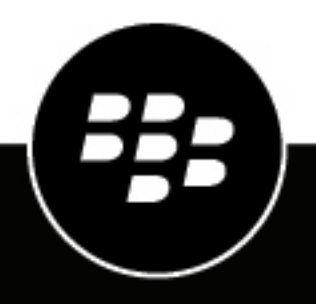

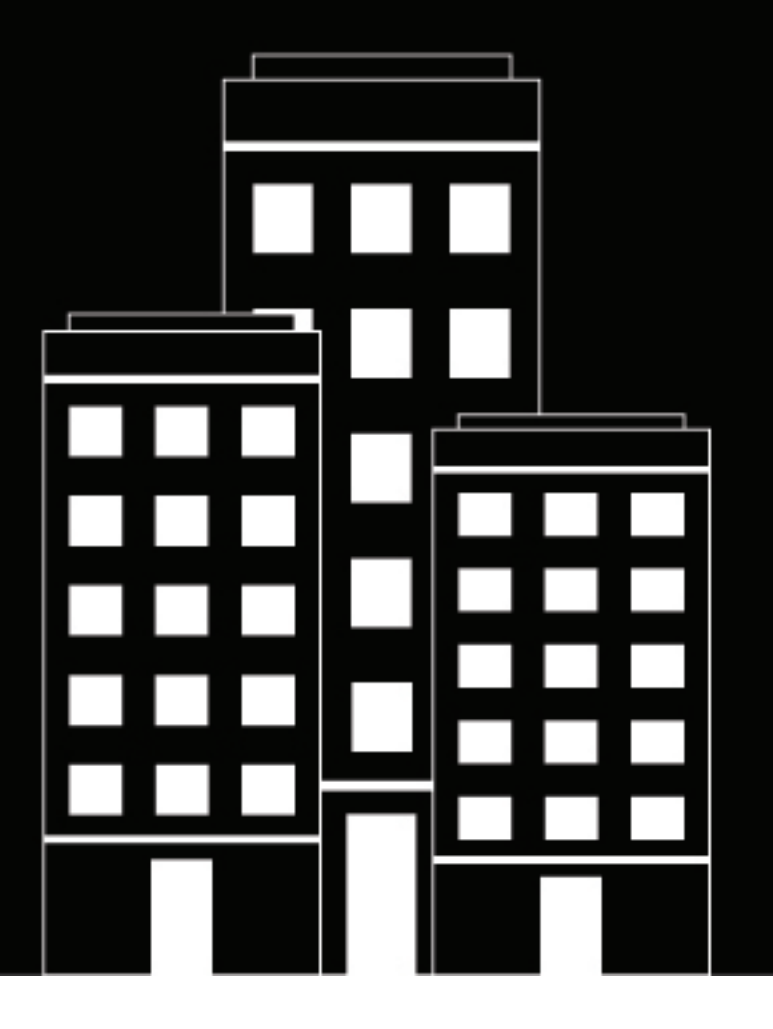

# **BlackBerry UEM**

**Guía de planificación de BlackBerry UEM y BEMS**

12.16

2022-06-09Z

## **Contents**

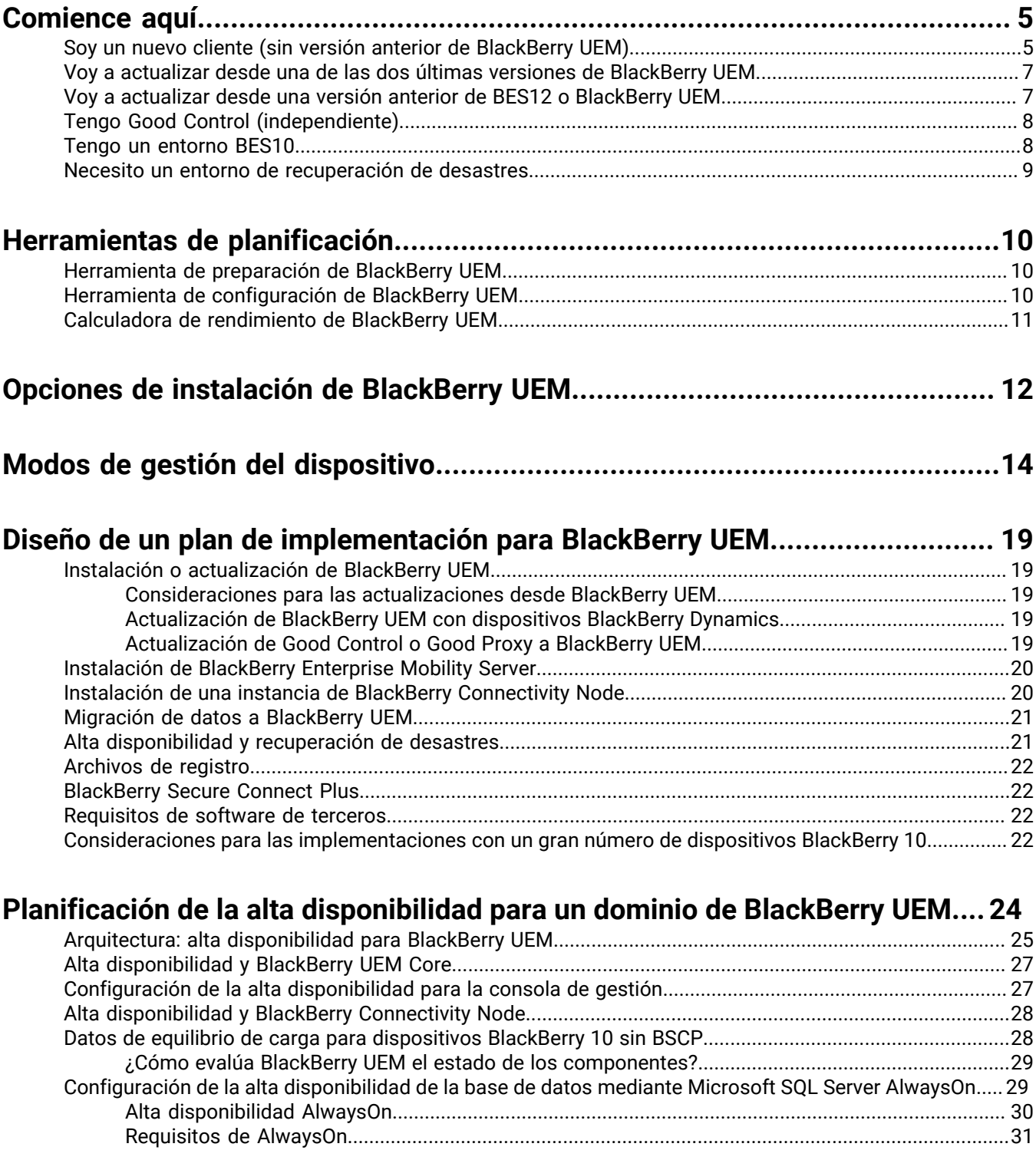

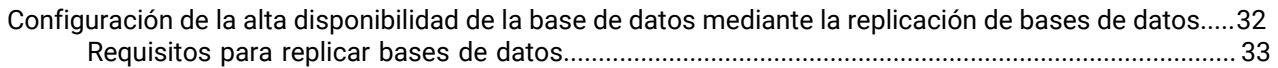

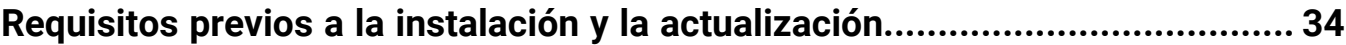

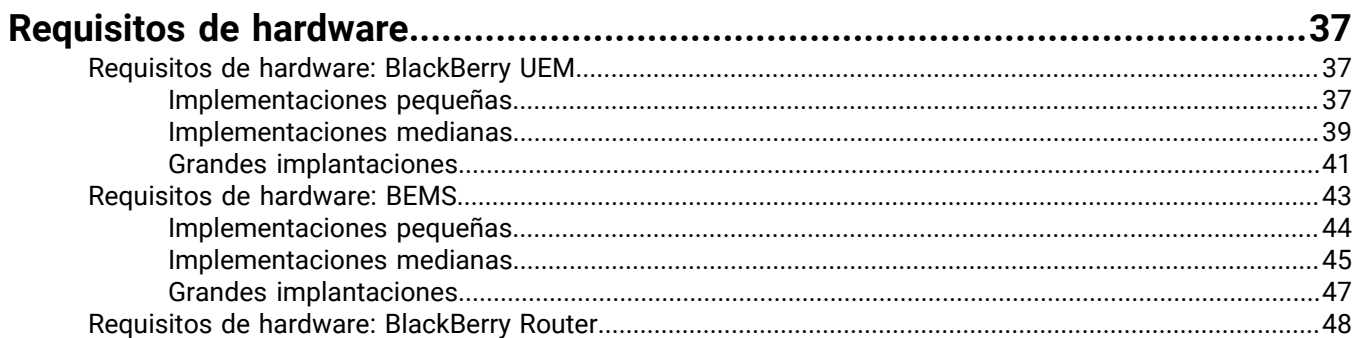

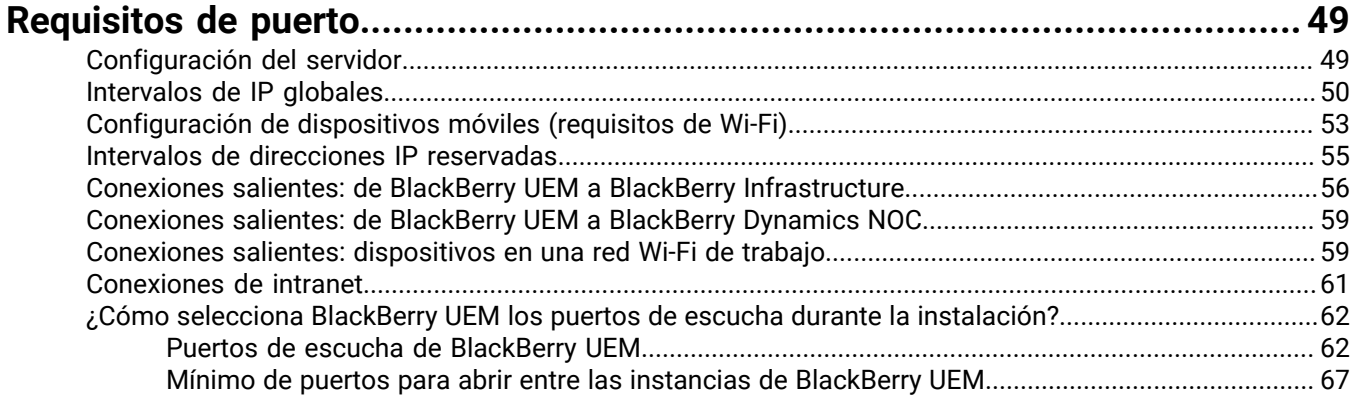

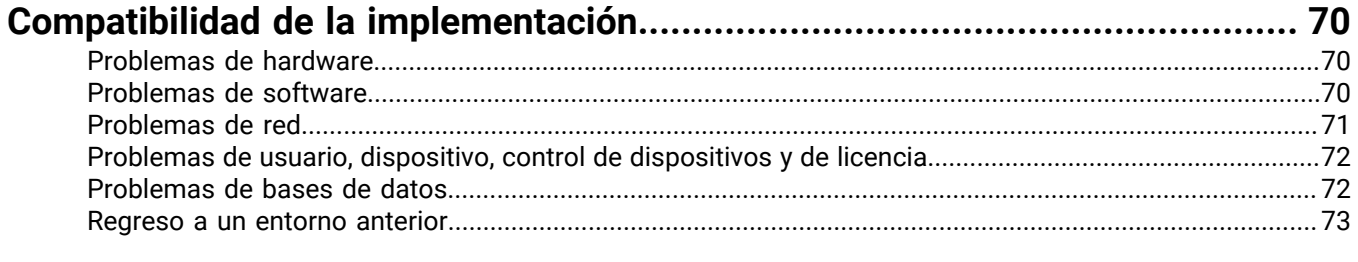

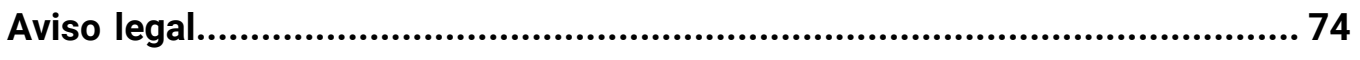

## <span id="page-4-0"></span>**Comience aquí**

Empiece aquí a planificar la instalación de BlackBerry UEM.

- [Soy un nuevo cliente](#page-4-1) (sin versión anterior de BlackBerry UEM)
- [Voy a actualizar desde la última versión de BlackBerry UEM](#page-6-0)
- [Voy a actualizar desde una versión anterior de BES12 o UEM](#page-6-1)
- [Tengo Good Control \(independiente\)](#page-7-0)
- [Tengo un entorno de BES10](#page-7-1)
- [Necesito un entorno de recuperación de desastres](#page-8-0)

### <span id="page-4-1"></span>**Soy un nuevo cliente (sin versión anterior de BlackBerry UEM)**

Si es un nuevo cliente de BlackBerry UEM, consulte la siguiente lista de comprobación.

#### **Información general y formación**

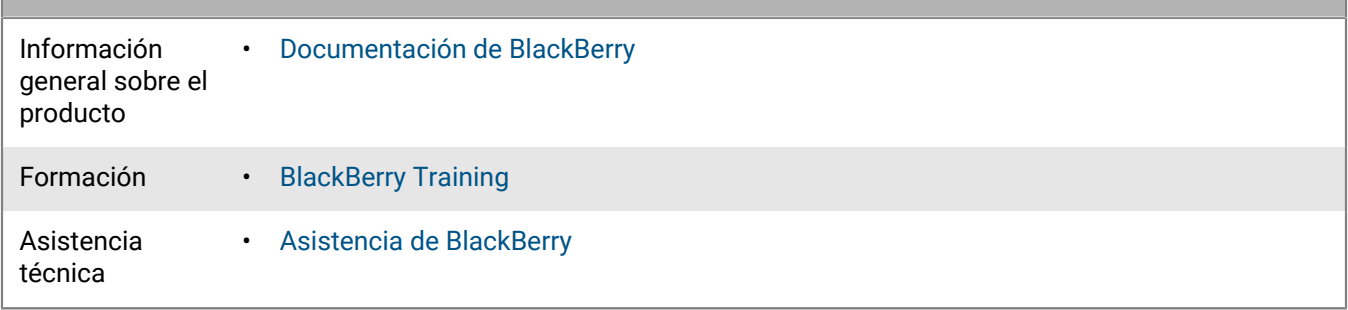

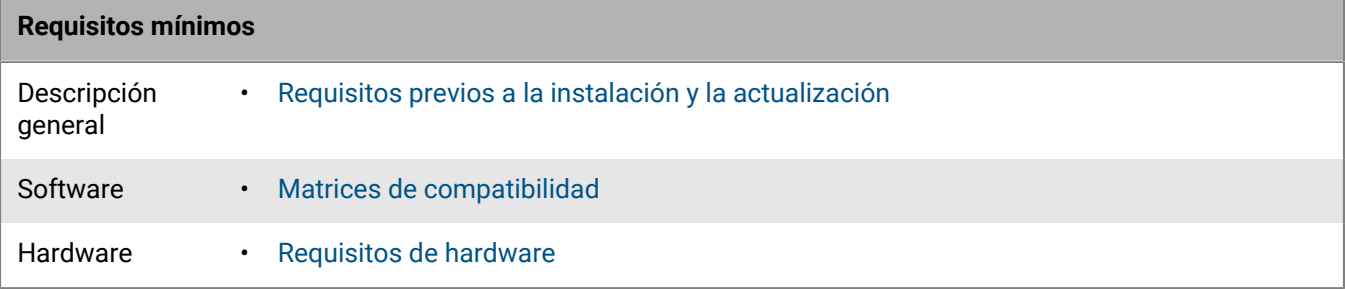

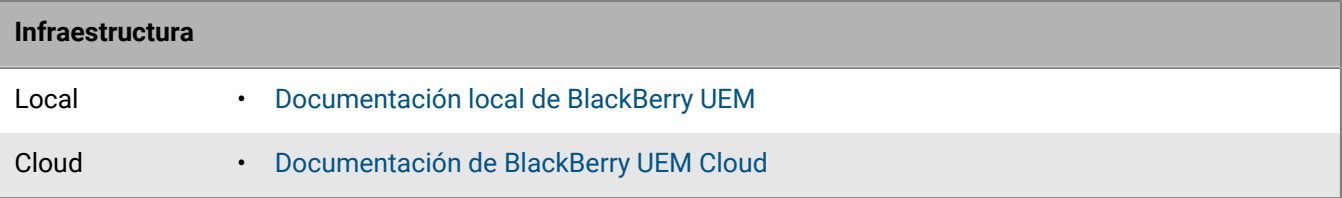

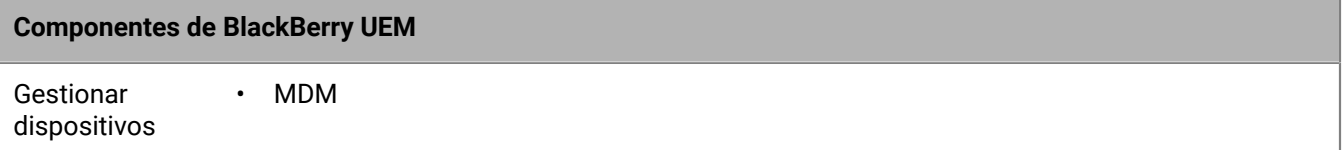

### **Componentes de BlackBerry UEM**

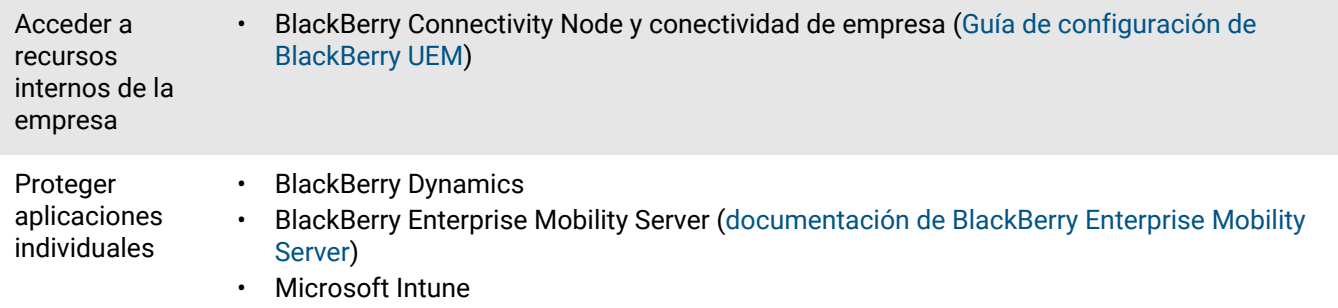

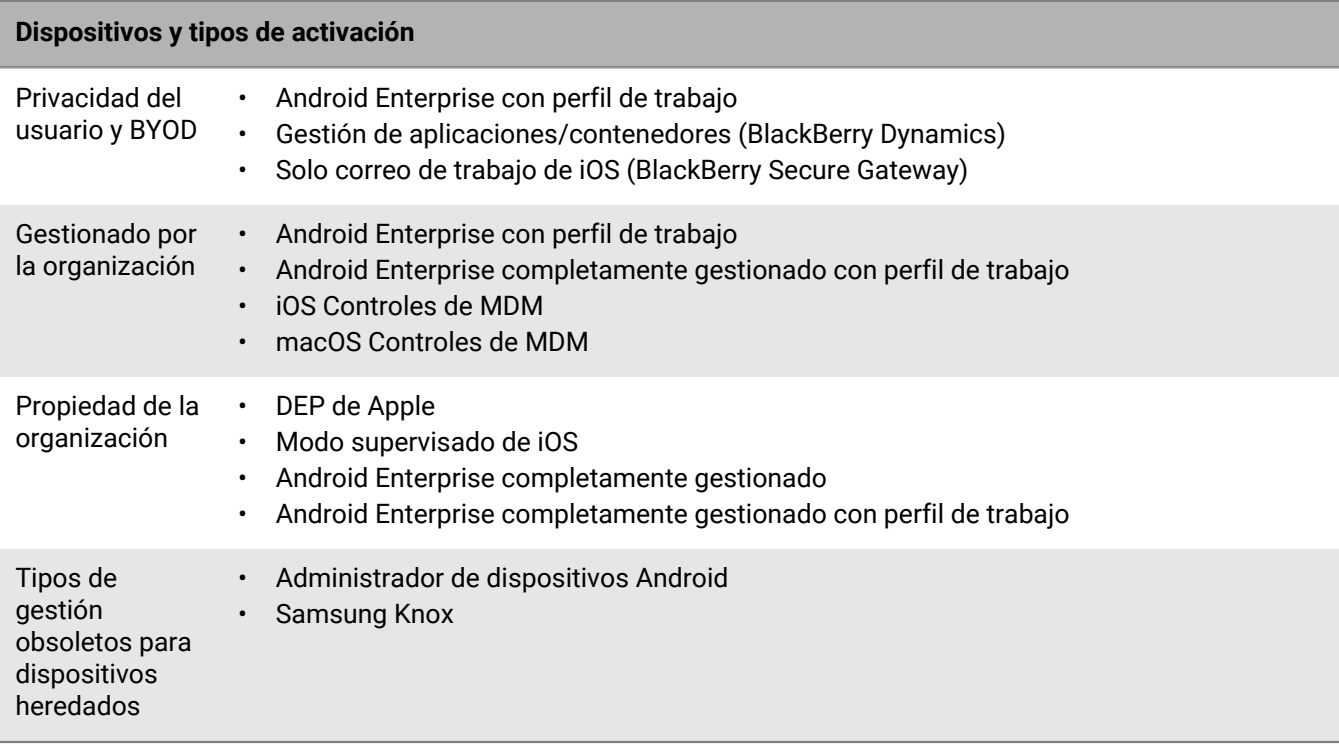

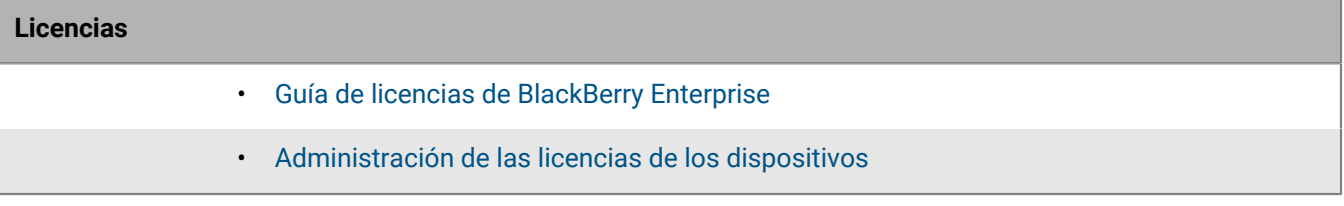

### **Alta disponibilidad y recuperación de desastres**

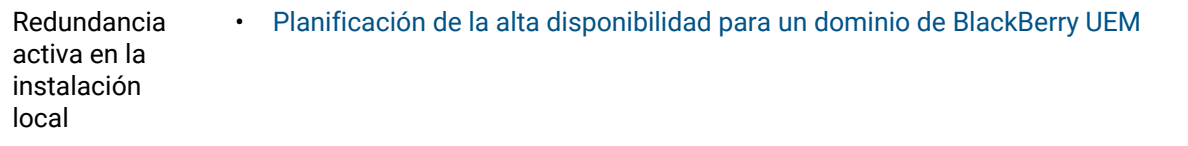

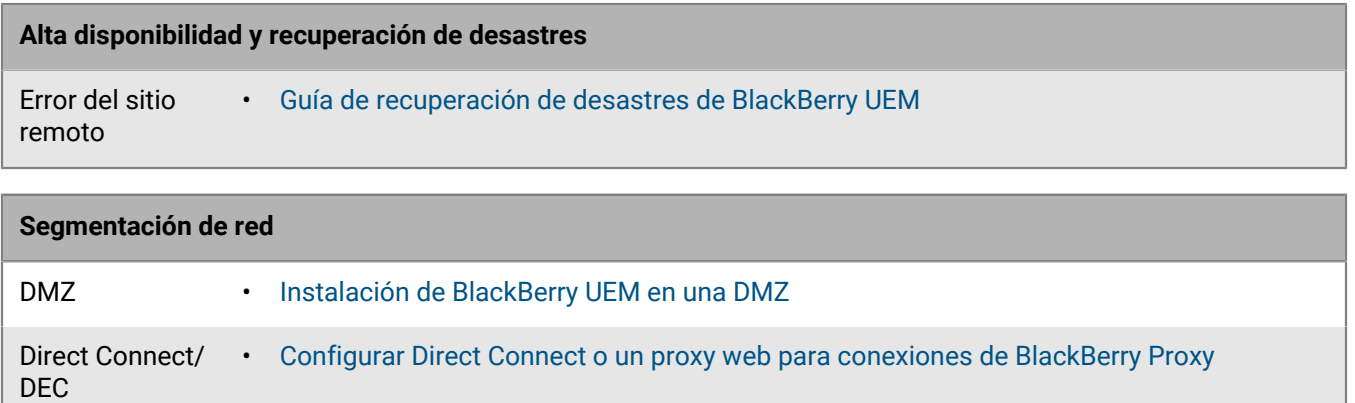

### <span id="page-6-0"></span>**Voy a actualizar desde una de las dos últimas versiones de BlackBerry UEM**

Si va a actualizar desde una de las dos versiones de BlackBerry UEM inmediatamente anteriores a la actual, consulte la siguiente lista de verificación.

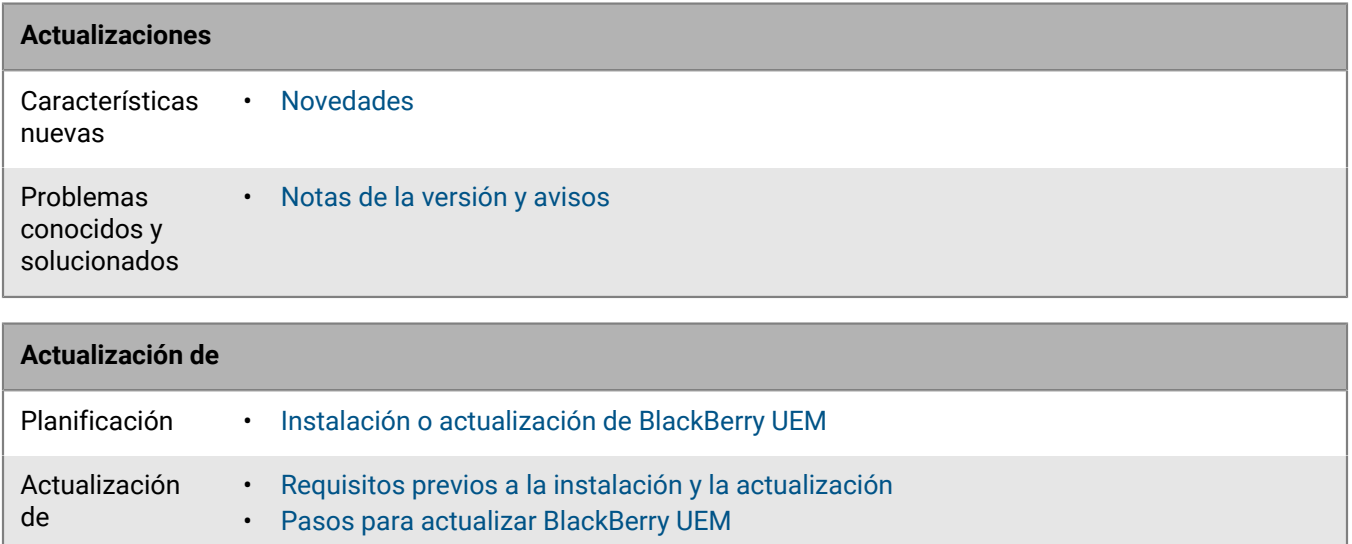

### <span id="page-6-1"></span>**Voy a actualizar desde una versión anterior de BES12 o BlackBerry UEM**

Si va a actualizar desde BES12 o desde una versión de BlackBerry UEM previa a las dos versiones anteriores a esta, consulte la siguiente lista de comprobación.

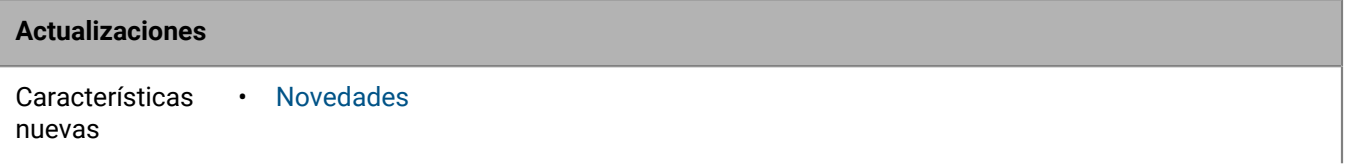

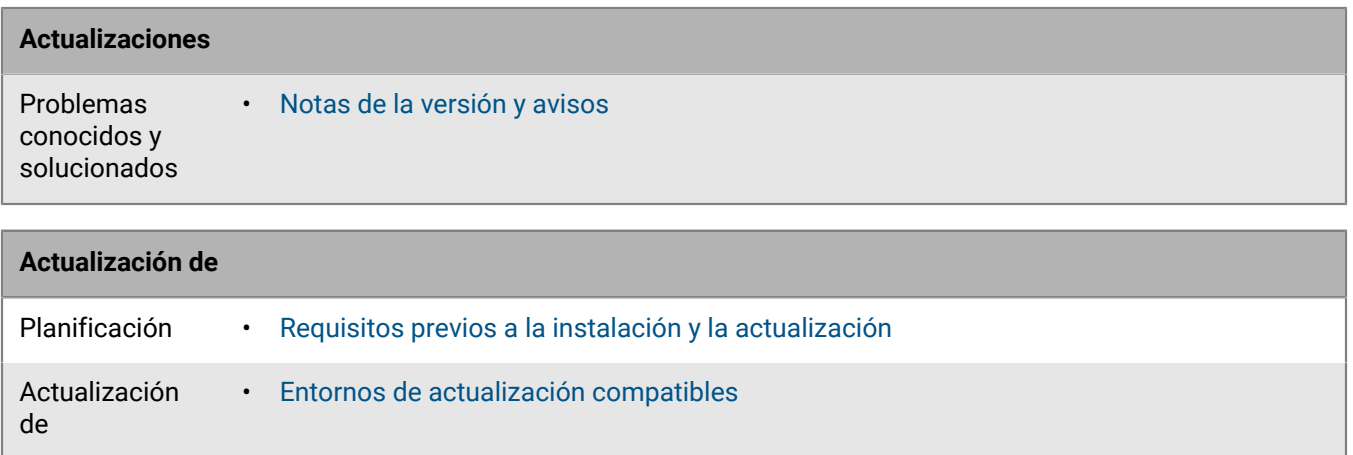

### <span id="page-7-0"></span>**Tengo Good Control (independiente)**

Si tiene Good Control (independiente), consulte la siguiente lista de verificación. Determine si puede actualizar a BlackBerry UEM o si debe migrar los usuarios y los dispositivos a BlackBerry UEM.

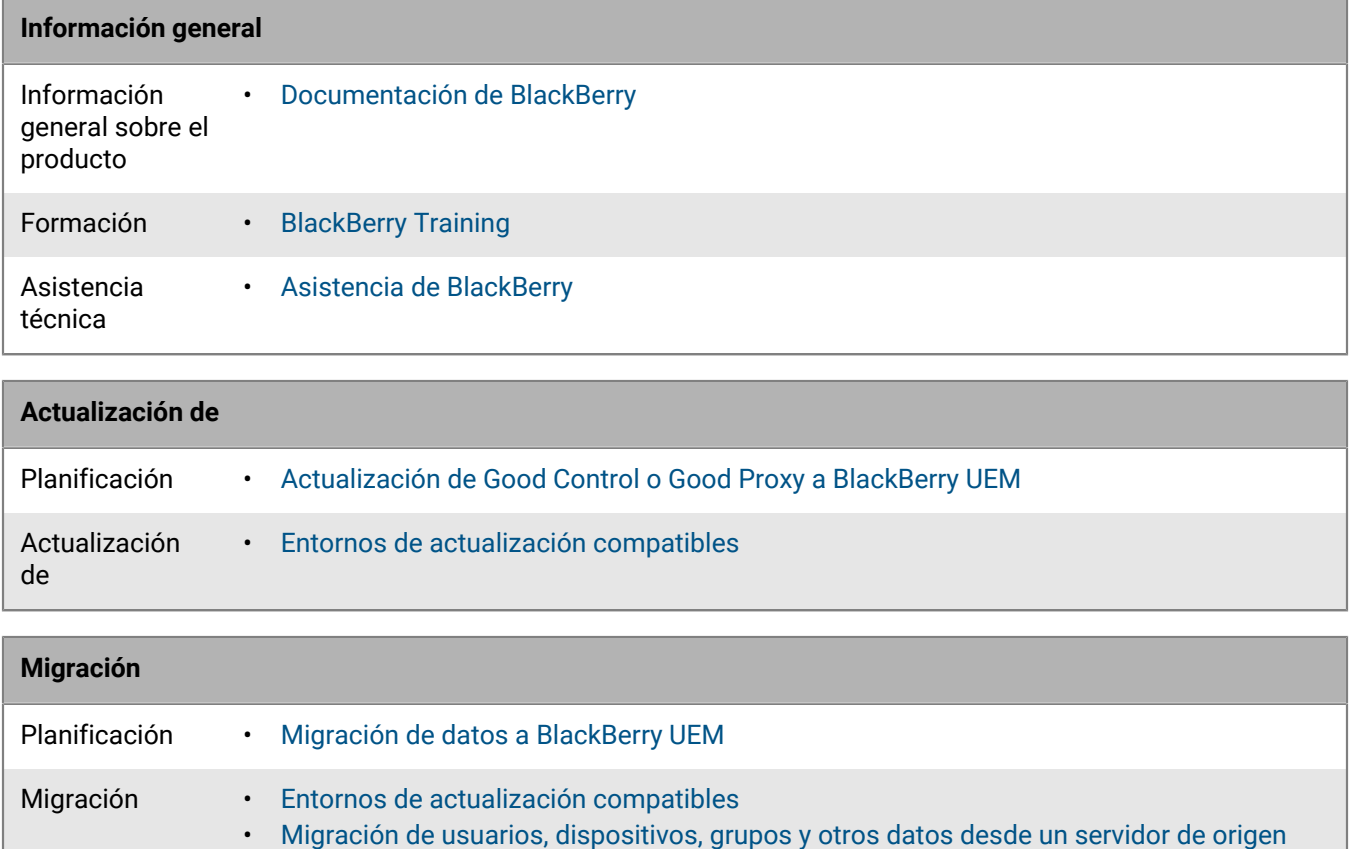

### <span id="page-7-1"></span>**Tengo un entorno BES10**

Si dispone de un entorno BES10 y desea cambiar a BlackBerry UEM, consulte:

- [Entornos de actualización compatibles](https://docs.blackberry.com/es/endpoint-management/blackberry-uem/current/installation-configuration/installation-and-upgrade/supported-upgrade-environments.html)
- [Descripción general del ciclo de vida del software de BlackBerry](https://ca.blackberry.com/support/business/software-support-life-cycle)

Debe migrar usuarios, dispositivos, grupos y otros datos a la BlackBerry UEM versión 12.9. A continuación, realice la migración de datos o la actualización a BlackBerry UEM versión 12.11. A continuación, realice la migración de datos o la actualización a BlackBerry UEM versión 12.13 antes de poder actualizar a BlackBerry UEM versión 12.15.

### <span id="page-8-0"></span>**Necesito un entorno de recuperación de desastres**

Si desea configurar un entorno de recuperación de desastres, compruebe la [Guía de recuperación de desastres](https://docs.blackberry.com/es/endpoint-management/blackberry-uem/current/planning-architecture/disaster-recovery/tmy1511292931561.html) [de BlackBerry UEM](https://docs.blackberry.com/es/endpoint-management/blackberry-uem/current/planning-architecture/disaster-recovery/tmy1511292931561.html).

## <span id="page-9-0"></span>**Herramientas de planificación**

Además de todas las consideraciones acerca de la planificación, BlackBerry UEM tiene algunas herramientas que puede utilizar para que le ayuden a planificar la instalación o actualización de BlackBerry UEM:

- Herramienta de preparación de BlackBerry UEM
- Herramienta de configuración de BlackBerry UEM
- Calculadora de rendimiento de BlackBerry UEM

### <span id="page-9-1"></span>**Herramienta de preparación de BlackBerry UEM**

Puede utilizar la herramienta de preparación de BlackBerry UEM para comprobar los requisitos del sistema antes de ejecutar la aplicación de configuración de BlackBerry UEM. La herramienta de preparación de BlackBerry UEM está incluida en el software de BlackBerry UEM. También puede descargar dicha herramienta desde *my*Account.

La herramienta de preparación de BlackBerry UEM comprueba los requisitos siguientes:

- Validación de la configuración del servidor proxy
- Requisitos mínimos del sistema operativo
- Espacio mínimo del disco duro
- Conexión segura
- Conexión SRP
- Conexión a BlackBerry Dynamics NOC
- Puertos necesarios
- Permisos de cuentas
- Validación de la base de datos

#### **Nota:**

- La herramienta de preparación de BlackBerry UEM no comprueba Microsoft .NET Framework 4.5.
- La herramienta de preparación de BlackBerry UEM realiza una operación CONNECT sencilla para determinar los puertos que están abiertos. No valida que el tráfico fluya correctamente. Por ejemplo, la herramienta de preparación no puede detectar problemas relacionados con el control del tráfico, la finalización de SSL y otros sistemas que pudieran cerrar sesiones de forma reactiva.

### <span id="page-9-2"></span>**Herramienta de configuración de BlackBerry UEM**

Si la empresa planifica admitir a más de 500 usuarios, utilice la herramienta de configuración de BlackBerry UEM para calcular el número de ID de SRP que necesita. Tras instalar BlackBerry UEM, ejecute la herramienta de configuración de BlackBerry UEM para importar los SRP a la base de datos de BlackBerry UEM antes de agregar o migrar a los usuarios. La herramienta de configuración de BlackBerry UEM está incluida con el software de BlackBerry UEM. También puede descargar dicha herramienta desde *my*Account.

La herramienta de configuración de BlackBerry UEM le permite:

- Actualizar o modificar las siguientes propiedades de la base de datos de BlackBerry UEM:
	- Nombre de Microsoft SQL Server
	- Nombre de la base de datos
	- Configuración de puerto
	- Autenticación de la base de datos
	- Nombre de usuario de Windows
- Contraseña de Windows
- Calcular el número de ID de SRP necesarios para BlackBerry UEM en función del número total proyectado de usuarios
- Importar los ID de SRP adicionales a la base de datos de BlackBerry UEM.

Para obtener más información sobre la herramienta de configuración de BlackBerry UEM, [visite](https://support.blackberry.com/community/s/article/36443) [support.blackberry.com/community](https://support.blackberry.com/community/s/article/36443) para consultar el artículo 36443.

Para obtener más información sobre cómo obtener e importar los ID de SRP, [visite support.blackberry.com/](https://support.blackberry.com/community/s/article/36435) [community](https://support.blackberry.com/community/s/article/36435) para consultar el artículo 36435.

### <span id="page-10-0"></span>**Calculadora de rendimiento de BlackBerry UEM**

La calculadora de rendimiento de BlackBerry UEM contiene modelos de rendimiento de BlackBerry UEM y conversiones SPEC CPU. Puede usar la [calculadora de rendimiento para BlackBerry UEM](https://docs.blackberry.com/en/endpoint-management/uem-calculator/index) para determinar el número mínimo de instancias de BlackBerry UEM y de BlackBerry Connectivity Node para la configuración y la carga de trabajo del dispositivo.

## <span id="page-11-0"></span>**Opciones de instalación de BlackBerry UEM**

Puede instalar todos los componentes de BlackBerry UEM en un servidor o puede instalar los componentes en servidores independientes. La aplicación de configuración permite instalar los componentes primarios de BlackBerry UEM, la consola de gestión y los componentes de conectividad de dispositivo de forma independiente. Puede instalar componentes de BlackBerry UEM en servidores independientes por motivos de seguridad o si el servidor tiene limitaciones de recursos del sistema.

#### **Nota:**

- Deberá instalar los componentes principales de BlackBerry UEM en un servidor antes de instalar la consola de gestión o BlackBerry Connectivity Node en servidores independientes.
- Si la consola de administración y los componentes principales están instalados en el mismo servidor, la consola de administración se vincula permanentemente a la instancia local de BlackBerry UEM Core. El resultado es que la consola de administración no intentará utilizar ninguna otra instancia de BlackBerry UEM Core salvo que la instancia local de BlackBerry UEM Core se apague.
- Para obtener instrucciones sobre cómo instalar los componentes, y sobre cómo configurar el BlackBerry Connectivity Node, consulte [el contenido de Instalación y actualización.](https://docs.blackberry.com/es/endpoint-management/blackberry-uem/current/installation-configuration/installation-and-upgrade/ksa1400184024142.html)

**Nota:** No puede instalar únicamente la consola de gestión y los componentes de conectividad del dispositivo en el mismo servidor.

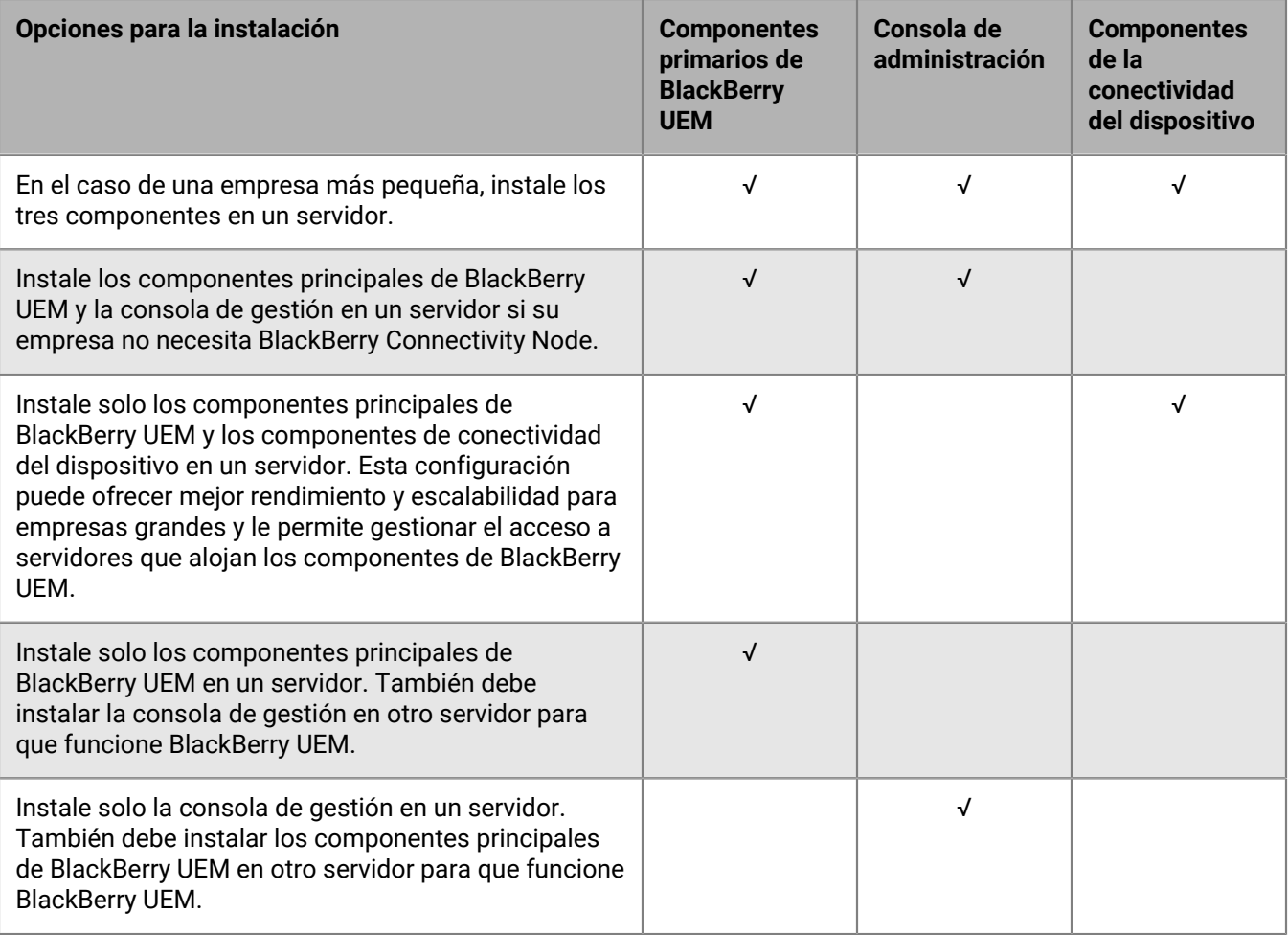

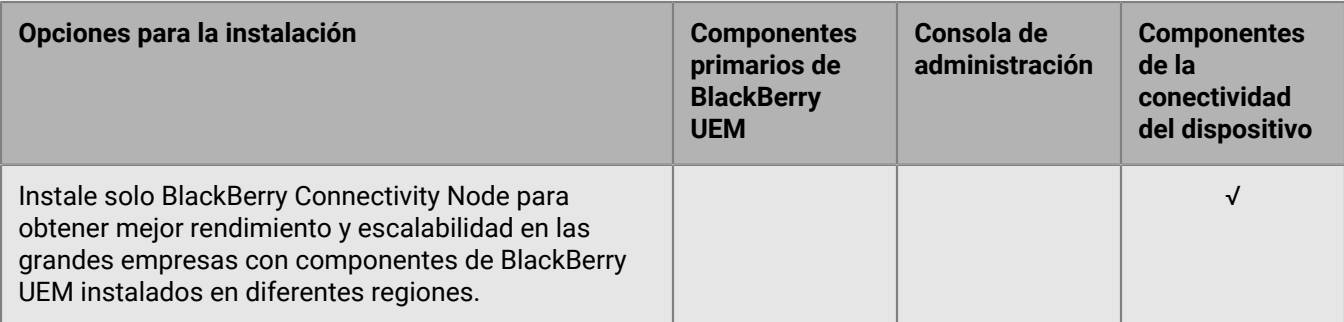

En la tabla siguiente se enumeran los subcomponentes que se instalan con cada uno de los tres componentes principales. Para obtener información detallada sobre cada subcomponente, [consulte el contenido de](https://docs.blackberry.com/es/endpoint-management/blackberry-uem/current/planning-architecture/architecture/ake1452094272560.html) [Arquitectura.](https://docs.blackberry.com/es/endpoint-management/blackberry-uem/current/planning-architecture/architecture/ake1452094272560.html)

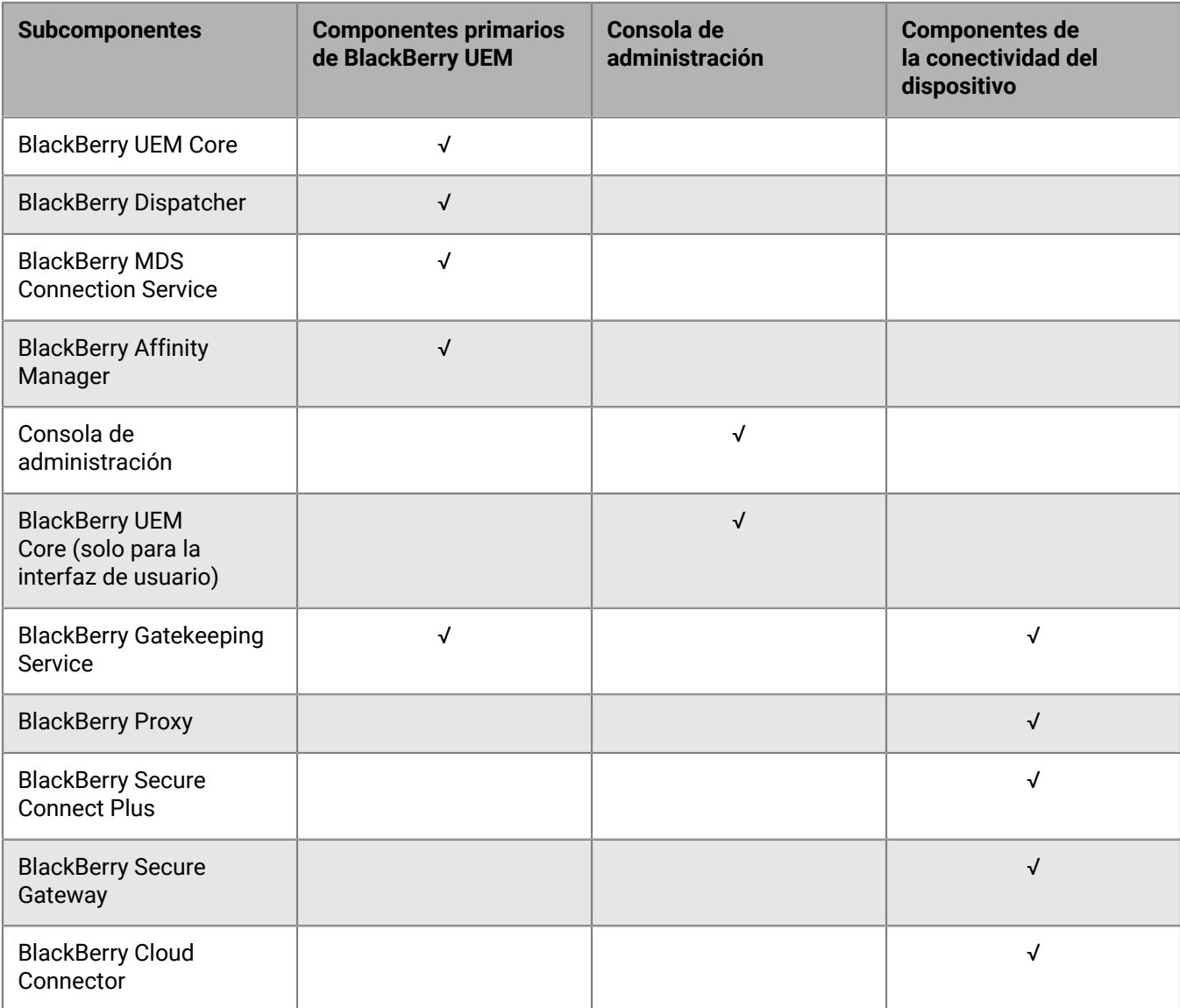

## <span id="page-13-0"></span>**Modos de gestión del dispositivo**

En las tablas siguientes se incluyen los modos de gestión del dispositivo para ayudarle a organizar su entorno. Algunas de estas opciones pueden combinarse o utilizarse de forma conjunta, y algunos modos son exclusivos. Para obtener más información e instrucciones sobre cómo configurar estas funciones, consulte el [contenido de Administración](https://docs.blackberry.com/en/endpoint-management/blackberry-uem/12_15/administration.html).

#### **iOS**

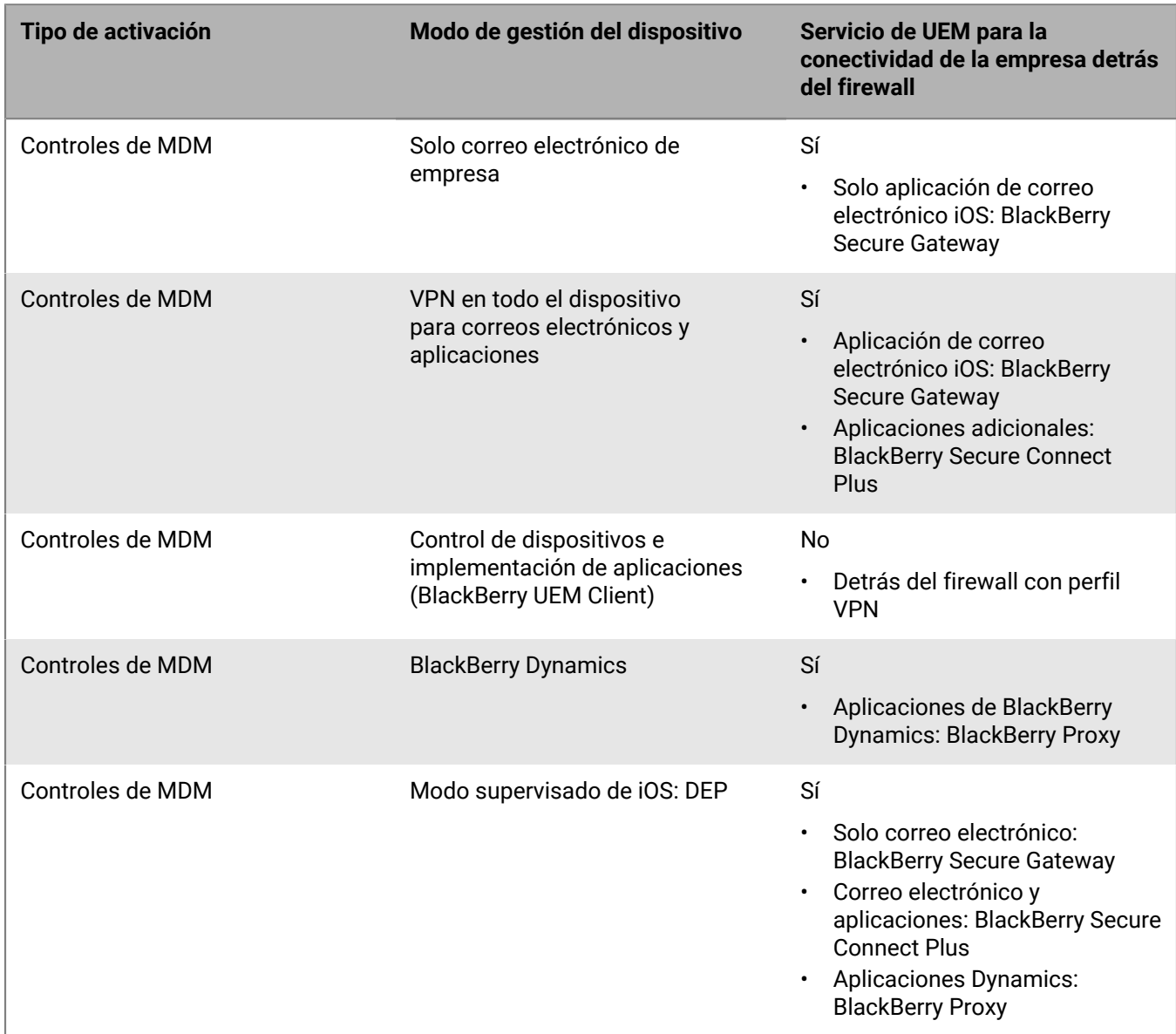

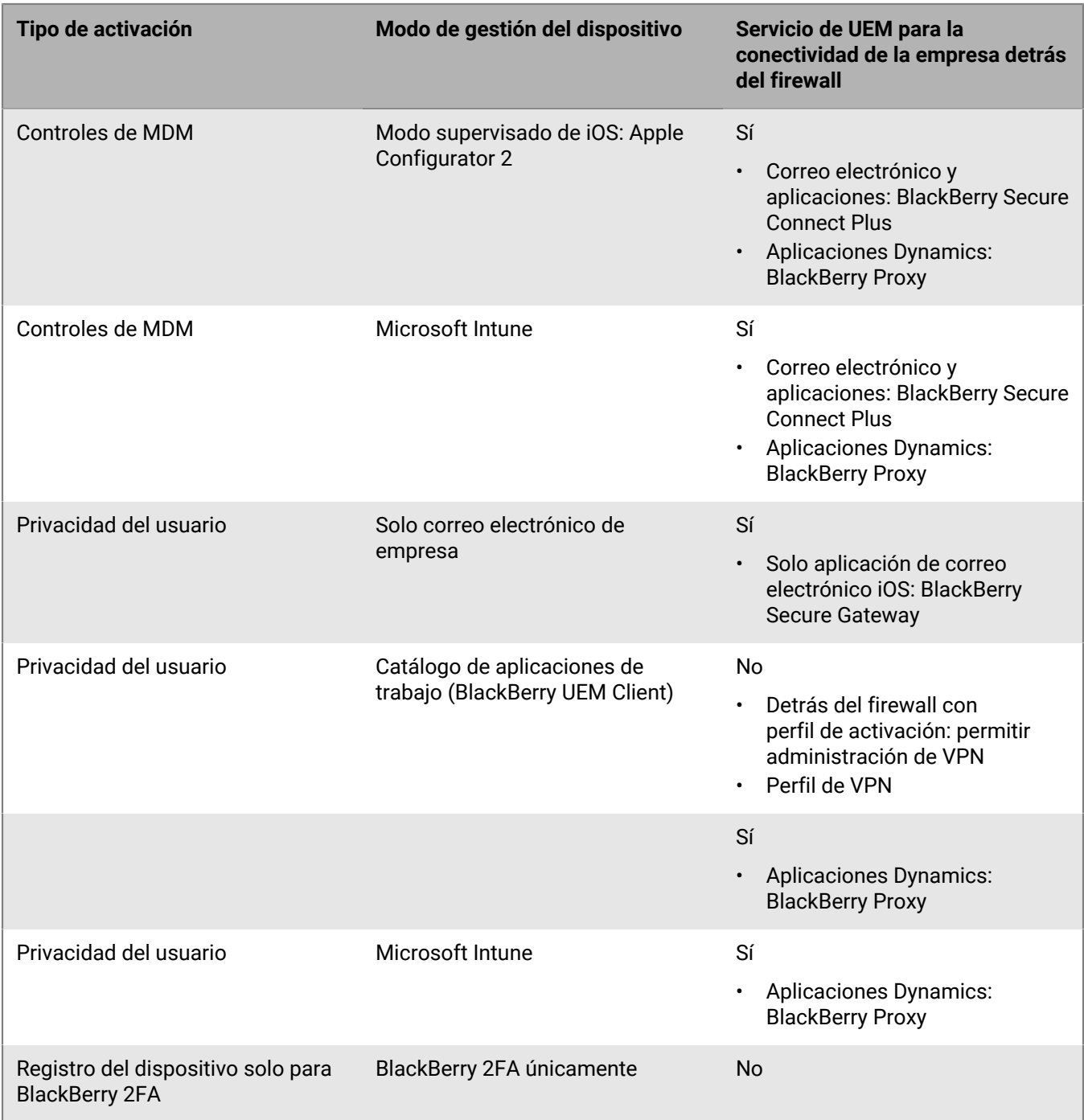

#### **Android**

**Nota:** Los tipos de activación de esta sección son compatibles con las políticas de Samsung Knox de los dispositivos con Samsung y BlackBerry Dynamics para proporcionar una mayor seguridad en el perfil de trabajo.

**Nota:** Puede utilizar el tipo de activación Privacidad del usuario para activar dispositivos con Chrome OS y poder instalar y administrar las aplicaciones de you to install and manage Android BlackBerry Dynamics.

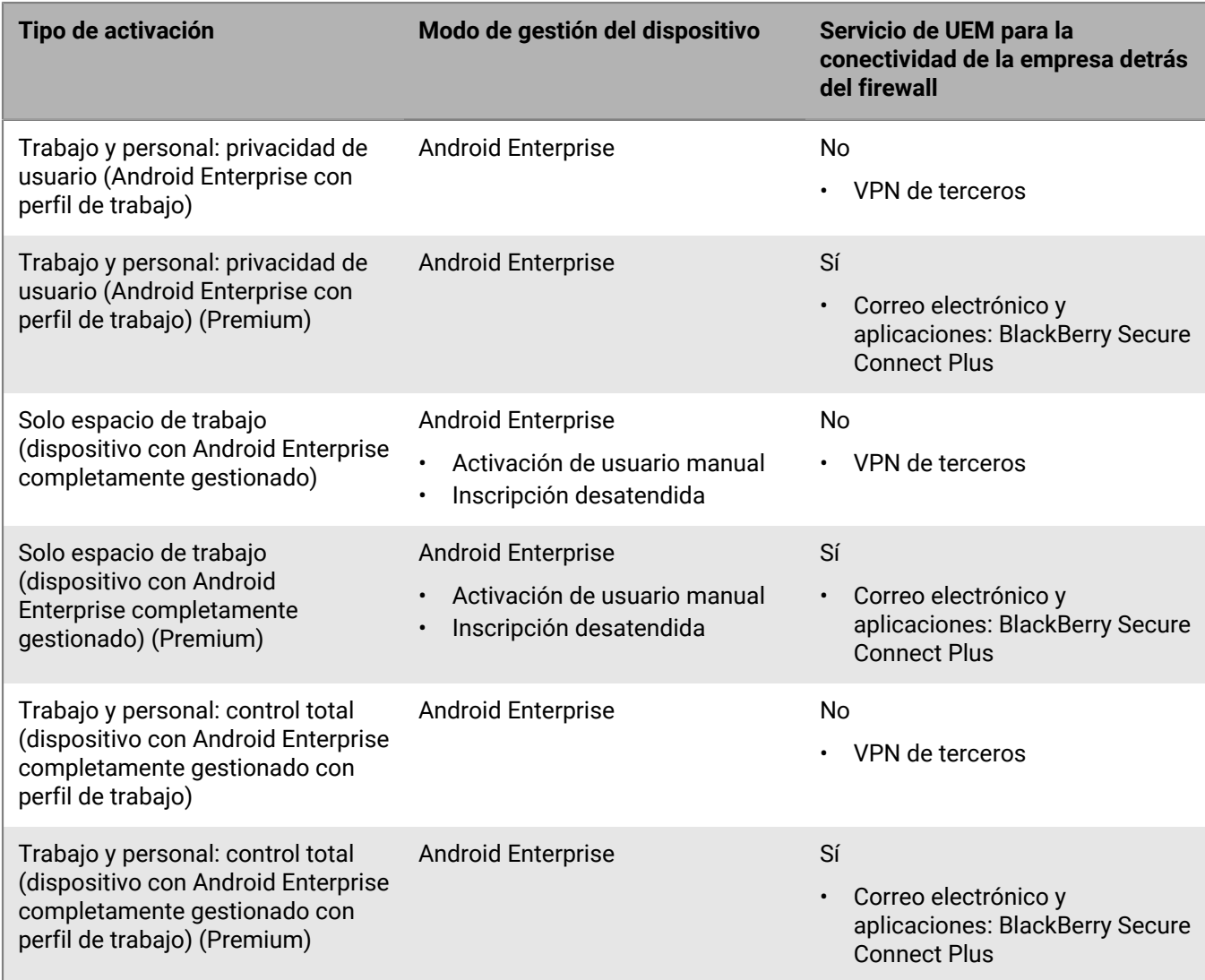

### **Tipos de gestión heredados de Android**

A partir de Android 10, Google ha dejado de utilizar el administrador de dispositivos Android para Samsung Knox y Controles de MDM.

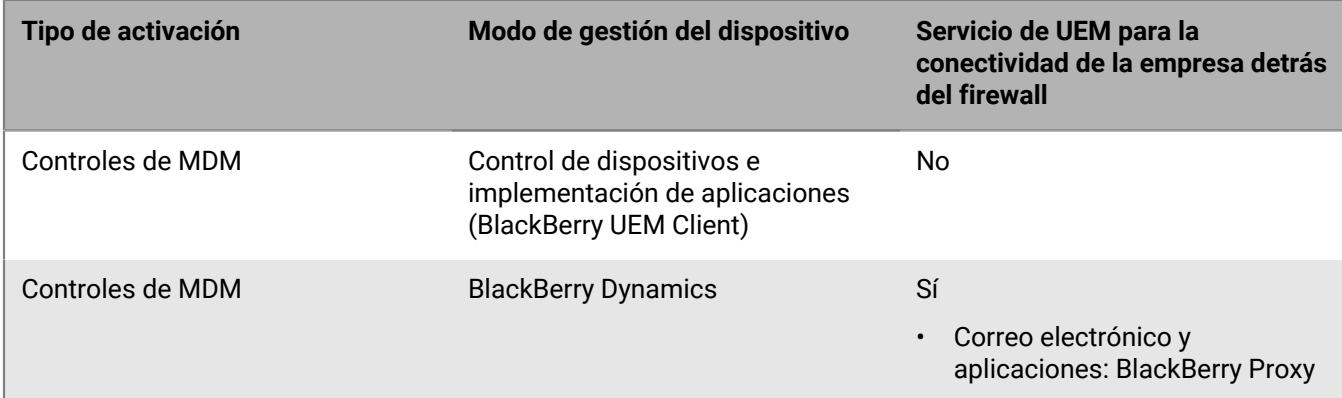

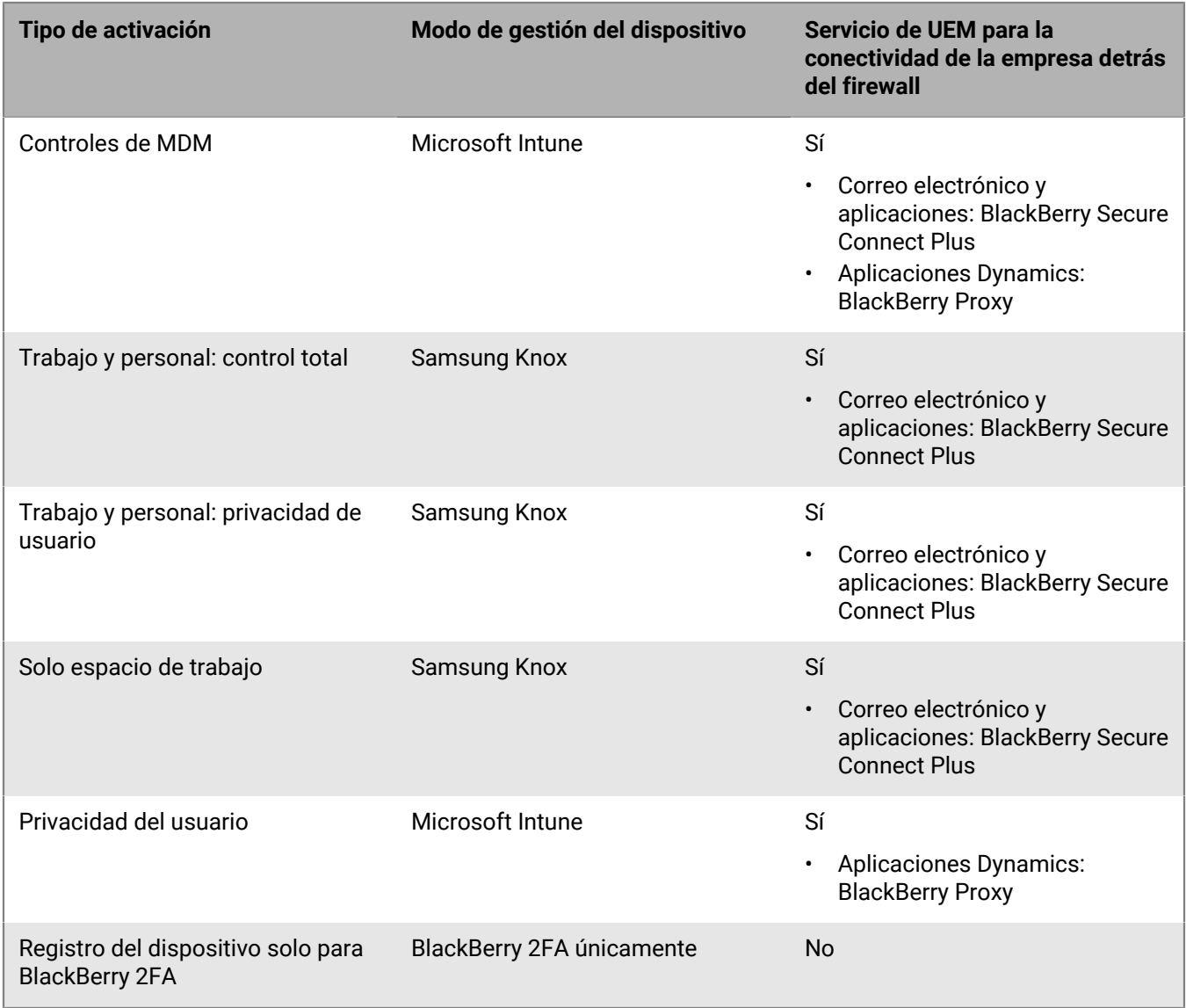

#### **macOS/OS X**

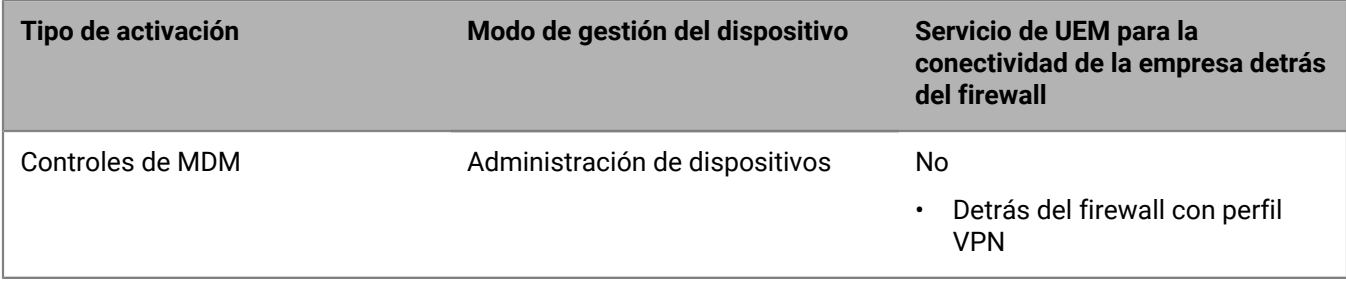

#### **Windows**

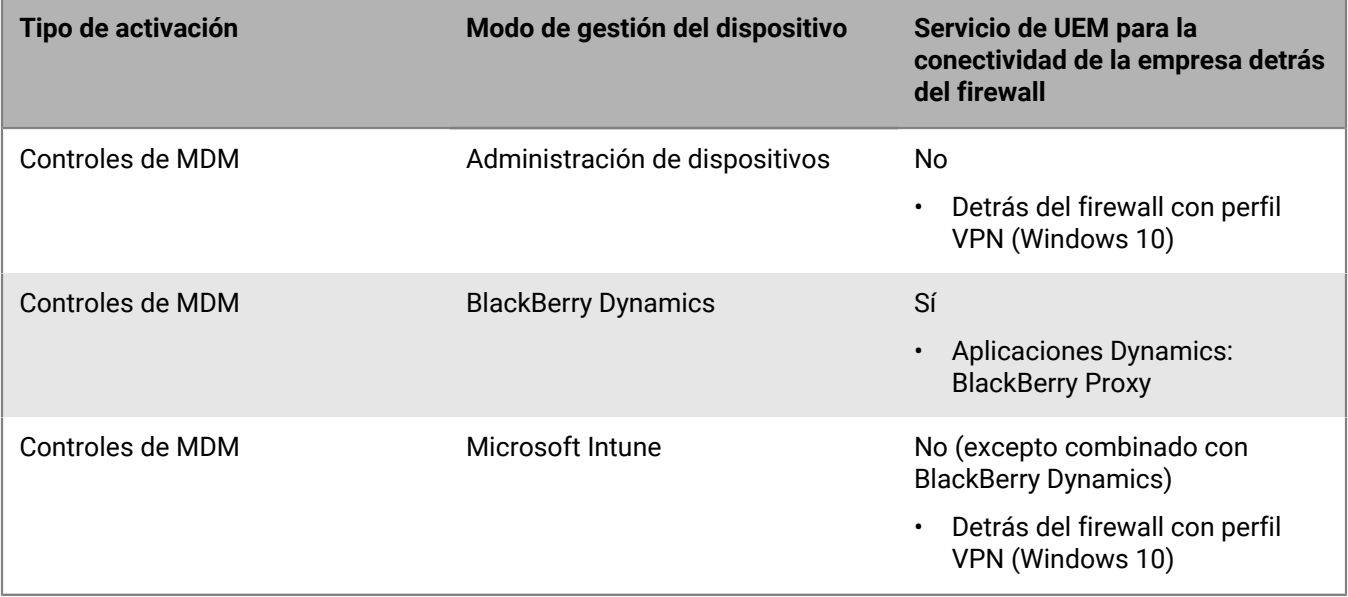

## <span id="page-18-0"></span>**Diseño de un plan de implementación para BlackBerry UEM**

Puede implementar BlackBerry UEM en el entorno de la empresa de varias maneras, dependiendo de si tiene o no otras soluciones EMM de BlackBerry instaladas.

#### **Nota:**

- No se puede instalar BlackBerry UEM en un equipo que tenga tanto BES5 como BES10 instalados.
- No se puede instalar BlackBerry UEM en un equipo que tenga BlackBerry Cloud Connector instalado.

Siga las instrucciones del [contenido de Instalación y actualización](https://docs.blackberry.com/es/endpoint-management/blackberry-uem/current/installation-configuration/installation-and-upgrade.html) para instalar BlackBerry UEM o para actualizarse a la versión más reciente de BlackBerry UEM. Una vez completada la instalación, [consulte el](https://docs.blackberry.com/es/endpoint-management/blackberry-uem/current/installation-configuration/configuration.html) [contenido de Configuración](https://docs.blackberry.com/es/endpoint-management/blackberry-uem/current/installation-configuration/configuration.html) y termine de configurar su BlackBerry UEM.

### <span id="page-18-1"></span>**Instalación o actualización de BlackBerry UEM**

Puede utilizar la aplicación de configuración de BlackBerry UEM versión 12.15 para instalar la base de datos y el software de BlackBerry UEM o para actualizar BlackBerry UEM versión 12.13 o 12.14 a BlackBerry UEM versión 12.15.

#### <span id="page-18-2"></span>**Consideraciones para las actualizaciones desde BlackBerry UEM**

Si está actualizando desde una versión anterior de BlackBerry UEM, asegúrese de que sus servidores cumplan los requisitos para la configuración de BlackBerry UEM a la que está actualizando.

**Nota:** Si tiene BlackBerry Connectivity Node inactivos, puede tanto activarlos como eliminarlos del entorno. Si no los activa antes de la actualización, se eliminarán los dispositivos que gestionan.

#### <span id="page-18-3"></span>**Actualización de BlackBerry UEM con dispositivos BlackBerry Dynamics**

Si está actualizando un entorno que haya activado aplicaciones de BlackBerry Dynamics en dispositivos, las conexiones a los servidores de la aplicación, incluido el servidor de correo, seguirán siendo compatibles. Por ejemplo, la aplicación BlackBerry Work seguirá recibiendo correos durante la actualización.

Las aplicaciones de BlackBerry Dynamics no pueden activarse durante la actualización. Todos los servidores del entorno deben actualizarse antes de que se active cualquier aplicación de BlackBerry Dynamics.

Actualice todos los servidores del entorno en 24 horas desde la actualización del primer servidor.

#### <span id="page-18-4"></span>**Actualización de Good Control o Good Proxy a BlackBerry UEM**

Para actualizar Good Control versión 4.0 y posteriores o Good Proxy versión 4.0 y posteriores a BlackBerry UEM versión 12.15, primero debe actualizar las instancias de Good Control y Good Proxy a BlackBerry UEM versión 12.8.1, sincronizar el entorno, actualizar a BlackBerry UEM versión 12.10, actualizar a BlackBerry UEM versión 12.12, actualizar a BlackBerry UEM versión 12.13 o 12.14 y, a continuación, actualizar a BlackBerry UEM versión 12.15.

Si su entorno consta de BES12 versión 12.5 integrada en Good Control, primero tendrá que actualizar a BlackBerry UEM versión 12.8.1 (siguiendo las rutas de actualización compatibles), sincronizar el entorno, actualizar a BlackBerry UEM versión 12.10, actualizar a BlackBerry UEM versión 12.12, actualizar a BlackBerry UEM versión 12.13 o 12.14 y, a continuación, actualizar a BlackBerry UEM versión 12.15. Utilice la aplicación de configuración para actualizar tanto BES12 como Good Control. No utilice la aplicación de configuración de Good Control para actualizar Good Control en esta situación.

**Nota:** Para obtener más información sobre las rutas de actualización compatibles, visite [support.blackberry.com/community](https://support.blackberry.com/community/s/article/38980) y lea el artículo 38980. Para obtener más información sobre la realización de una sincronización de Good Control, visite [support.blackberry.com/community](https://support.blackberry.com/community/s/article/39172) y lea el artículo 39172.

#### **Consideraciones para las actualizaciones de Good Control y Good Proxy**

Si está actualizando a BlackBerry UEM desde Good Control o Good Proxy, asegúrese de que sus servidores cumplan los requisitos para la configuración BlackBerry UEM a la que está actualizando.

**Nota:** Al actualizar un nodo Good Proxy, se actualiza a BlackBerry Connectivity Node. Debe activar el nuevo BlackBerry Connectivity Node en BlackBerry UEM para activar la funcionalidad. Un nodo Good Control se actualiza a un nodo BlackBerry UEM que incluye componentes primarios y consola de administración, sin un BlackBerry Connectivity Node.

En el caso de actualizaciones desde un nodo de Good Control que **no** esté integrado con BES12 versión 12.5, en su lugar, considere la migración de datos, usuarios y dispositivos a BlackBerry UEM:

- **1.** Actualice Good Control a Good Control versión 5.0.
- **2.** Migre los datos de Good Control a BlackBerry UEM.

El uso de este método minimiza los requisitos de hardware para la actualización y reduce la cantidad de tareas de retirada posteriores a la actualización. Este método también le permite mover datos, usuarios y dispositivos en fases.

**Importante:** Para determinar si se trata de un curso de acción adecuado para su entorno, lea primero la información sobre la migración en el [contenido de Configuración.](https://docs.blackberry.com/es/endpoint-management/blackberry-uem/current/installation-configuration/configuration.html)

### <span id="page-19-0"></span>**Instalación de BlackBerry Enterprise Mobility Server**

Puede instalar BlackBerry Enterprise Mobility Server (BEMS) en su entorno de BlackBerry UEM para proporcionar servicios adicionales para las aplicaciones de BlackBerry Dynamics. BEMS integra los siguientes servicios: BlackBerry Push Notifications, BlackBerry Connect, BlackBerry Presence y BlackBerry Docs.

Para obtener información sobre el tamaño de su entorno para BEMS y determinar si debería instalar BEMS en un servidor independiente, consulte [Requisitos de hardware: BEMS](#page-42-0). Para obtener información sobre la instalación de BEMS, [consulte el contenido de la Guía de instalación y configuración de BlackBerry Enterprise Mobility Server](https://docs.blackberry.com/en/endpoint-management/blackberry-enterprise-mobility-server.html).

**Nota:** Cuando actualice BlackBerry UEM, puede que también tenga que actualizar BEMS. Consulte el documento [Matriz de compatibilidad de BlackBerry UEM](https://docs.blackberry.com/en/endpoint-management/compatibility-matrix/blackberry-uem-compatibility-matrix/) para obtener información sobre las versiones de BEMS que son compatibles con su versión de BlackBerry UEM.

### <span id="page-19-1"></span>**Instalación de una instancia de BlackBerry Connectivity Node**

Puede instalar una o más instancias de BlackBerry Connectivity Node para agregar capacidades adicionales para la conectividad del dispositivo, para los fines de la regionalización de la conectividad del dispositivo o para los fines de la alta disponibilidad o la recuperación de desastres.

Cada instancia de BlackBerry Connectivity Node contiene los siguientes componentes de BlackBerry UEM:

- BlackBerry Secure Connect Plus
- BlackBerry Gatekeeping Service
- BlackBerry Secure Gateway
- BlackBerry Proxy

#### • BlackBerry Cloud Connector

Cada instancia de BlackBerry Connectivity Node proporciona otra instancia activa de estos componentes al dominio de BlackBerry UEM que puede procesar y administrar las conexiones de dispositivo seguras (de forma predeterminada, BlackBerry Gatekeeping Service en BlackBerry Connectivity Node está desactivado).

La conectividad empresarial se puede mantener mediante la creación de grupos de servidores para clústeres de conectividad de BlackBerry Secure Connect Plus o de BlackBerry Proxy para la conectividad de BlackBerry Dynamics.

Un grupo de servidores contiene una o más instancias de BlackBerry Connectivity Node. Al crear un grupo de servidores, debe especificar la ruta de datos regionales que desea que los componentes usen para conectarse a BlackBerry Infrastructure. Puede asociar perfiles de correo y de conectividad de empresa con un grupo de servidores. Cualquier dispositivo que se asigne a estos perfiles usa la conexión regional del grupo de servidores a BlackBerry Infrastructure cuando utiliza cualquiera de los componentes de BlackBerry Connectivity Node.

Opcionalmente, puede designar cada BlackBerry Connectivity Node de un grupo de servidores para administrar un único tipo de conexión: solo BlackBerry Secure Connect Plus, solo BlackBerry Secure Gateway o solo BlackBerry Proxy. Esto libera recursos del servidor para permitir que haya menos servidores requeridos para el mismo número de usuarios o contenedores.

Un clúster de BlackBerry Proxy contiene una o más instancias de BlackBerry Connectivity Node. Al crear un clúster de BlackBerry Proxy, puede especificar los servidores de BlackBerry Proxy incluidos en este, así como si el clúster se utilizará para la activación de BlackBerry Dynamics o solamente para la conectividad del servidor de aplicaciones.

Después de instalar BlackBerry Connectivity Node, tiene que registrarlo antes de poder usarlo.

### <span id="page-20-0"></span>**Migración de datos a BlackBerry UEM**

Para obtener instrucciones y consideraciones sobre cómo migrar datos a un dominio de BlackBerry UEM, consulte el [contenido de Configuración.](https://docs.blackberry.com/es/endpoint-management/blackberry-uem/current/installation-configuration/configuration.html)

Para mover datos de Good Control a BlackBerry UEM, el servidor de Good Control de origen debe tener la versión 5.0 y no debe estar integrado con BES12 o BlackBerry UEM de ninguna forma. Puede mover datos de Good Control solamente desde un servidor independiente de Good Control.

Puede migrar los datos de BES10 a BlackBerry UEM versión 12.9; después, actualizar o migrar a BlackBerry UEM versión 12.11; y, a continuación, a la versión 12.13 y luego a la versión 12.15.

### <span id="page-20-1"></span>**Alta disponibilidad y recuperación de desastres**

Es importante comprender la diferencia entre alta disponibilidad y la recuperación de desastres.

La alta disponibilidad implica que cada servicio tiene cierta forma de redundancia en un entorno de BlackBerry UEM. Para BlackBerry UEM, la alta disponibilidad es activo/activo. Un alto grado de disponibilidad puede significar N+1 o N+N (donde N es el número de servidores para su entorno según lo definido por la calculadora de rendimiento), en función de la tolerancia frente a errores aceptable. Los nodos de la configuración para alta disponibilidad existe en la misma ubicación física y tiene una latencia mínima entre los nodos. En alta disponibilidad, el servidor de la base de datos (con latencia baja) se aplica a todos los nodos centrales en línea. Todos los nodos centrales en ejecución deben estar dentro del 5 ms de la base de datos en todo momento (para obtener más información, consulte los [requisitos de hardware\)](#page-36-0).

La recuperación de desastres implica que los servidores ubicados en otro sitio físico pueden conmutar por error en caso de que se produzca un desastre en el sitio principal (fallo absoluto en el sitio). Los servidores de recuperación de desastres de BlackBerry UEM deben permanecer desconectados y contar con una copia replicada o en clúster de la base de datos en el sitio de recuperación de desastres. Conmutar por error en el sitio de recuperación de desastres es "todo o nada". Por ejemplo, si la base de datos conmuta por error, los servidores de BlackBerry UEM Core también necesitarán añadirse al sitio de recuperación de desastres y quitarse del sitio principal.

Para obtener más información, consulte [Planificación de la alta disponibilidad del dominio de BlackBerry UEM](#page-23-0) y el [contenido de Recuperación de desastres.](https://docs.blackberry.com/en/endpoint-management/blackberry-uem/12_15/planning-architecture/disaster-recovery)

### <span id="page-21-0"></span>**Archivos de registro**

El tamaño de los archivos de registro de BlackBerry UEM varía en función del número de dispositivos en el entorno de la empresa, el nivel de la actividad del usuario en los dispositivos y los niveles de registro que BlackBerry UEM utiliza. Es recomendable supervisar y controlar la cantidad de espacio en disco que ocupan los archivos de registro de BlackBerry UEM. Para obtener más información sobre la configuración del registro, [consulte el contenido de Administración.](https://docs.blackberry.com/es/endpoint-management/blackberry-uem/current/administration.html)

### <span id="page-21-1"></span>**BlackBerry Secure Connect Plus**

Si el dominio de BlackBerry UEM admitirá más de 1000 dispositivos por servidor con BlackBerry Secure Connect Plus al mismo tiempo, debe instalar Windows Server 2012 R2 o posterior en los equipos que alojan BlackBerry UEM.

### <span id="page-21-2"></span>**Requisitos de software de terceros**

Para obtener más información acerca del software de terceros que es compatible con BlackBerry UEM, [consulte](https://docs.blackberry.com/en/endpoint-management/compatibility-matrix) [la Matriz de compatibilidad](https://docs.blackberry.com/en/endpoint-management/compatibility-matrix).

### <span id="page-21-3"></span>**Consideraciones para las implementaciones con un gran número de dispositivos BlackBerry 10**

El tráfico de conectividad de la empresa de BlackBerry UEM de los dispositivos con BlackBerry 10 incluye el correo, los datos del organizador y el tráfico de red del navegador. Todo este tráfico fluye desde BlackBerry Dispatcher (uno por cada instancia de BlackBerry UEM), hasta el componente BlackBerry Affinity Manager activo en el dominio de BlackBerry UEM, hasta BlackBerry Infrastructure y luego hasta el dispositivo. En la ruta entre BlackBerry Affinity Manager y BlackBerry Infrastructure, las condiciones de la red como la latencia, la pérdida y la reordenación de paquetes reducen la velocidad a la que los datos se pueden transmitir a través de una conexión TCP única debido a la naturaleza de los protocolos TCP/IP.

La adición de SRP permite a BlackBerry Affinity Manager establecer varias conexiones BlackBerry Infrastructure, conocidas como conexiones SRP. Cada conexión debe tener un ID de SRP asociado. Al tener varias conexiones, puede compensar estos efectos de red mediante la reducción de la cantidad de datos que cada conexión debe transportar entre BlackBerry Affinity Manager y BlackBerry Infrastructure. La herramienta de configuración de BlackBerry UEM calcula el número de conexiones SRP que necesita para el tamaño de su dominio y las condiciones de la red en particular.

Es recomendable establecer el número correcto de las conexiones SRP antes de instalar BlackBerry UEM para permitir una buena distribución de los dispositivos con BlackBerry 10 en todas estas conexiones. Los dispositivos BlackBerry 10 se asignan de forma estática a la conexión SRP menos cargada durante la activación.

Si más adelante se agrega una conexión SRP adicional, se asignan los nuevos dispositivos a la nueva conexión SRP en el momento de activarlos hasta que la nueva conexión SRP alcanza la misma carga que las otras conexiones.

## <span id="page-23-0"></span>**Planificación de la alta disponibilidad para un dominio de BlackBerry UEM**

BlackBerry UEM utiliza un modelo de alta disponibilidad activo/activo para minimizar las interrupciones del servicio de los usuarios de dispositivos. Para configurar la alta disponibilidad debe instalar varias instancias de BlackBerry UEM, cada una de ellas en un equipo independiente. Cada instancia se conecta a la base de datos de BlackBerry UEM y administra activamente las cuentas de usuario y los dispositivos.

La alta disponibilidad en BlackBerry UEM incluye las siguientes funciones:

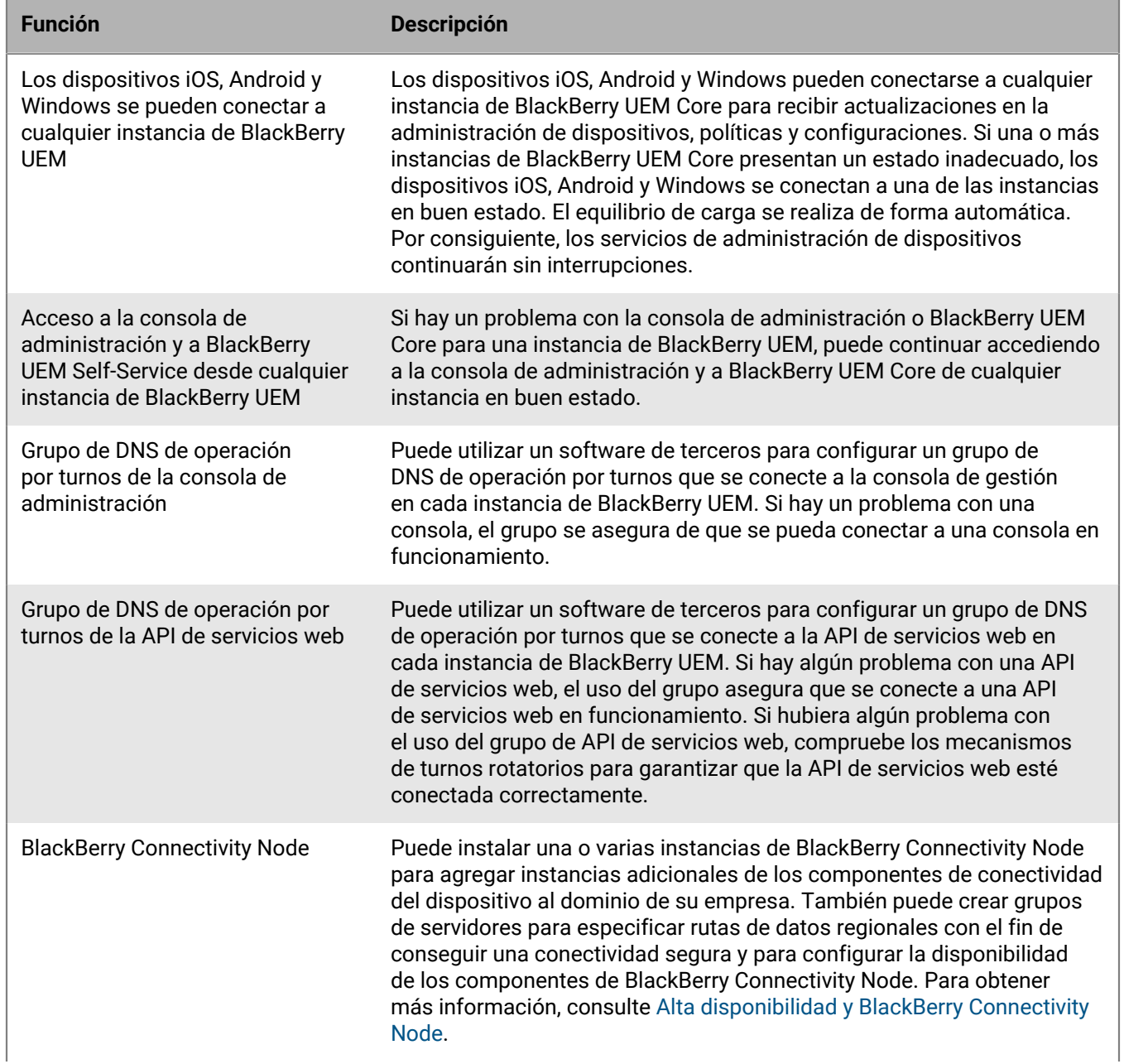

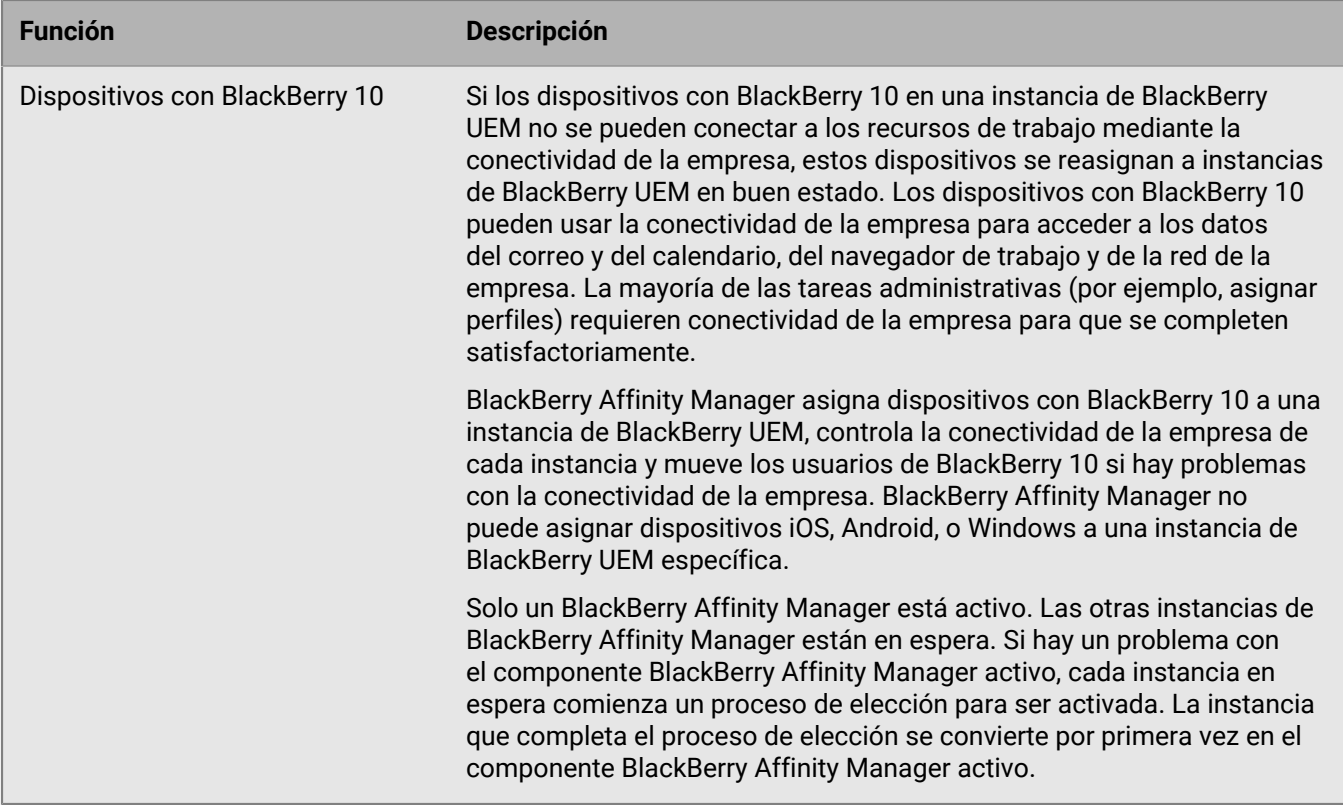

Cuando BlackBerry UEM está terminando una acción de recuperación, los usuarios afectados experimentan una breve interrupción del servicio. La duración depende de varios factores, incluidos el número de dispositivos con BlackBerry 10 y el número de instancias de BlackBerry UEM. Cuando los usuarios de BlackBerry 10 se vuelven a asignar a otra instancia, el promedio de tiempo de inactividad es de 3 minutos. Cuando se produce una conmutación por error de BlackBerry Affinity Manager, el promedio de tiempo de inactividad es de 10 minutos.

### <span id="page-24-0"></span>**Arquitectura: alta disponibilidad para BlackBerry UEM**

El siguiente diagrama muestra un dominio de alta disponibilidad con dos instancias de BlackBerry UEM. Puede instalar cualquier número de instancias de BlackBerry UEM. Este tema explica cómo determinados componentes están implicados en una configuración de alta disponibilidad. Para obtener más información acerca de la arquitectura y los componentes de BlackBerry UEM, [consulte el contenido referente a Arquitectura](https://docs.blackberry.com/es/endpoint-management/blackberry-uem/current/planning-architecture/architecture.html).

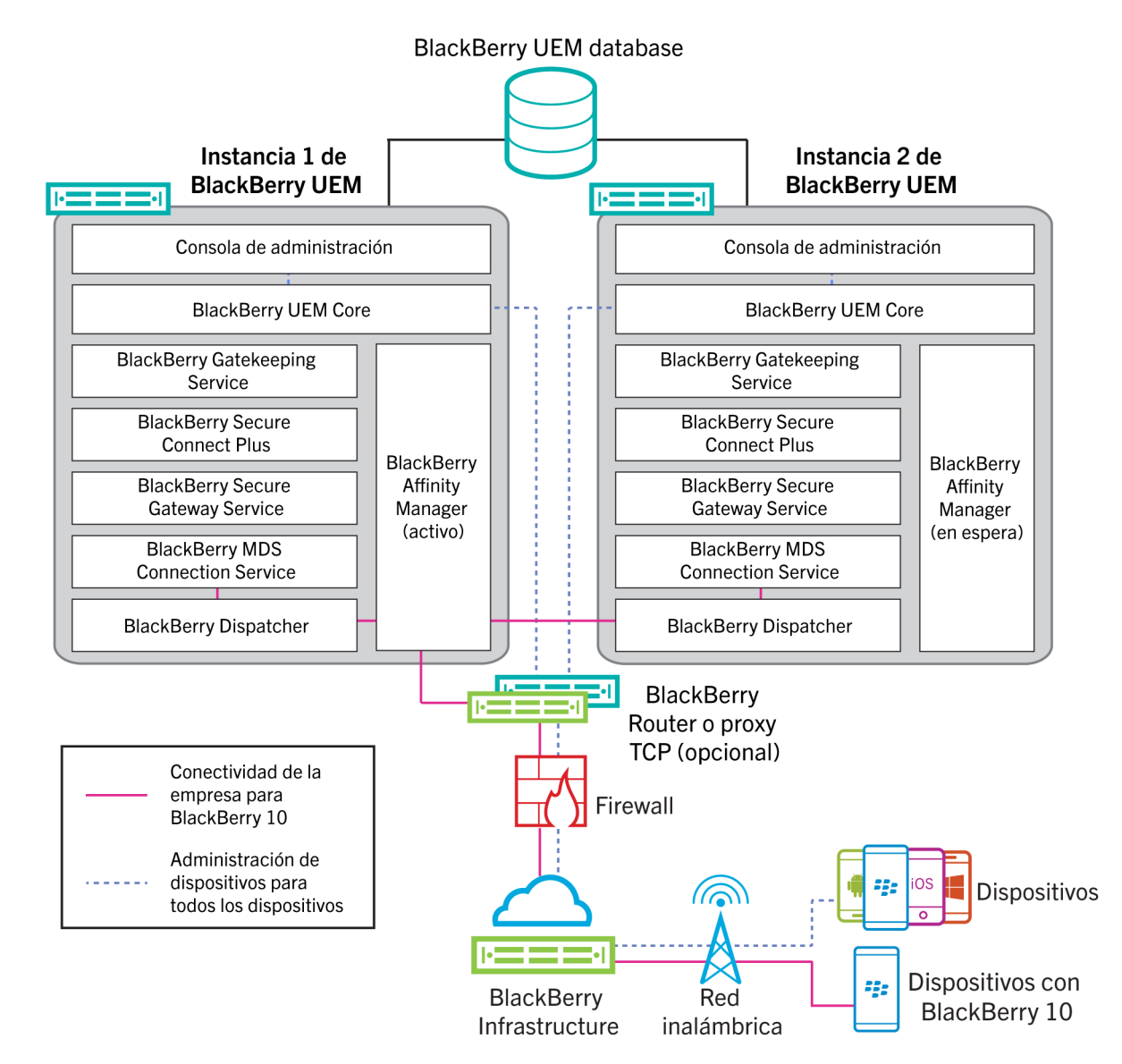

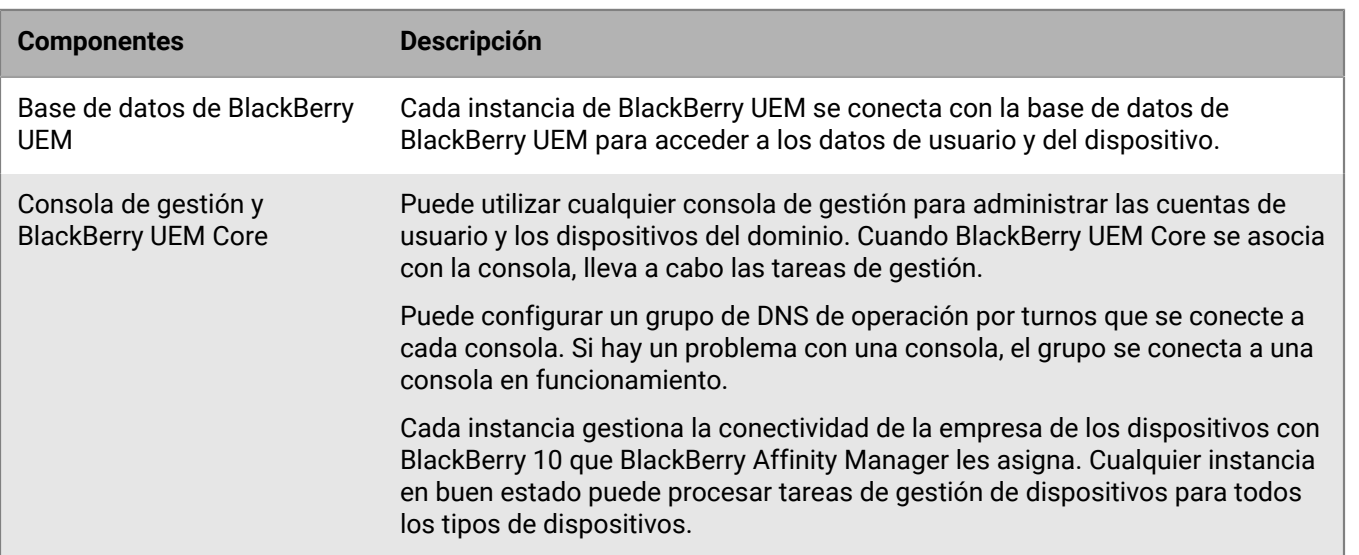

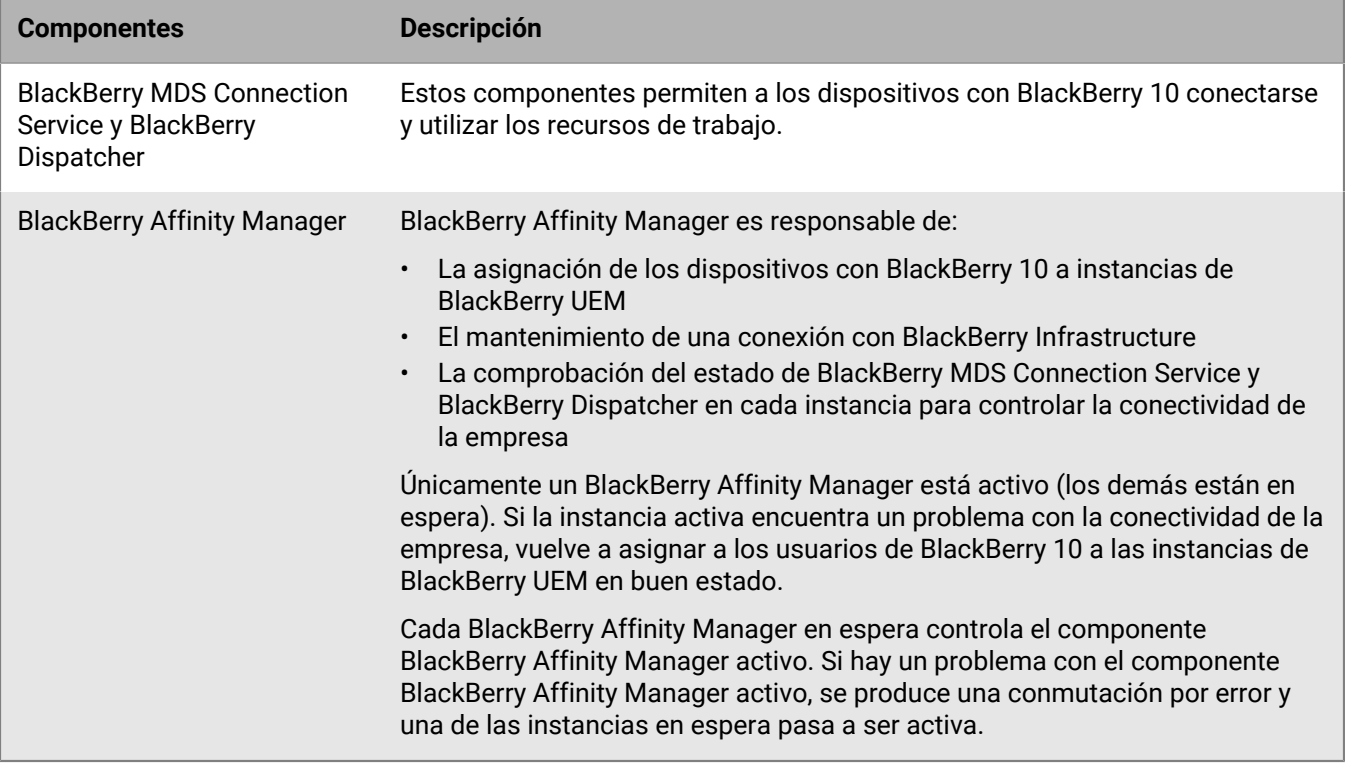

### <span id="page-26-0"></span>**Alta disponibilidad y BlackBerry UEM Core**

La alta disponibilidad es automática cuando configura una segunda opción de BlackBerry UEM Core. Para entornos más grandes, instale nodos centrales N+1. Todos los nodos centrales activos tienen que ser locales en la base de datos. No es necesario realizar la configuración de la conmutación.

### <span id="page-26-1"></span>**Configuración de la alta disponibilidad para la consola de gestión**

Para configurar la alta disponibilidad para las consolas de gestión de BlackBerry UEM, puede utilizar el equilibrador de carga de hardware o un servidor DNS de la empresa para configurar un grupo de operaciones por turnos que se conecte a cada consola de gestión del dominio. Si una consola de gestión no está disponible, el equilibrador de carga o el servidor DNS se conecta a una de las otras consolas disponibles.

Para obtener más información acerca de cómo configurar un grupo de operaciones por turnos, consulte la documentación del equilibrador de carga de hardware o del servidor DNS de la empresa.

Después de configurar un grupo de operaciones por turnos, es una práctica recomendada actualizar las variables %AdminPortalURL% y %UserSelfServicePortalURL% en la consola de gestión (Configuración > Configuración general > Variables predeterminadas) con el nombre del grupo. Si lo hace, los mensajes de correo que utilizan estas variables para vincularse a la consola de gestión y BlackBerry UEM Self-Service podrán utilizar el grupo de operaciones por turnos.

Si ha habilitado el registro único, debe actualizar los SPN para la cuenta de Microsoft Active Directory con el nombre de grupo y reiniciar los servicios de BlackBerry UEM en cada equipo que aloje una instancia de BlackBerry UEM.

Una instancia de la consola de gestión de BlackBerry UEM en el grupo de operaciones por turnos se puede desconectar del dominio de BlackBerry UEM si en el servidor DNS se asigna una dirección IP diferente para esa instancia. La instancia se desconecta porque la nueva dirección IP no reconoce la información de inicio de sesión del usuario. Si esto sucede, el usuario debe cerrar la sesión e iniciarla de nuevo.

### <span id="page-27-0"></span>**Alta disponibilidad y BlackBerry Connectivity Node**

Puede instalar una o varias instancias de BlackBerry Connectivity Node para agregar instancias adicionales de los componentes de conectividad del dispositivo al dominio de su empresa. Esto incluye el tráfico de BSCP para la conectividad de empresas y el tráfico de BlackBerry Dynamics para dispositivos con BlackBerry Dynamics. Cada BlackBerry Connectivity Node contiene los componentes de BlackBerry UEM siguientes: BlackBerry Secure Connect Plus, BlackBerry Gatekeeping Service, BlackBerry Secure Gateway, BlackBerry Proxy y BlackBerry Cloud **Connector** 

Cada BlackBerry Connectivity Node proporciona otra instancia activa de estos componentes al dominio de BlackBerry UEM que puede procesar y administrar las conexiones de dispositivo seguras. Para obtener más información sobre la instalación de BlackBerry Connectivity Node, consulte el [contenido de Instalación y](https://docs.blackberry.com/es/endpoint-management/blackberry-uem/current/installation-configuration/installation-and-upgrade.html) [actualización.](https://docs.blackberry.com/es/endpoint-management/blackberry-uem/current/installation-configuration/installation-and-upgrade.html)

También puede crear grupos de servidores. Un grupo de servidores contiene una o más instancias de BlackBerry Connectivity Node. Al crear un grupo de servidores, debe especificar la ruta de datos regionales que desea que los componentes usen para conectarse a BlackBerry Infrastructure. Por ejemplo, puede crear un grupo de servidores para dirigir las conexiones de dispositivo para BlackBerry Secure Connect Plus y BlackBerry Secure Gateway para usar la ruta de Estados Unidos a BlackBerry Infrastructure. Puede asociar perfiles de correo y de conectividad de empresa con un grupo de servidores. Cualquier dispositivo que se asigne a estos perfiles usa la conexión regional del grupo de servidores a BlackBerry Infrastructure cuando utiliza cualquiera de los componentes de BlackBerry Connectivity Node.

Opcionalmente, puede designar cada BlackBerry Connectivity Node de un grupo de servidores para gestionar un único tipo de conexión: Solo BlackBerry Secure Connect Plus, solo BlackBerry Secure Gateway o solo BlackBerry Proxy. Esto libera recursos del servidor para permitir que haya menos servidores requeridos para el mismo número de usuarios o contenedores.

Si un grupo de servidores contiene varias instancias de BlackBerry Connectivity Node, los dispositivos pueden utilizar cualquier instancia que se esté ejecutando. Se realiza una carga equilibrada de las conexiones de dispositivo entre las instancias disponible en el grupo. Si no hay instancias disponibles, los dispositivos no pueden usar esos componentes para las conexiones seguras. Debe estar disponible al menos una de las instancias.

### <span id="page-27-1"></span>**Datos de equilibrio de carga para dispositivos BlackBerry 10 sin BSCP**

Si instala varias instancias de BlackBerry UEM en el mismo dominio, los datos de los dispositivos con BlackBerry 10 se cargan aproximadamente de forma equilibrada a través de todas las instancias en ejecución y en buen estado. Por ejemplo, si instala tres instancias de BlackBerry UEM y el dominio incluye 3000 dispositivos con BlackBerry 10, BlackBerry UEM asigna aproximadamente 1000 dispositivos a cada una de las instancias en ejecución.

BlackBerry UEM equilibra la carga cuando el número de dispositivos en un servidor específico es superior a 500 dispositivos por encima del recuento medio de dispositivos por servidor.

No se pueden asignar manualmente los dispositivos con BlackBerry 10 a una instancia específica. BlackBerry Affinity Manager determina qué instancias gestionan los dispositivos con BlackBerry 10.

Si una instancia no está disponible temporalmente, las instancias restantes administran los datos de usuario y de dispositivo.

En cada instancia de BlackBerry UEM se utiliza el mismo ID de SRP y se conecta a la misma base de datos de BlackBerry UEM. Los componentes de cada instancia ejecutan y gestionan activamente los datos para todos los tipos de dispositivos, excepto para BlackBerry Affinity Manager. Solo está activa una instancia de BlackBerry Affinity Manager.

Se puede ver el estado de cada instancia en la consola de gestión.

#### <span id="page-28-0"></span>**¿Cómo evalúa BlackBerry UEM el estado de los componentes?**

Los siguientes componentes de BlackBerry UEM tienen puntuaciones de estado que se utilizan para determinar si es necesaria una acción de recuperación:

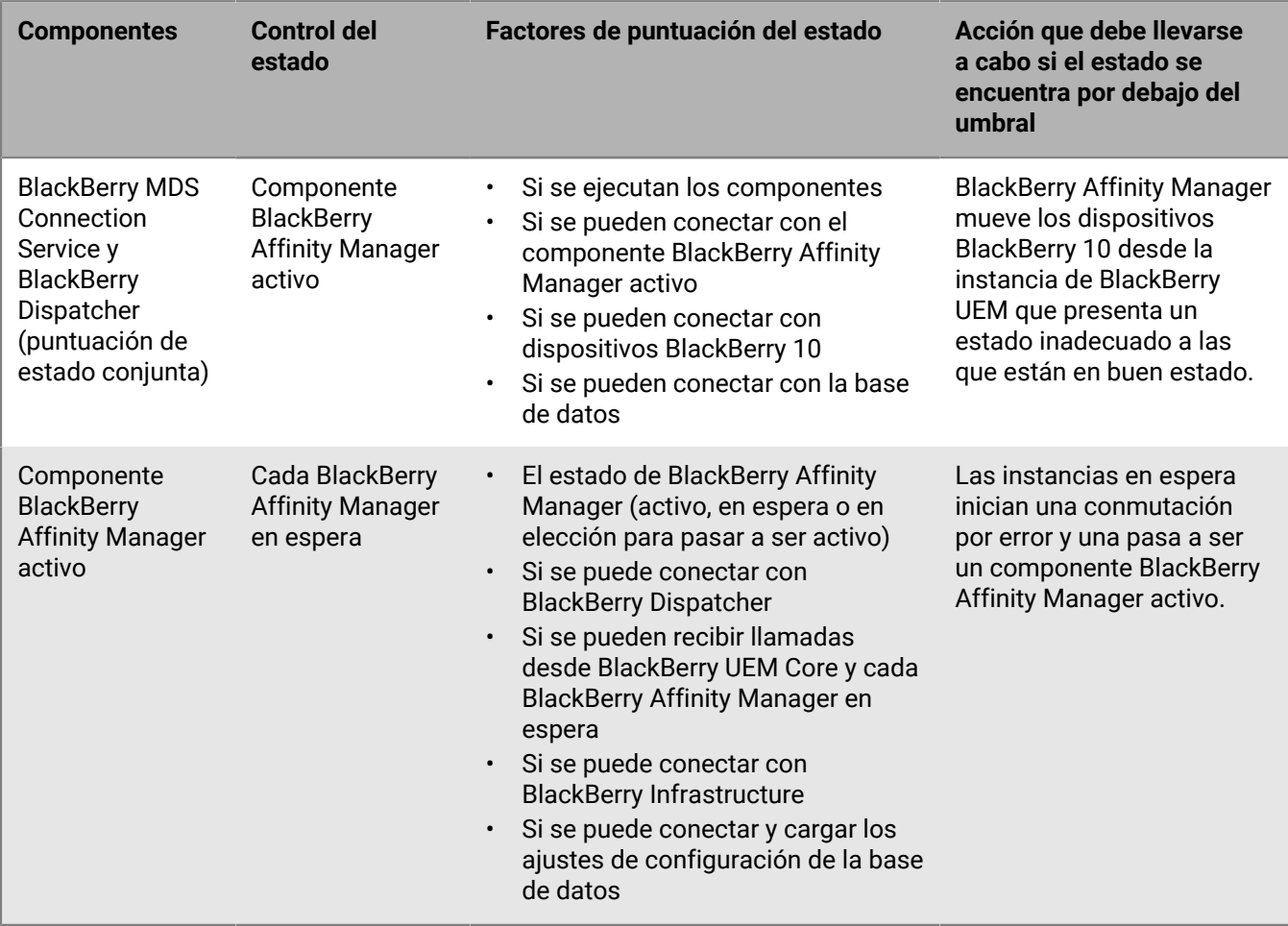

### <span id="page-28-1"></span>**Configuración de la alta disponibilidad de la base de datos mediante Microsoft SQL Server AlwaysOn**

Antes de instalar BlackBerry UEM, debe decidir si desea configurar la alta disponibilidad de la base de datos de BlackBerry UEM. La alta disponibilidad de la base de datos permite conservar el servicio de base de datos y la integridad de los datos si ocurren problemas con la base de datos de BlackBerry UEM.

Puede utilizar una de las siguientes funciones de Microsoft SQL Server para la alta disponibilidad de la base de datos:

- Instancias del clúster de conmutación por error AlwaysOn (FCI) para Microsoft SQL Server 2014 o 2016 (Standard Edition)
- Grupos de disponibilidad AlwaysOn para Microsoft SQL Server 2014 o 2016 (Enterprise Edition)
- Replicación de bases de datos para Microsoft SQL Server 2014

Si desea utilizar una función AlwaysOn, debe completar los pasos de la configuración antes de instalar BlackBerry UEM. En esta sección se proporcionan instrucciones para configurar la alta disponibilidad de la base de datos mediante AlwaysOn.

Puede configurar la replicación de la base de datos en cualquier momento tras haber instalado BlackBerry UEM. Para obtener más instrucciones, consulte el [contenido referente a Configuración.](https://docs.blackberry.com/es/endpoint-management/blackberry-uem/current/installation-configuration/configuration.html)

**Nota:** Microsoft recomienda utilizar AlwaysOn porque la replicación de la base de datos se quedará obsoleta en una futura versión de Microsoft SQL Server.

#### <span id="page-29-0"></span>**Alta disponibilidad AlwaysOn**

BlackBerry UEM admite AlwaysOn utilizando una Instancia de clúster de conmutación por error (FCI) o grupo de disponibilidad. Ambos métodos requieren un clúster de los clústeres de conmutación por error de Windows Server (WSFC) donde servidores independientes interactúan para proporcionar una solución de alta disponibilidad para las bases de datos. Para obtener más información acerca de WSFC, visite la [Biblioteca de MSDN](http://msdn.microsoft.com/library/) y consulte [Clústeres de conmutación por error de Windows Server.\(WSFC\) con SQL Server](http://msdn.microsoft.com/en-us/library/hh270278.aspx) .

#### **Alta disponibilidad en el nivel de instancia mediante una Instancia de clúster de conmutación por error AlwaysOn**

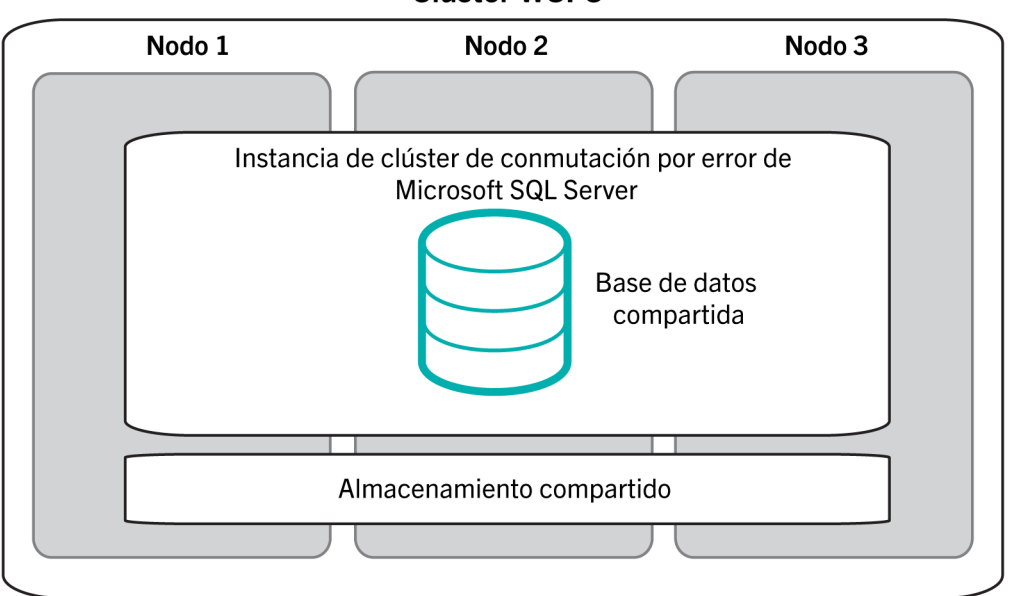

Clúster WSFC

Una FCI es una instancia de Microsoft SQL Server que está instalada en varios equipos (o "nodos") en un clúster WSFC. Los nodos son miembros de un grupo de recursos, y todos los nodos tienen acceso compartido a la base de datos de BlackBerry UEM. Uno de los nodos tiene la propiedad del grupo de recursos y proporciona el acceso a los componentes BlackBerry UEM de la base de datos de BlackBerry UEM. Si el nodo que posee el grupo de recursos deja de estar disponible (por ejemplo, un fallo de hardware o de sistema operativo), un nodo diferente toma posesión del grupo de recursos. Como resultado, el servicio de la base de datos de BlackBerry UEM continúa con una interrupción mínima.

Para obtener más información, visite la [Biblioteca de MSDN](http://msdn.microsoft.com/library/) y consulte [Instancias de clúster de conmutación por](http://msdn.microsoft.com/en-us/library/ms189134.aspx) [error de AlwaysOn \(SQL Server\)](http://msdn.microsoft.com/en-us/library/ms189134.aspx).

**Alta disponibilidad en el nivel de base de datos mediante un grupo de disponibilidad AlwaysOn**

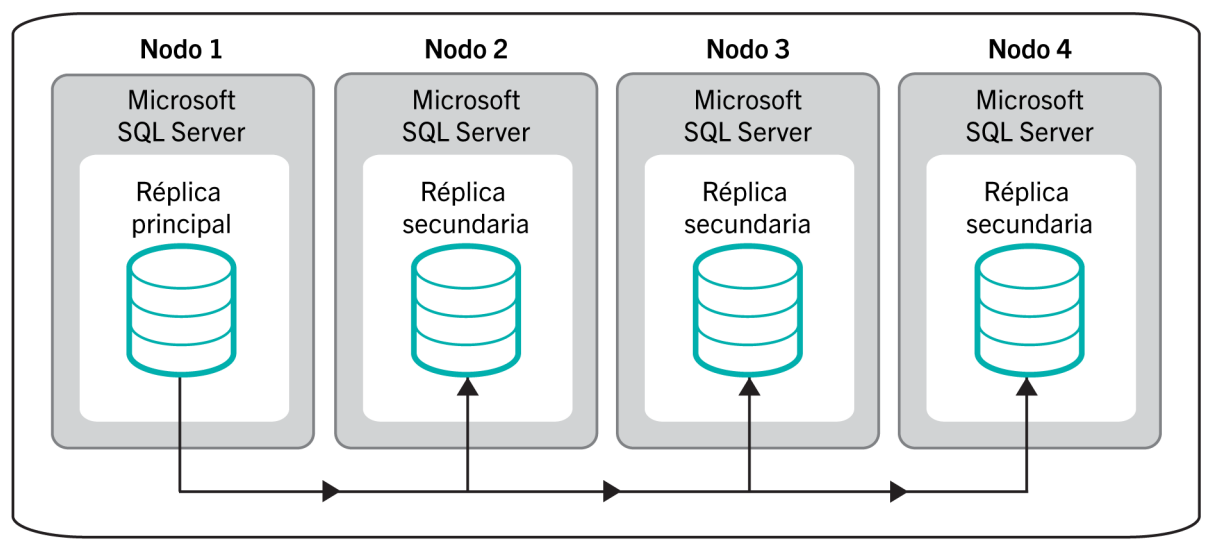

#### Clúster WSFC: grupo de disponibilidad

Para utilizar un grupo de disponibilidad, puede configurar un clúster WSFC con varios nodos. Cada nodo es un equipo independiente que tiene una instancia de Microsoft SQL Server. En uno de los nodos se aloja la base de datos de BlackBerry UEM principal y proporciona a los componentes de BlackBerry UEM acceso de lectura y escritura. Este nodo es la "réplica principal". El clúster WSFC puede tener de uno a ocho nodos, cada uno de ellos con una base de datos secundaria. Estos nodos son "réplicas secundarias".

La base de datos primaria sincroniza los datos con las bases de datos secundarias. Los datos se sincronizan con cada una de las bases de datos secundarias de forma independiente. Si una base de datos secundaria no está disponible, no afecta a las otras. Puede configurar la sincronización de datos para que sea asincrónica (sincronización retardada con latencia de transacción mínima) o sincrónica (sincronización más rápida con latencia de transacción aumentada). BlackBerry recomienda la configuración síncrona. La conmutación automática por error necesita la réplica principal y la secundaria para utilizar el modo de confirmación sincrónica.

Si configura un grupo de disponibilidad para la conmutación automática por error y la base de datos principal deja de estar disponible, una de las réplicas secundarias se convierte en la réplica principal. Esa base de datos secundaria de la réplica se convierte en la base de datos principal. Como resultado, el servicio de la base de datos de BlackBerry UEM continúa con una interrupción mínima.

Para obtener más información, visite la [Biblioteca de MSDN](http://msdn.microsoft.com/library/) y consulte [Introducción a grupos de disponibilidad](http://msdn.microsoft.com/en-us/library/ff877884.aspx) [AlwaysOn \(SQL Server\)](http://msdn.microsoft.com/en-us/library/ff877884.aspx) y [Grupos de disponibilidad AlwaysOn \(SQL Server\).](http://msdn.microsoft.com/en-us/library/hh510230.aspx)

#### <span id="page-30-0"></span>**Requisitos de AlwaysOn**

Compruebe los siguientes requisitos para configurar AlwaysOn en un entorno de BlackBerry UEM:

- Cree un clúster WSFC. Se recomienda utilizar el puerto estático 1433 para el servidor de base de datos. Para obtener información sobre los requisitos y las instrucciones, visite la [Biblioteca de Technet](http://technet.microsoft.com/library/bb625087.aspx) y consulte [Crear un](http://technet.microsoft.com/en-us/library/dn505754.aspx) [clúster de conmutación por error](http://technet.microsoft.com/en-us/library/dn505754.aspx).
- Si desea utilizar una FCI AlwaysOn:
	- Compruebe que su entorno cumpla con los requisitos de Microsoft. Visite la [Biblioteca de MSDN](http://msdn.microsoft.com/library/) y consulte [Antes de instalar clústeres de conmutación por error.](http://msdn.microsoft.com/en-us/library/ms189910.aspx)
- Configure la FCI. Visite la [Biblioteca de MSDN](http://msdn.microsoft.com/library/) y consulte [Crear un nuevo clúster de conmutación por error](http://msdn.microsoft.com/en-us/library/ms179530.aspx) [de SQL Server \(Configuración\)](http://msdn.microsoft.com/en-us/library/ms179530.aspx).
- Si desea utilizar un grupo de disponibilidad AlwaysOn:
	- Compruebe que su entorno cumpla con los requisitos de Microsoft. Visite la [Biblioteca de MSDN](http://msdn.microsoft.com/library/) y consulte [Requisitos previos, restricciones y recomendaciones para los grupos de disponibilidad AlwaysOn](http://msdn.microsoft.com/en-us/library/ff878487.aspx) [\(SQL Server\).](http://msdn.microsoft.com/en-us/library/ff878487.aspx)
	- Habilite la característica de grupos de disponibilidad y complete las tareas de configuración inicial, incluida la creación de escucha de grupo de disponibilidad. La réplica principal y la secundaria se configurarán después de instalar BlackBerry UEM y de crear la base de datos de BlackBerry UEM. Visite la [Biblioteca de](http://msdn.microsoft.com/library/) [MSDN](http://msdn.microsoft.com/library/) y consulte [Introducción a los grupos de disponibilidad AlwaysOn.](http://msdn.microsoft.com/en-us/library/gg509118.aspx)

### <span id="page-31-0"></span>**Configuración de la alta disponibilidad de la base de datos mediante la replicación de bases de datos**

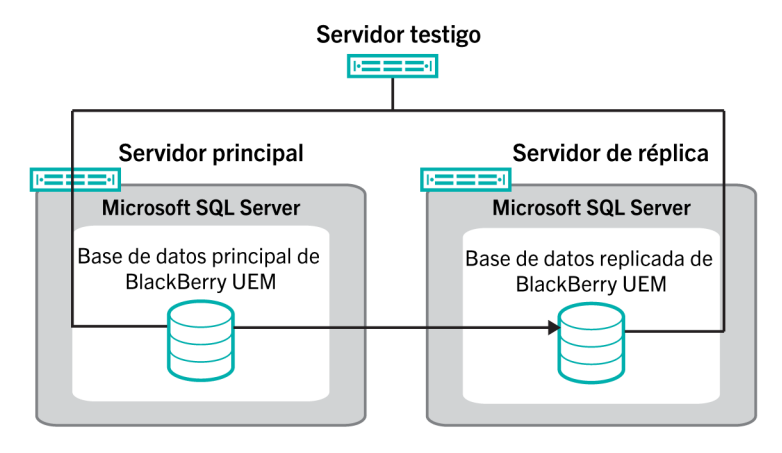

Puede utilizar la replicación de bases de datos para proporcionar una alta disponibilidad a la base de datos de BlackBerry UEM. La replicación de bases de datos es una función de Microsoft SQL Server que permite mantener el servicio de base de datos y la integridad de los datos si ocurren problemas con la base de datos de BlackBerry UEM.

**Nota:** Microsoft tiene pensado dejar de usar la replicación de bases de datos en versiones futuras de Microsoft SQL Server y recomienda el uso de la función AlwaysOn para la alta disponibilidad de bases de datos. El uso de AlwaysOn requiere pasos de configuración antes de instalar BlackBerry UEM. Para obtener más información acerca del uso de AlwaysOn, [consulte la Configuración de la alta disponibilidad de la base de datos mediante](#page-28-1) [Microsoft SQL Server AlwaysOn.](#page-28-1) La función AlwaysOn no se puede utilizar si se actualiza de BES5 a BlackBerry UEM (la base de datos BES5 se actualiza a una base de datos BlackBerry UEM). AlwaysOn no es compatible con los componentes que gestionan los dispositivos con BlackBerry OS.

Al configurar la replicación de bases de datos, se realizan copias de seguridad de la base de datos BlackBerry UEM principal (la base de datos creada durante la instalación) y se utilizan los archivos de copia de seguridad para crear una base de datos replicada en un equipo diferente. A continuación, puede configurar una relación replicada entre las dos bases de datos para que la base de datos replicada realice las mismas acciones y guarde los mismos datos.

Para activar la conmutación automática por error, configure un servidor testigo para supervisar la base de datos principal. Si la base de datos principal deja de responder, el testigo comienza una conmutación automática por error a la base de datos replicada. Los componentes de BlackBerry UEM se conectan a la base de datos replicada y el servicio de dispositivo continúa sin interrupción. Se produce un cambio de rol: la base de datos replicada se

convierte en la principal y la principal original se convierte en la replicada. Este cambio de función puede ocurrir varias veces durante una sesión de creación de réplicas.

Para obtener más información sobre la replicación de bases de datos, visite [technet.microsoft.com/sqlserver](http://technet.microsoft.com/en-us/sqlserver) y lea [Testigo de creación de reflejo de la base de datos: SQL Server 2012](http://msdn.microsoft.com/en-us/library/ms175191(v=sql.110).aspx) o [Testigo de creación de reflejo de la base](https://msdn.microsoft.com/en-us/library/ms175191(v=sql.120).aspx) [de datos: SQL Server 2014](https://msdn.microsoft.com/en-us/library/ms175191(v=sql.120).aspx).

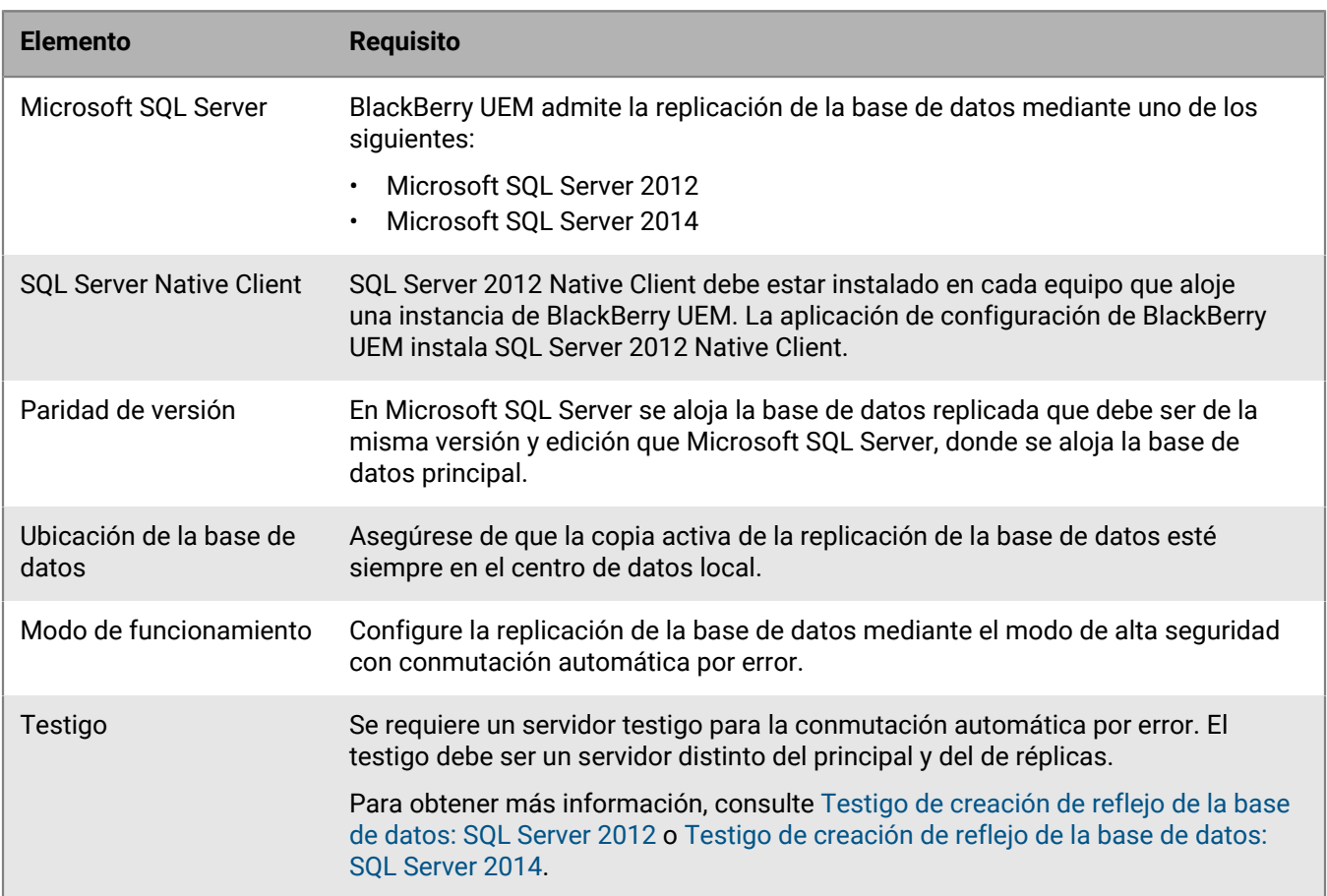

#### <span id="page-32-0"></span>**Requisitos para replicar bases de datos**

## <span id="page-33-0"></span>**Requisitos previos a la instalación y la actualización**

Revise la siguiente lista de comprobación antes de comenzar a instalar o actualizar BlackBerry UEM.

#### **Requisitos de hardware**

Revise y complete la [calculadora de rendimiento de BlackBerry UEM](https://docs.blackberry.com/en/endpoint-management/uem-calculator/index).

La calculadora de rendimiento proporciona un mínimo de recomendaciones en base a los valores que introduzca. Si necesita más capacidades o redundancia, o capacidad para un crecimiento, introduzca valores que reflejen estas necesidades para adaptar proyectos futuros de grandes aplicaciones e implementaciones de usuarios.

Asegúrese de que su entorno cumpla con los [requisitos de hardware](#page-36-0) adecuados para sus necesidades.

Asegúrese de que se cumplan los requisitos de latencia de la base de datos. Los servidores BlackBerry UEM Core deben tener al menos 5 ms de latencia para el servidor de la base de datos.

#### **Requisitos de software de terceros**

Compruebe que se esté ejecutando en su equipo [un sistema operativo compatible con BlackBerry UEM](https://docs.blackberry.com/en/endpoint-management/compatibility-matrix/blackberry-uem-compatibility-matrix/ksa1403807374532/ksa1403797262417).

Compruebe que dispone de un [navegador compatible](https://docs.blackberry.com/en/endpoint-management/compatibility-matrix/blackberry-uem-compatibility-matrix/ksa1403807374532/ksa1403797327928) en los equipos que alojan la consola de administración de BlackBerry UEM.

El explorador debe ser compatible con la configuración de los siguientes ajustes:

- Compatibilidad con JavaScript
- Cookies activadas
- Compatibilidad con TLS
- Certificado SSL instalado para permitir las conexiones de confianza con las consolas

Si tiene un requisito para usar un servidor proxy en su empresa, compruebe que disponga de una solución de proxy compatible.

Asegúrese de que Windows está actualizado y lleve a cabo cualquier reinicio necesario para la actualización.

Compruebe que el equipo esté ejecutando Windows PowerShell 2.0 o posterior para lo siguiente:

- RRAS para la configuración de BlackBerry Secure Connect Plus durante la instalación de BlackBerry UEM
- Enlace de Exchange ActiveSync (opcional)

Compruebe que haya instalado JRE 8 en los servidores en los que vaya a instalar BlackBerry UEM. Visite [support.blackberry.com](https://support.blackberry.com/community/s/article/52117) para consultar el artículo 52117.

Para obtener más información acerca de las versiones de JRE compatibles, consulte la [Matriz de](https://docs.blackberry.com/en/endpoint-management/compatibility-matrix/blackberry-uem-compatibility-matrix/ksa1403807374532/ksa1403797341594) [compatibilidad](https://docs.blackberry.com/en/endpoint-management/compatibility-matrix/blackberry-uem-compatibility-matrix/ksa1403807374532/ksa1403797341594).

Compruebe que dispone de un [servidor de correo compatible con BlackBerry UEM.](https://docs.blackberry.com/en/endpoint-management/compatibility-matrix/mobile-os-matrix/ksa1455729721447)

Compruebe que [la versión de Exchange ActiveSync cumpla con los requisitos mínimos](https://docs.blackberry.com/en/endpoint-management/compatibility-matrix/mobile-os-matrix/ksa1455729721447/ksa1438023959885).

#### **Requisitos para la configuración del entorno**

Compruebe que estén configurados los [puertos de escucha de BlackBerry UEM](#page-61-1).

Compruebe que ha abierto los puertos necesarios en el firewall de la empresa. Para obtener más información sobre los requisitos de puertos y firewall, visite [support.blackberry.com/community](https://support.blackberry.com/community/s/article/36470) y consulte el artículo 36470.

**Nota:** Los servicios de BlackBerry UEM no son compatibles con la finalización SSL, la exportación SSL, la inspección de paquetes SSL o la inspección profunda de paquetes. Asegúrese de que estos servicios de extremos no estén activados en su proxy/firewall.

Compruebe que los protocolos de red TCP/IP estén activados para su base de datos de BlackBerry UEM.

Compruebe que dispone de compatibilidad de DNS para resolver las direcciones IP en los nombres de host.

Si realiza la instalación o actualización en un proceso en un equipo que tiene más de un NIC, compruebe que el NIC de producción es el primero en el orden de vinculación en la configuración de red de Windows.

Si un sistema operativo host de Windows se configura en un grupo de trabajo en lugar de en un dominio, compruebe que se haya configurado el sufijo DNS primario. Para obtener información acerca de cómo configurar el sufijo DNS primario, visite el sitio web de soporte técnico de Microsoft.

Asegúrese de tener desactivada la configuración de recuento para Microsoft SQL Server.

Compruebe que la cuenta de servicio de BlackBerry UEM tenga permisos de administrador local en cada equipo.

La cuenta de Microsoft SQL Server debe tener dbo como su esquema predeterminado.

Se han realizado exclusiones de antivirus tanto para los archivos de instalación extraídos y los directorios de instalación y registro de destino.

Para obtener más información, visite [support.blackberry.com/community](https://support.blackberry.com/community/s/article/36596) para leer el artículo 36596.

Si ha actualizado un antiguo entorno de Good Control anteriormente y ha modificado el valor de Java Heap, anote el valor existente. Tendrá que volver a aplicar el cambio después de la actualización. Para obtener más información, visite [support.blackberry.com/community](https://support.blackberry.com/community/s/article/56641) para leer el artículo 56641.

#### **Consideraciones adicionales**

Consulte los [comunicados de problemas críticos](https://docs.blackberry.com/en/endpoint-management/blackberry-uem/12_15/critical-issue-advisories.html) actuales. Póngase en contacto con el servicio de asistencia técnica de BlackBerry en caso de que tenga dudas sobre si un comunicado concreto se aplica directamente a usted.

Consulte las [Notas de la versión.](https://docs.blackberry.com/es/endpoint-management/blackberry-uem/12_15/release-notes-and-advisories.html)

Consulte la [Matriz de compatibilidad de BlackBerry UEM](https://docs.blackberry.com/en/endpoint-management/compatibility-matrix/blackberry-uem-compatibility-matrix/ksa1403797201025) y la [Matriz de compatibilidad de SO para móvil/](https://docs.blackberry.com/en/endpoint-management/compatibility-matrix/mobile-os-matrix/ksa1417208635967) [escritorio](https://docs.blackberry.com/en/endpoint-management/compatibility-matrix/mobile-os-matrix/ksa1417208635967).

Consulte la [Guía de instalación y actualización.](https://docs.blackberry.com/es/endpoint-management/blackberry-uem/current/installation-configuration/installation-and-upgrade.html)

#### **Consideraciones adicionales**

Consulte la información acerca de [los entornos de actualización compatibles.](https://docs.blackberry.com/es/endpoint-management/blackberry-uem/current/installation-configuration/installation-and-upgrade/supported-upgrade-environments.html)

Si tiene pensado instalar BlackBerry UEM en una DMZ, consulte [Instalación de BlackBerry UEM en una DMZ.](https://docs.blackberry.com/es/endpoint-management/blackberry-uem/current/installation-configuration/installation-and-upgrade/ksa1400184232267/mgr1410541232717.html)

Planifique una cantidad de tiempo de inactividad adecuada en función del número de servidores de su entorno.

La actualización del primer servidor puede tardar entre 45 y 60 minutos. Los servidores adicionales suelen tardar entre 15 y 45 minutos, en función de los componentes instalados y de si esos componentes se pueden instalar en paralelo o no. Considere la posibilidad de pueda necesitarse más tiempo para revertir los servidores en caso de que haya que solucionar problemas.

Compruebe que disponga de [las licencias apropiadas](https://docs.blackberry.com/content/dam/docs-blackberry-com/release-pdfs/en/blackberry-enterprise-licensing/BlackBerry-Enterprise-Licensing-Guide-en.pdf).

Visite [support.blackberry.com/community](https://support.blackberry.com/community/s/article/38341) y consulte el artículo 38341 sobre licencias.

Asegúrese de que sus licencias perpetuas son compatibles. Visite [support.blackberry.com/community](https://support.blackberry.com/community/s/article/36537) y consulte el artículo 36537.

Se expiden licencias perpetuas para versiones específicas de BlackBerry UEM y no son compatibles con versiones posteriores. Si las licencias perpetuas están cubiertas por un contrato de soporte válido, las actualizaciones de versiones automáticas son compatibles.

Visite [support.blackberry.com/community](https://support.blackberry.com/community/s/article/38980) y consulte el artículo 38980 sobre actualizaciones.

Si la empresa utiliza un servidor proxy para acceder a internet, compruebe que tiene el nombre del equipo, el número de puerto y las credenciales para el servidor proxy.

Si su organización usa cuentas VPP de Apple después de la actualización, debe generar un nuevo archivo del identificador .vpp y editar la información de su cuenta VPP de Apple en Aplicaciones > Licencias de aplicaciones de iOS.

Si está planeando una actualización multigradual, consulte la documentación relativa a las versiones a las que desea actualizar.

Retire los nodos sobrantes, si procede. Para obtener más información, visite [support.blackberry.com/](https://support.blackberry.com/community/s/article/46210) [community](https://support.blackberry.com/community/s/article/46210) y lea el artículo 46210. Consulte el [contenido de instalación y actualización](https://docs.blackberry.com/es/endpoint-management/blackberry-uem/current/installation-configuration/installation-and-upgrade.html) para obtener instrucciones sobre cómo eliminar el software BlackBerry UEM.
# **Requisitos de hardware**

Los requisitos de hardware de BlackBerry UEM dependen del tamaño del entorno. BlackBerry UEM también tiene requisitos de compatibilidad de software de terceros.

Para determinar los requisitos de espacio en la CPU y en el disco de BlackBerry UEM, debe tener en cuenta el número de dispositivos que tiene pensado activar, el tipo de conexión que utilizan los dispositivos y el nivel y el tipo de actividad del usuario en los dispositivos. Para calcular los requisitos de hardware de un entorno de BlackBerry UEM, utilice la [calculadora de rendimiento para BlackBerry UEM.](https://docs.blackberry.com/en/endpoint-management/uem-calculator/index)

- [Requisitos de hardware: BlackBerry UEM](#page-36-0)
- [Requisitos de hardware: BEMS](#page-42-0)
- [Requisitos de hardware: BlackBerry Router](#page-47-0)

## <span id="page-36-0"></span>**Requisitos de hardware: BlackBerry UEM**

En las secciones siguientes se enumeran los requisitos de hardware de BlackBerry UEM.

**Nota:** Si está instalando BlackBerry UEM en máquinas virtuales, los servidores precisan recursos de hardware dedicados o reservados.

### **Implementaciones pequeñas**

Una implementación de BlackBerry UEM pequeña consta de menos de 2000 dispositivos. Todos los componentes BlackBerry UEM normalmente se instalan en un servidor; sin embargo, puede instalar BlackBerry Connectivity Node y Microsoft SQL Server en servidores independientes.

### **Requisitos de hardware para un máximo de 500 dispositivos**

Para un máximo de 500 dispositivos, instale los componentes principales de BlackBerry UEM, la consola de administración de BlackBerry UEM, BlackBerry Connectivity Node y Microsoft SQL Server o Microsoft SQL Server Express en un servidor. Un dominio con esta configuración puede tener un máximo de 500 dispositivos.

**Nota:** Es posible que tenga que ajustar los valores -Xmx de los servicios principales y de interfaz de usuario para esta configuración.

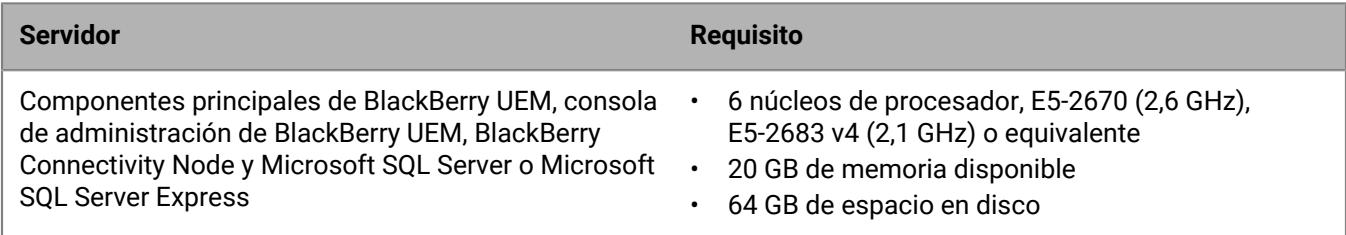

### **Requisitos de hardware para un máximo de 1000 dispositivos**

Para un máximo de 1000 dispositivos, instale los componentes primarios de BlackBerry UEM, la consola de administración de BlackBerry UEM y BlackBerry Connectivity Node en un servidor y Microsoft SQL Server en otro. Un dominio con esta configuración puede tener un máximo de 1000 dispositivos. Los servidores que alojan BlackBerry UEM deben estar ubicados físicamente cerca del servidor con las bases de datos de Microsoft SQL Server (menos de 5 ms de latencia).

**Nota:** Es posible que tenga que ajustar los valores -Xmx de los servicios principales y de interfaz de usuario para esta configuración.

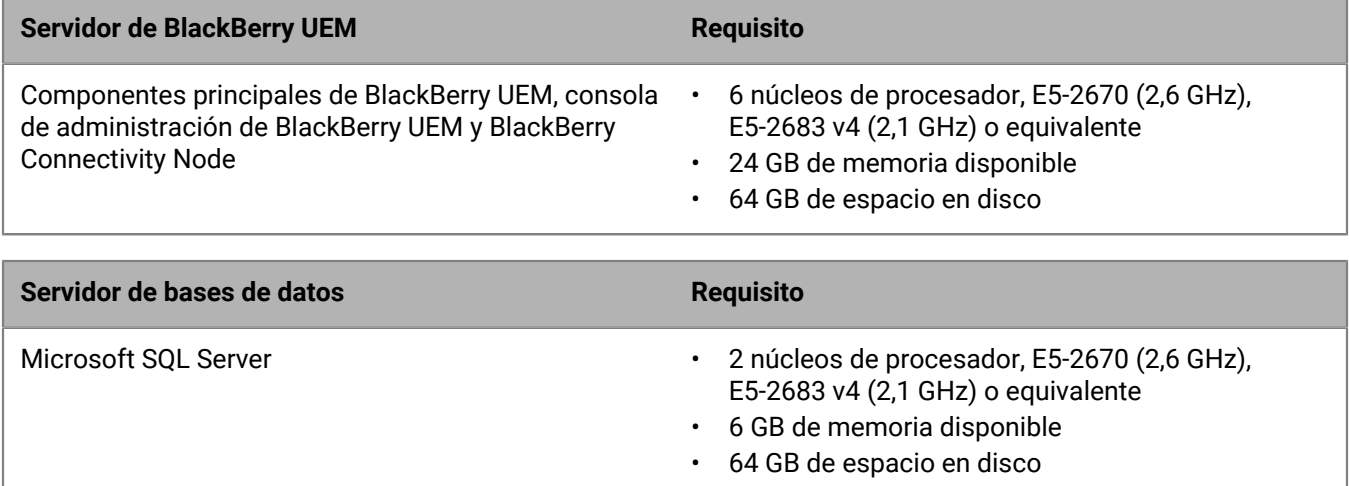

### **Requisitos de hardware para un máximo de 2000 dispositivos**

Para un dominio con hasta 2000 dispositivos, puede instalar todos los componentes de BlackBerry UEM en un servidor o puede instalar los componentes principales de BlackBerry UEM y la consola de administración en un servidor y BlackBerry Connectivity Node en otro servidor.

En ambos tipos de implementación, instale Microsoft SQL Server en un servidor independiente. El servidor que aloja BlackBerry UEM debe estar ubicado físicamente cerca del servidor con las bases de datos de Microsoft SQL Server (menos de 5 ms de latencia).

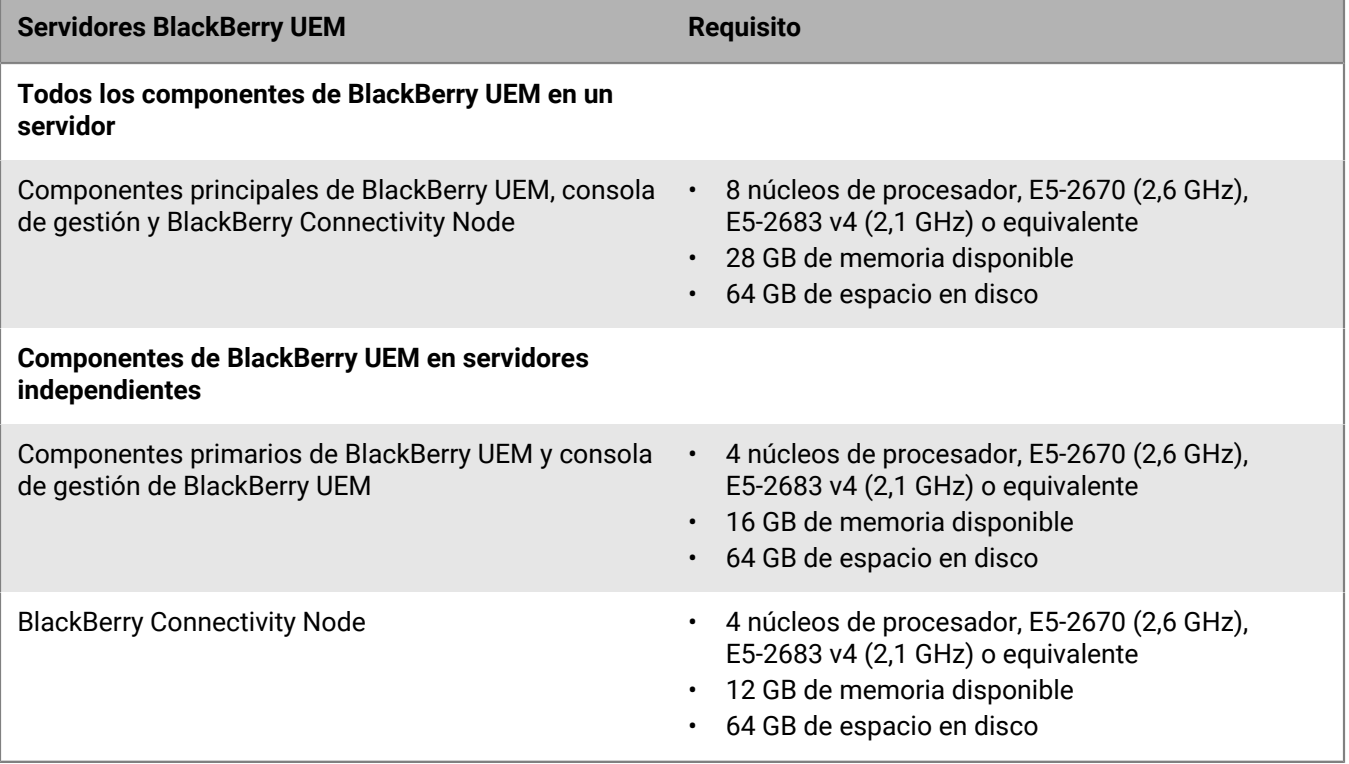

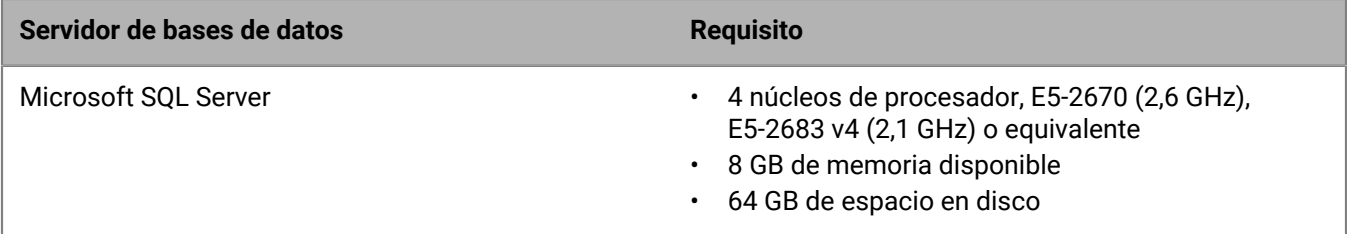

### **Implementaciones medianas**

Una implantación de BlackBerry UEM mediana consta de entre 2000 y 25 000 dispositivos. Puede instalar todos los componentes BlackBerry UEM en un único servidor, o disponer de un servidor independiente para BlackBerry Connectivity Node. Microsoft SQL Server está instalado en un servidor independiente. Puede instalar varias instancias de BlackBerry UEM y varias instancias de BlackBerry Connectivity Node.

### **Requisitos de hardware para un máximo de 5000 dispositivos**

Para un dominio con hasta 5000 dispositivos, puede instalar todos los componentes de BlackBerry UEM en un servidor o puede instalar los componentes principales de BlackBerry UEM y la consola de gestión en un servidor y BlackBerry Connectivity Node en uno o dos servidores adicionales.

Puede tener varias instancias de BlackBerry UEM y varias instancias de BlackBerry Connectivity Node. Varias instancias requieren un aumento en la CPU y la memoria de la base de datos.

En ambos tipos de implementación, instale Microsoft SQL Server en un servidor independiente. Los servidores que alojan BlackBerry UEM deben estar ubicados físicamente cerca del servidor con las bases de datos de Microsoft SQL Server (menos de 5 ms de latencia).

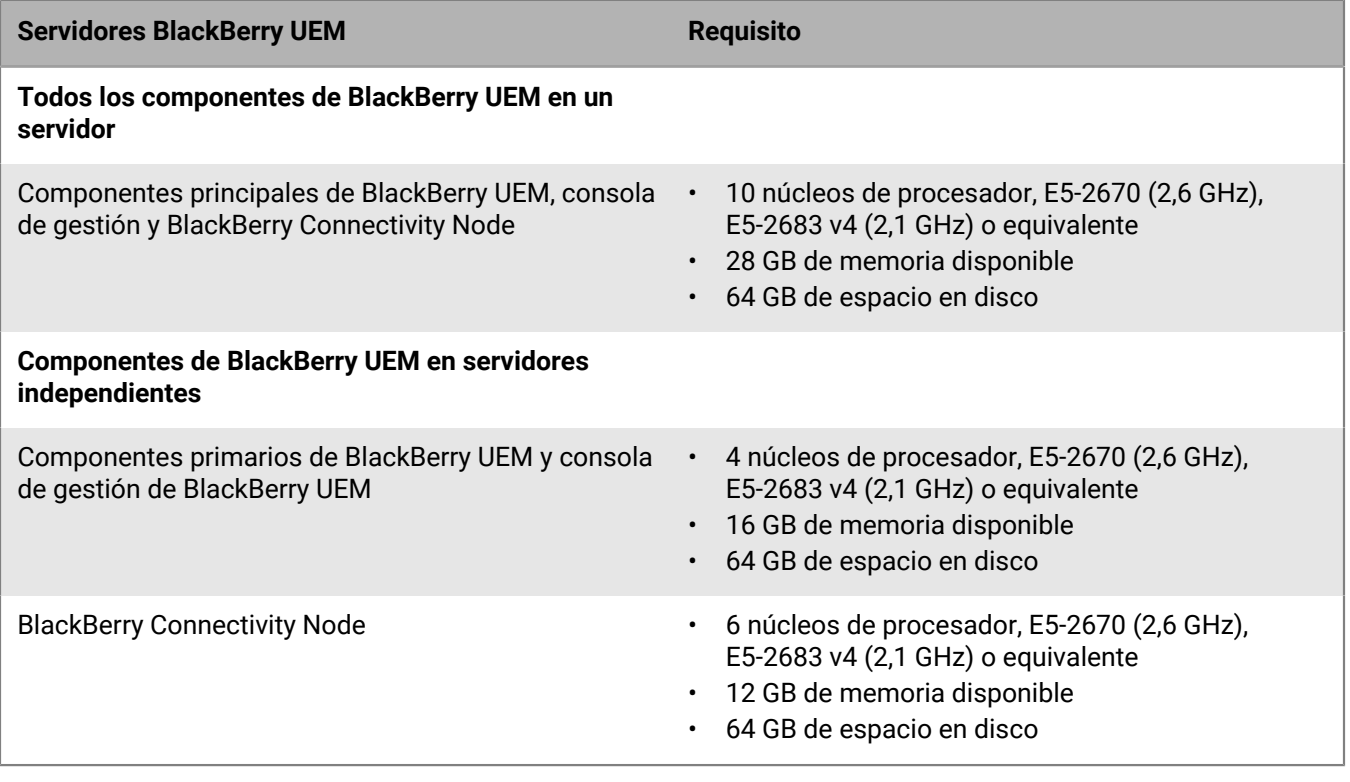

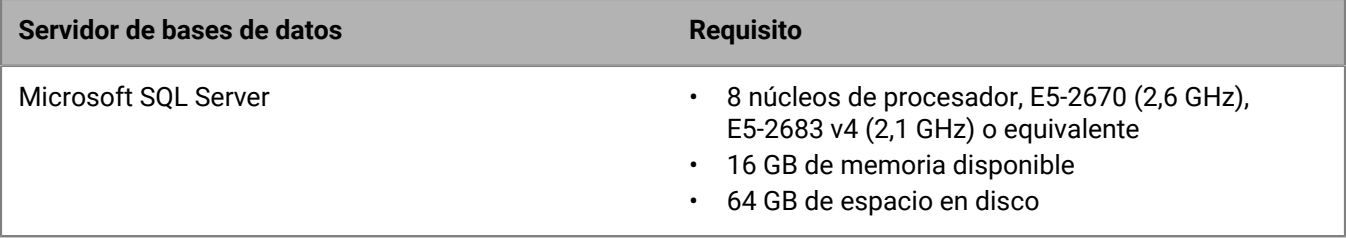

### **Requisitos de hardware para un máximo de 25.000 dispositivos**

Para un dominio con hasta 25 000 dispositivos, puede instalar todos los componentes de BlackBerry UEM en un servidor o puede instalar los componentes principales de BlackBerry UEM y la consola de gestión en un servidor y BlackBerry Connectivity Node en otro servidor.

En ambos tipos de implementación, instale Microsoft SQL Server en un servidor independiente. El servidor que aloja BlackBerry UEM debe estar ubicado físicamente cerca del servidor con la base de datos de Microsoft SQL Server (menos de 5 ms de latencia).

Una instancia de BlackBerry UEM puede ser compatible con:

- Hasta 25 000 dispositivos con Android, Windows 10 o BlackBerry 10 con activación del tipo solo MDM (no BlackBerry Dynamics)
- Hasta 25 000 dispositivos con Android, iOS, Windows 10 o macOS con activación del tipo solo BlackBerry Dynamics (no MDM)
- Hasta 20 000 dispositivos con Android con MDM y BlackBerry Dynamics
- Hasta 10 000 dispositivos con iOS con MDM (con o sin BlackBerry Dynamics)

Las funciones específicas, también pueden limitar el número de dispositivos que una instancia puede admitir. Utilice la [Calculadora de rendimiento para BlackBerry UEM](https://docs.blackberry.com/en/endpoint-management/uem-calculator/index) para determinar el número necesario de instancias.

Una estándar instancia de BlackBerry Connectivity Node puede admitir hasta 5000 dispositivos con iOS, macOS, Android, Windows o BlackBerry 10.

Sin embargo, si activa el modo de rendimiento de servicio único, el BlackBerry Connectivity Node puede admitir hasta 10 000 dispositivos por instancia.

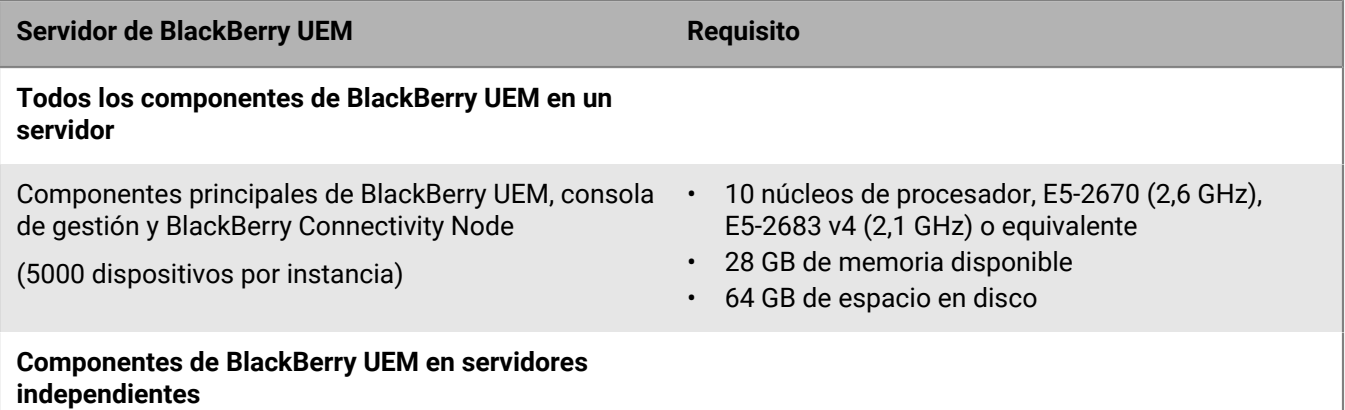

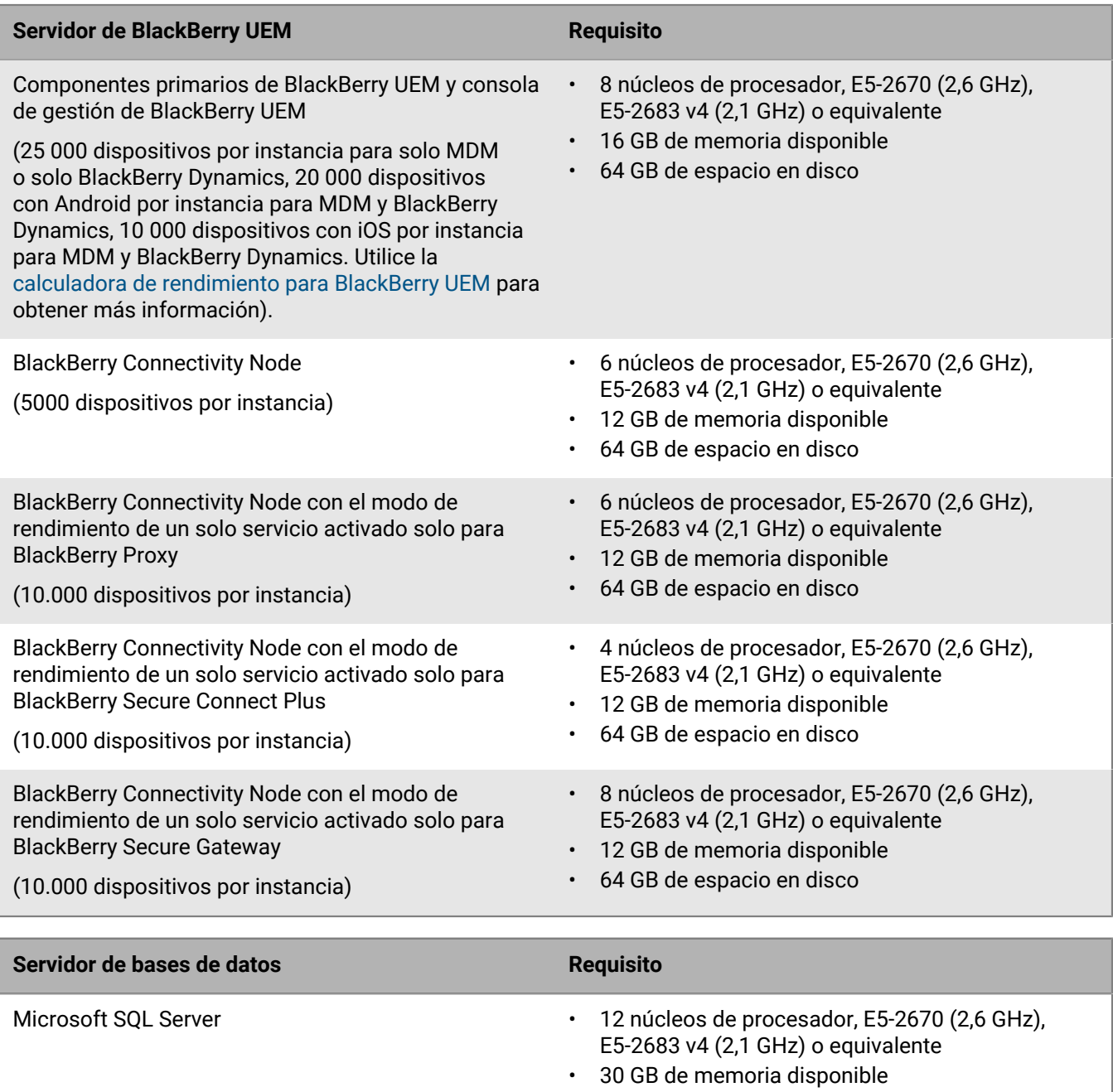

### **Grandes implantaciones**

Una implantación de BlackBerry UEM grande consta de entre 25 000 y 150 000 dispositivos. Puede instalar todos los componentes BlackBerry UEM en un único servidor, o disponer de un servidor independiente para BlackBerry Connectivity Node. Microsoft SQL Server está instalado en un servidor independiente. Puede instalar varias instancias de BlackBerry UEM y varias instancias de BlackBerry Connectivity Node.

• 64 GB de espacio en disco

### **Requisitos de hardware para un máximo de 150.000 dispositivos**

Para un dominio con hasta 150 000 dispositivos, puede instalar varias instancias de todos los componentes de BlackBerry UEM o puede instalar varias instancias de los componentes principales de BlackBerry UEM y la consola de gestión, y varias instancias de BlackBerry Connectivity Node.

En ambos tipos de implementación, instale Microsoft SQL Server en un servidor independiente. El servidor que aloja BlackBerry UEM debe estar ubicado físicamente cerca del servidor con la base de datos de Microsoft SQL Server (menos de 5 ms de latencia). Los servidores de BlackBerry UEM no necesitan estar cerca de los equipos de correo y mensajería.

Una instancia de BlackBerry UEM puede ser compatible con:

- Hasta 25 000 dispositivos con Android, Windows 10 o BlackBerry 10 con activación del tipo solo MDM (no BlackBerry Dynamics)
- Hasta 25 000 dispositivos con Android, iOS, Windows 10 o macOS con activación del tipo solo BlackBerry Dynamics (no MDM)
- Hasta 20 000 dispositivos con Android con MDM y BlackBerry Dynamics
- Hasta 10 000 dispositivos con iOS con MDM (con o sin BlackBerry Dynamics)

Las funciones específicas, también pueden limitar el número de dispositivos que una instancia puede admitir. Utilice la [Calculadora de rendimiento para BlackBerry UEM](https://docs.blackberry.com/en/endpoint-management/uem-calculator/index) para determinar el número necesario de instancias.

Una instancia de BlackBerry Connectivity Node puede admitir hasta 5000 dispositivos con iOS, macOS, Android, Windows o BlackBerry 10.

Sin embargo, si activa el modo de rendimiento de servicio único, el BlackBerry Connectivity Node puede admitir hasta 10 000 dispositivos por instancia.

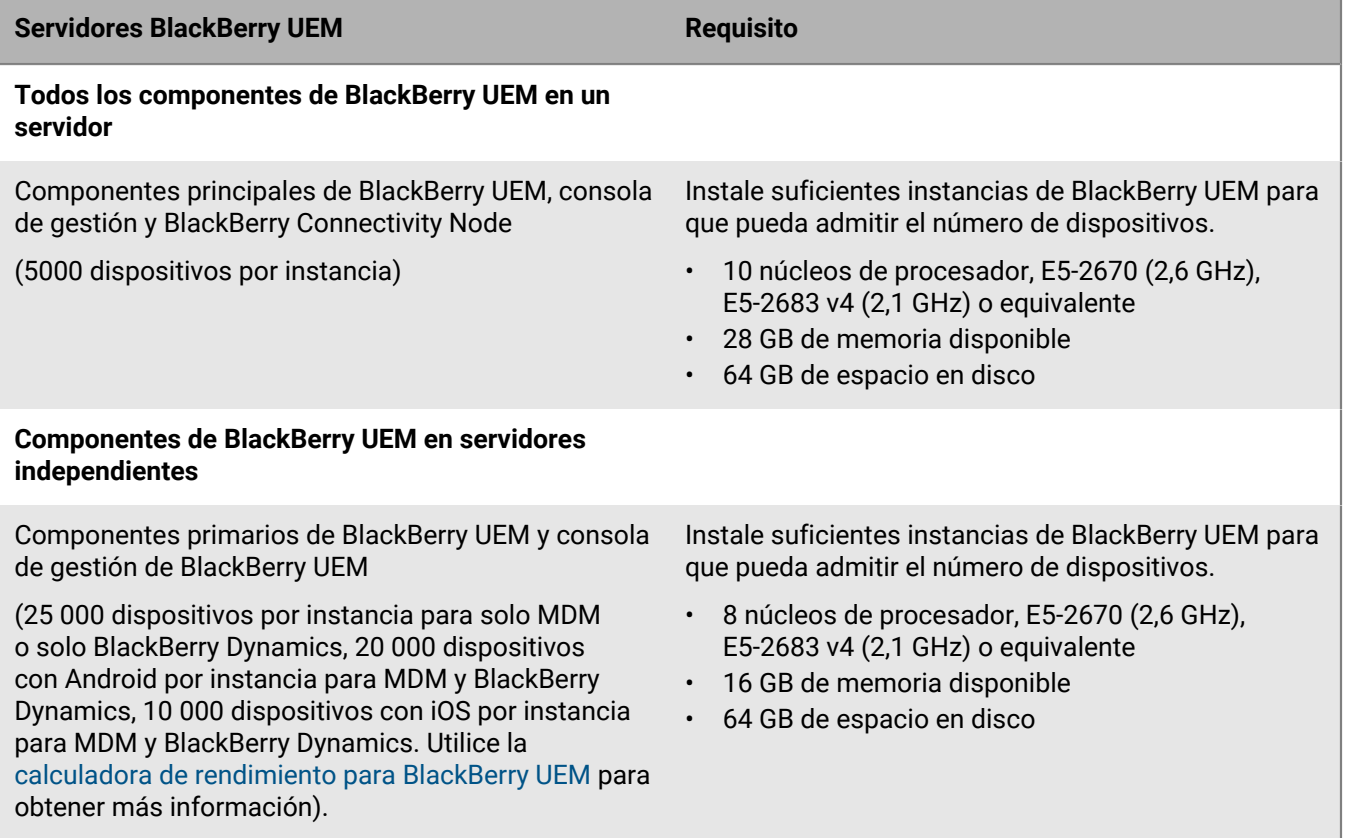

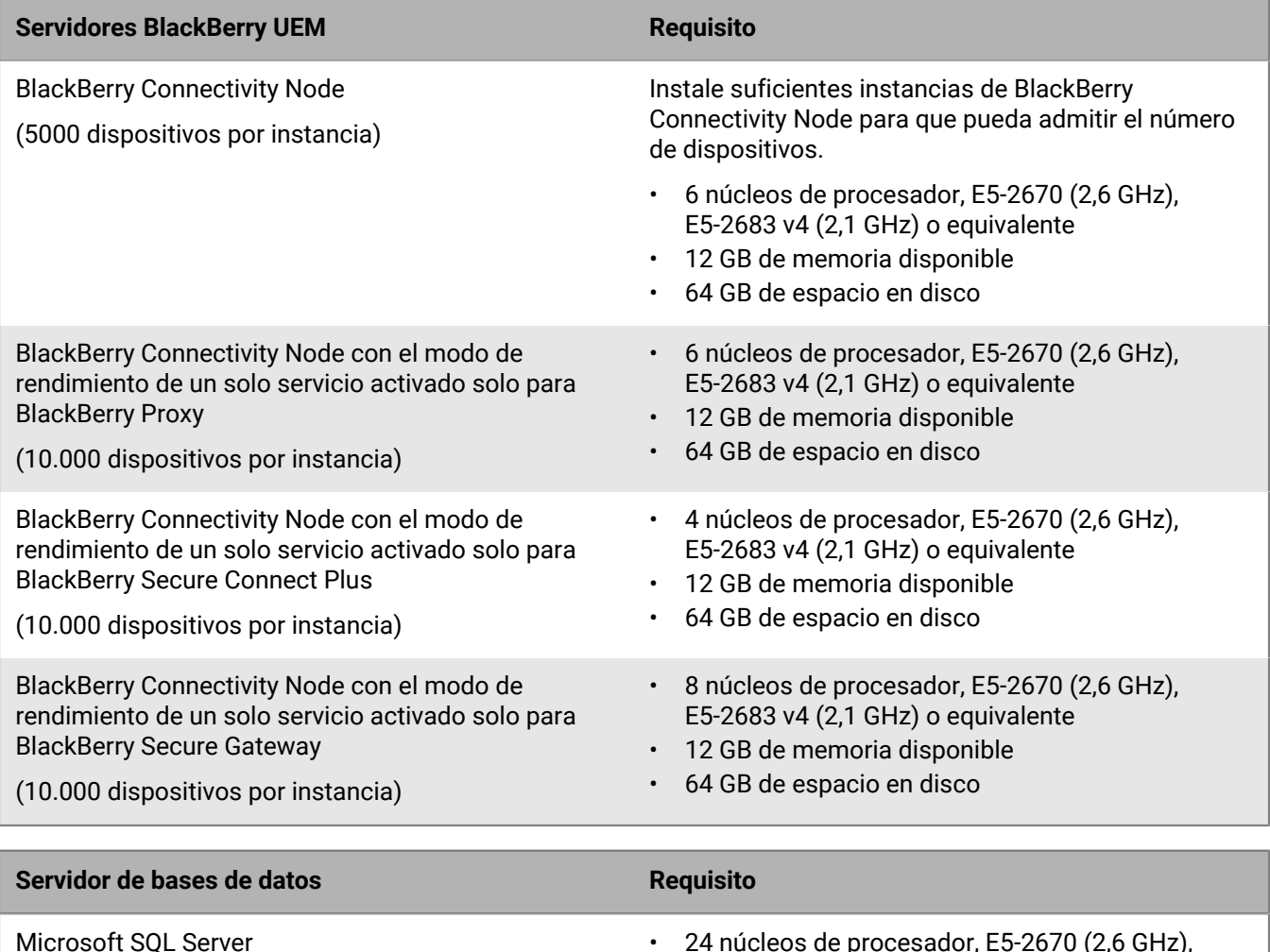

**Nota:** Microsoft SQL Server tiene limitaciones de capacidad de cálculo en el número de núcleos de procesador que soportan las ediciones específicas. Asegúrese de que la edición de Microsoft SQL Server que está utilizando es compatible con 24 núcleos de procesador.

### • 24 núcleos de procesador, E5-2670 (2,6 GHz), E5-2683 v4 (2,1 GHz) o equivalente

- 30 GB de memoria disponible
- 64 GB de espacio en disco

## <span id="page-42-0"></span>**Requisitos de hardware: BEMS**

En las secciones siguientes se enumeran los requisitos de hardware de BEMS.

### **Nota:**

- Si está instalando BEMS en máquinas virtuales, los servidores precisan recursos de hardware dedicados o reservados.
- Puede comprimir los archivos de registro que se generan y guardan en la carpeta de registro predeterminada o en la carpeta que especificó durante la instalación de BEMS. Para obtener más información, [consulte el](https://docs.blackberry.com/en/endpoint-management/blackberry-enterprise-mobility-server.html) [contenido de instalación y actualización de BEMS.](https://docs.blackberry.com/en/endpoint-management/blackberry-enterprise-mobility-server.html)

### **Implementaciones pequeñas**

Una implementación de BEMS pequeña consta de menos de 2000 dispositivos.

#### **Requisitos de hardware de BEMS para un máximo de 500 dispositivos**

Para un máximo de 500 dispositivos, instale BEMS (con BlackBerry Push Notifications y BlackBerry Presence solamente) en el mismo servidor que los componentes principales de BlackBerry UEM, la consola de administración de BlackBerry UEM, BlackBerry Connectivity Node y Microsoft SQL Server o Microsoft SQL Server Express. Un dominio con esta configuración puede tener un máximo de 500 dispositivos.

**Nota:** Es posible que tenga que ajustar los valores -Xmx de los servicios principales y de interfaz de usuario para esta configuración.

**Nota:** Para agregar BlackBerry Connect, debe cumplir los requisitos de hardware para 2000 o 5000 dispositivos, que requieren un servidor independiente para BEMS.

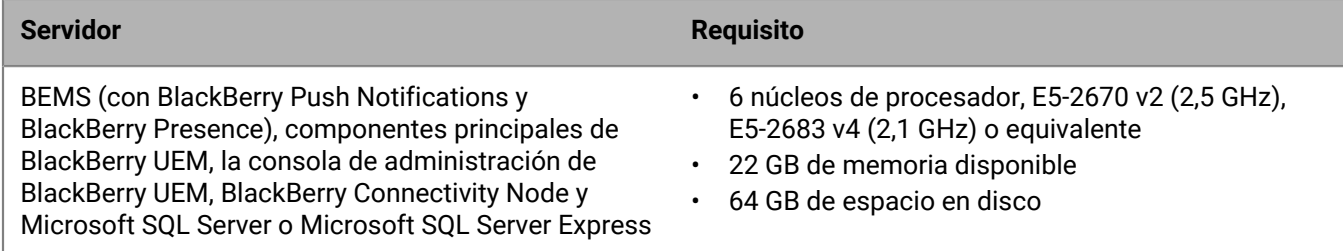

#### **Requisitos de hardware de BEMS para un máximo de 1000 dispositivos**

Para un máximo de 1000 dispositivos, instale BlackBerry UEM y BEMS (con BlackBerry Push Notifications y BlackBerry Presence) en un servidor y Microsoft SQL Server en otro servidor. El servidor de BlackBerry UEM y BEMS debe estar físicamente ubicado cerca del servidor que aloja la base de datos de Microsoft SQL Server.

**Nota:** Es posible que tenga que ajustar los valores -Xmx de los servicios principales y de interfaz de usuario para esta configuración.

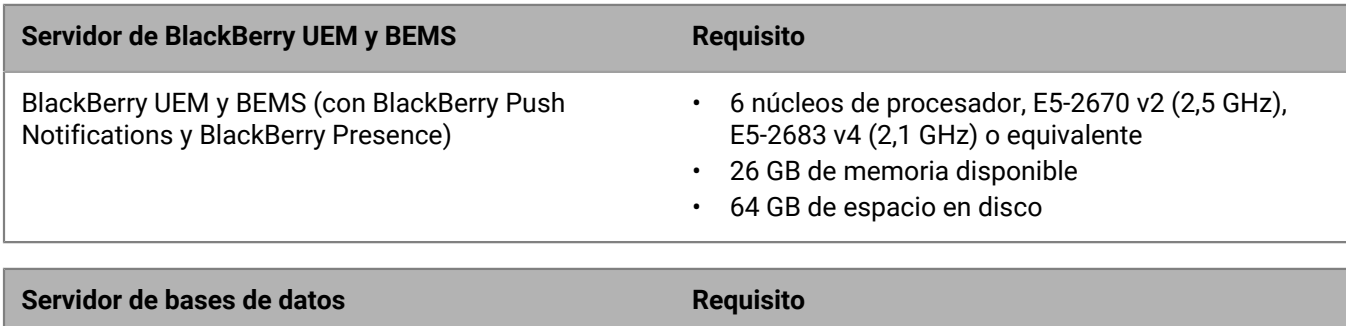

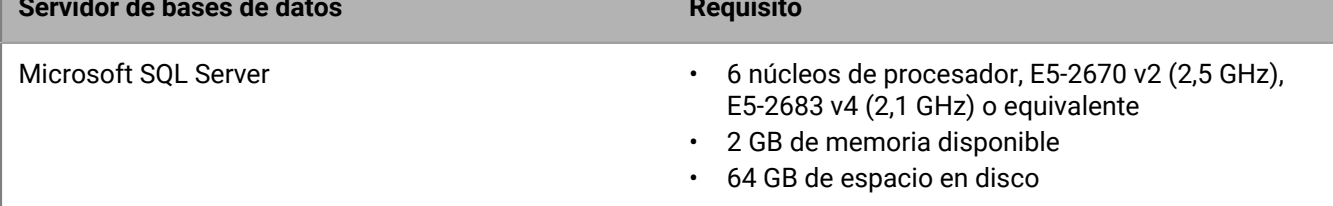

#### **Requisitos de hardware de BEMS para un máximo de 2000 dispositivos**

Para un máximo de 2000 dispositivos, instale BEMS en su propio servidor. El servidor de BEMS debe estar ubicado físicamente cerca del servidor que aloja la base de datos de Microsoft SQL Server.

**Nota:** Si instala BEMS con BlackBerry Push Notifications y BEMS con BlackBerry Connect, instale BlackBerry Presence solo en uno de los dos servidores.

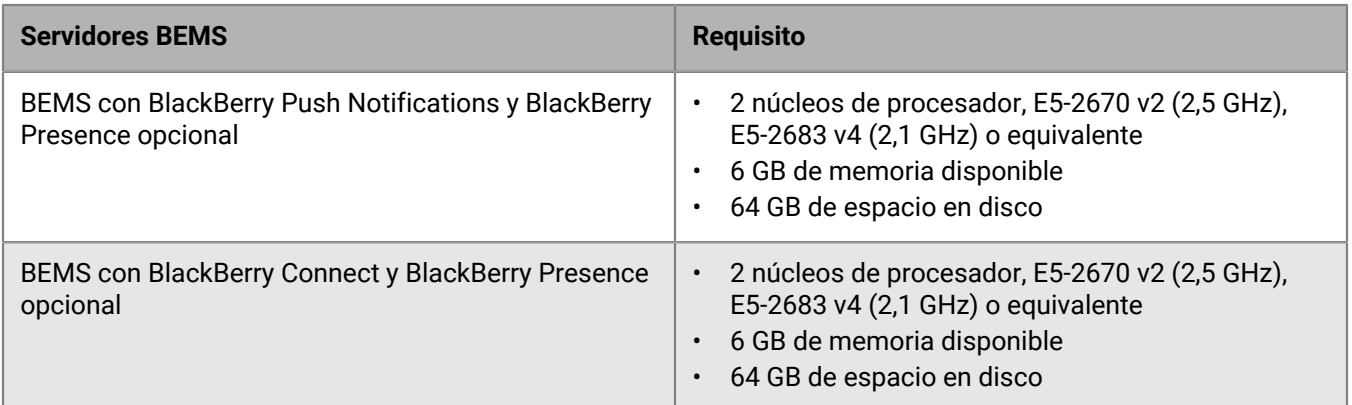

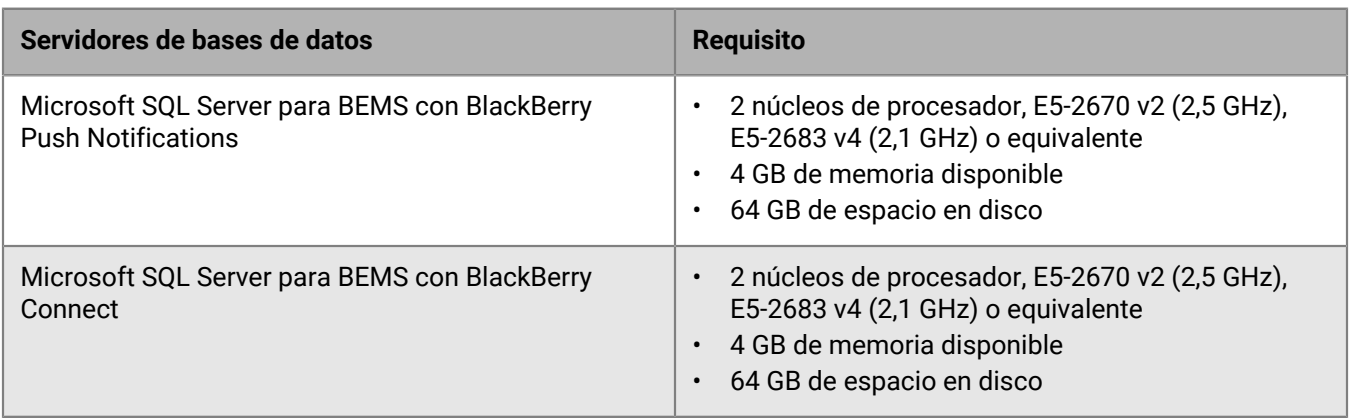

### **Implementaciones medianas**

Una implantación de BEMS mediana consta de entre 2000 y 25 000 dispositivos. Debe instalar BEMS en su propio servidor, y podrá implementar varios servidores BEMS.

### **Requisitos de hardware de BEMS para un máximo de 5000 dispositivos**

Para un máximo de 5000 dispositivos, instale BEMS en su propio servidor. El servidor de BEMS debe estar ubicado físicamente cerca del servidor que aloja la base de datos de Microsoft SQL Server.

**Nota:** Si instala BEMS con BlackBerry Push Notifications y BEMS con BlackBerry Connect, instale BlackBerry Presence solo en uno de los dos servidores.

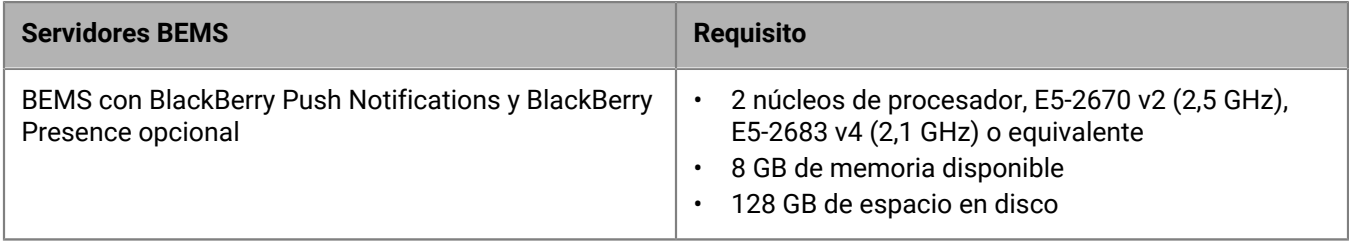

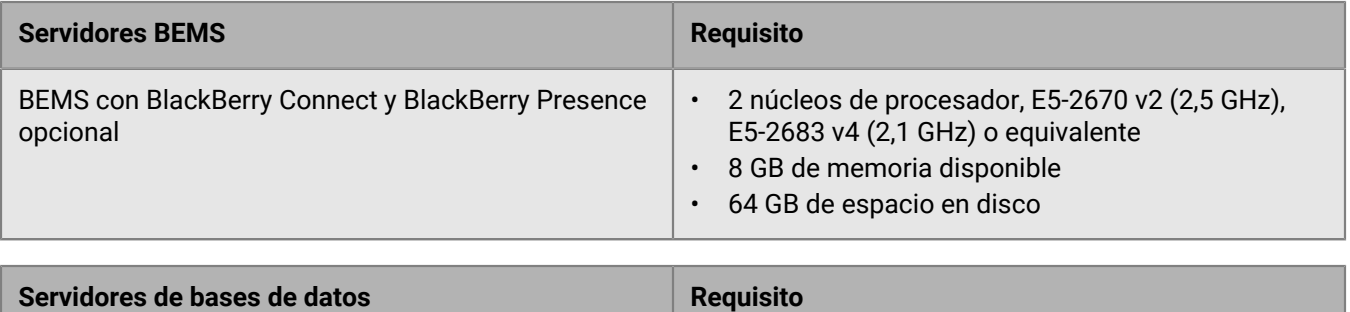

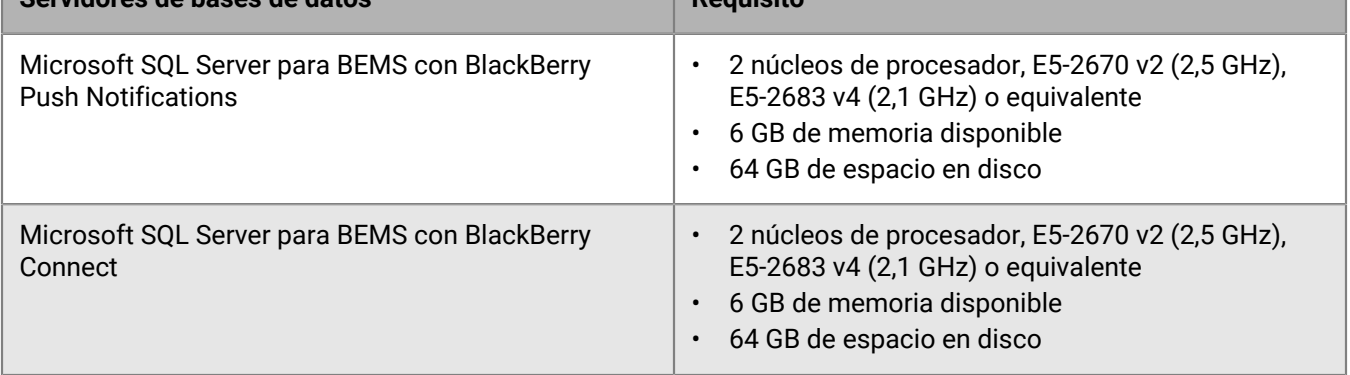

### **Requisitos de hardware de BEMS para un máximo de 25.000 dispositivos**

Para hasta 25.000 dispositivos, instale BEMS en su propio servidor. Esta configuración requiere varios servidores de BEMS (sin incluir situaciones de alta disponibilidad y recuperación de desastres). Una instancia específica de BEMS puede admitir aproximadamente 10 000 dispositivos. Para ser compatible con más dispositivos, agregue más instancias de BEMS.

Utilice la [calculadora de rendimiento de BEMS](https://docs.blackberry.com/en/endpoint-management/bems-calculator/index) para determinar el número mínimo de instancias de BEMS para la configuración y la carga de trabajo del dispositivo.

Los servidores en los que BEMS está instalado deben estar ubicados físicamente cerca del servidor que aloja la base de datos de Microsoft SQL Server (menos de 5 ms de latencia).

**Nota:** Si instala BEMS con BlackBerry Push Notifications y BEMS con BlackBerry Connect, instale BlackBerry Presence solo en uno de los dos servidores.

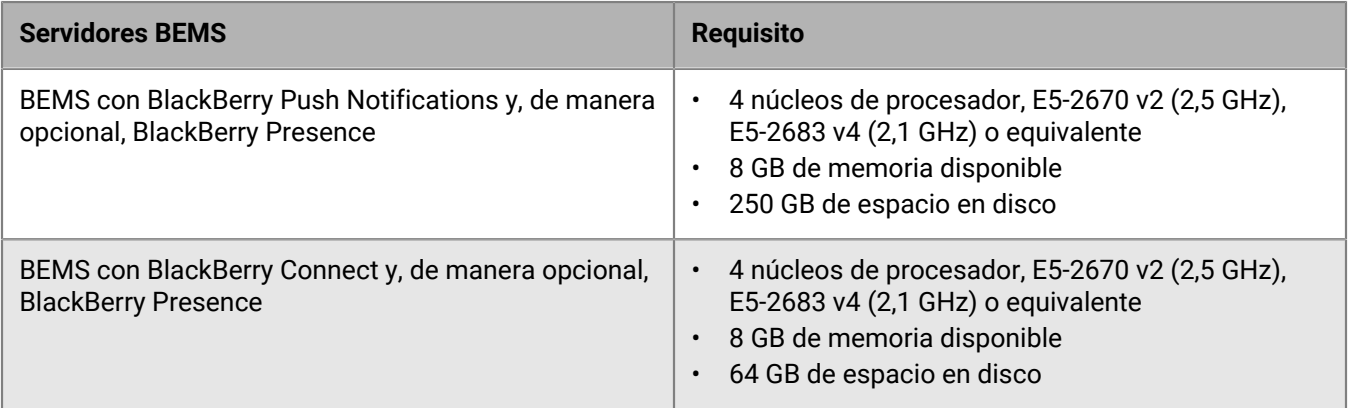

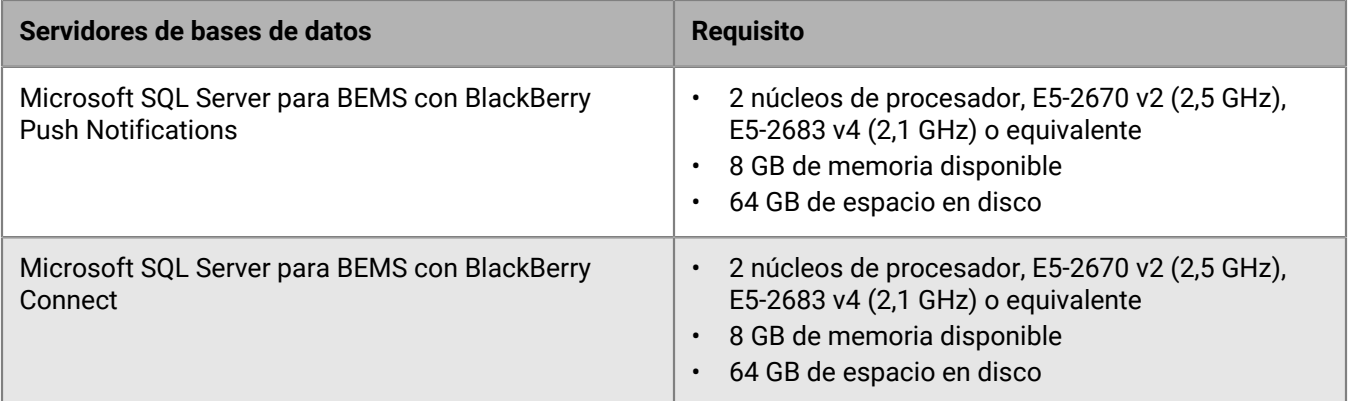

### **Grandes implantaciones**

Una implantación de BEMS grande consta de entre 25 000 y 150 000 dispositivos. Debe instalar BEMS en su propio servidor y podrá implementar varios servidores de BEMS.

### **Requisitos de hardware de BEMS para un máximo de 150.000 dispositivos**

Para hasta 150.000 dispositivos, instale BEMS en su propio servidor. Esta configuración requiere varios servidores de BEMS (sin incluir situaciones de alta disponibilidad y recuperación de desastres). Una instancia específica de BEMS puede admitir aproximadamente 10 000 dispositivos. Para ser compatible con más dispositivos, agregue más instancias de BEMS.

Utilice la [calculadora de rendimiento de BEMS](https://docs.blackberry.com/en/endpoint-management/bems-calculator/index) para determinar el número mínimo de instancias de BEMS para la configuración y la carga de trabajo del dispositivo.

Los servidores en los que BEMS está instalado deben estar ubicados físicamente cerca del servidor que aloja la base de datos de Microsoft SQL Server (menos de 5 ms de latencia).

**Nota:** Si instala BEMS con BlackBerry Push Notifications y BEMS con BlackBerry Connect, instale BlackBerry Presence solo en uno de los dos servidores.

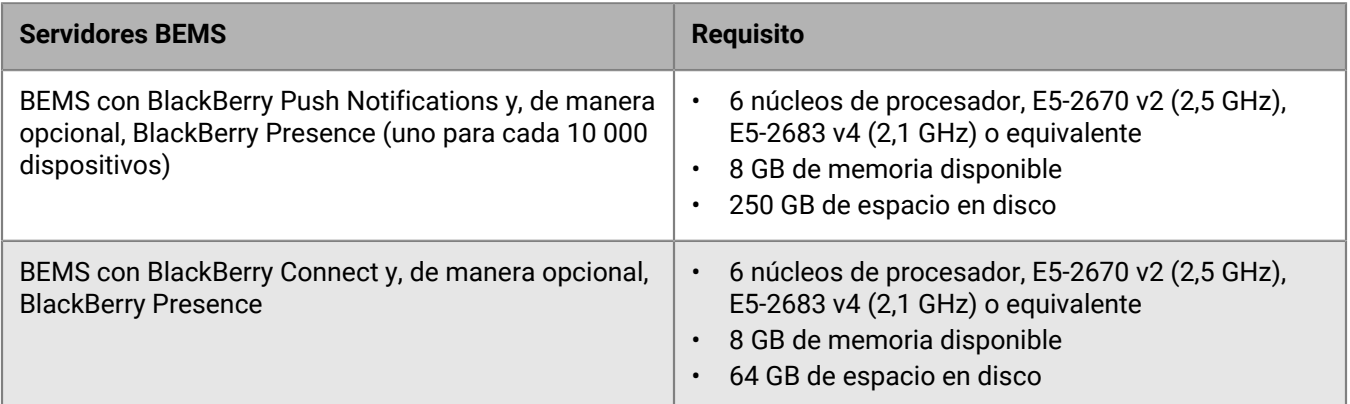

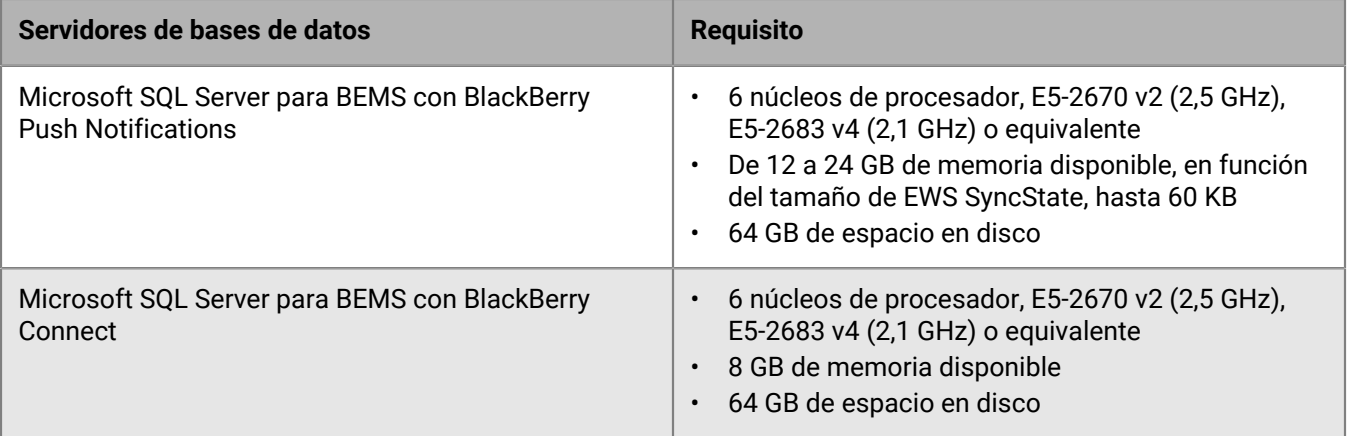

## <span id="page-47-0"></span>**Requisitos de hardware: BlackBerry Router**

Los siguientes requisitos se aplican al equipo en el que se instala BlackBerry Router independiente.

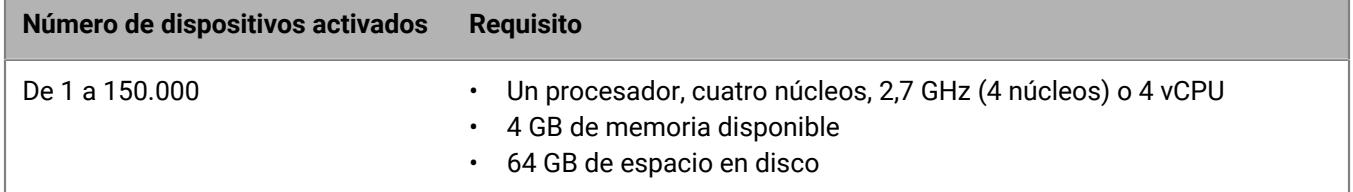

# **Requisitos de puerto**

Antes de instalar o actualizar BlackBerry UEM, debe familiarizarse con la forma en que BlackBerry UEM utiliza los puertos.

Los componentes de BlackBerry UEM utilizan distintos puertos para comunicarse con BlackBerry Infrastructure, con BlackBerry Dynamics NOC y con recursos internos (por ejemplo, software de mensajería de la empresa). En los temas de esta sección se indican los puertos predeterminados que BlackBerry UEM utiliza para las conexiones salientes y también se describen las conexiones internas que debe comprobar. Estas conexiones de puerto son obligatorias tanto si BlackBerry UEM está instalado en una DMZ como si no.

BlackBerry Enterprise Mobility Server (BEMS) debe instalarse en entornos de BlackBerry UEM que utilizan BlackBerry Dynamics. BEMS tiene requisitos de puerto para la comunicación con BlackBerry UEM y BlackBerry Dynamics NOC.

Para obtener más información sobre los puertos de BlackBerry UEM y BEMS, visite [support.blackberry.com/kb](https://support.blackberry.com/community/s/article/36470) y consulte el artículo 36470.

## **Configuración del servidor**

La configuración de firewall recomendada y menos restrictiva es permitir que los puertos TCP enumerados lleven comunicaciones bidireccionales de llamada saliente a los subdominios blackberry.com y bbsecure.com.

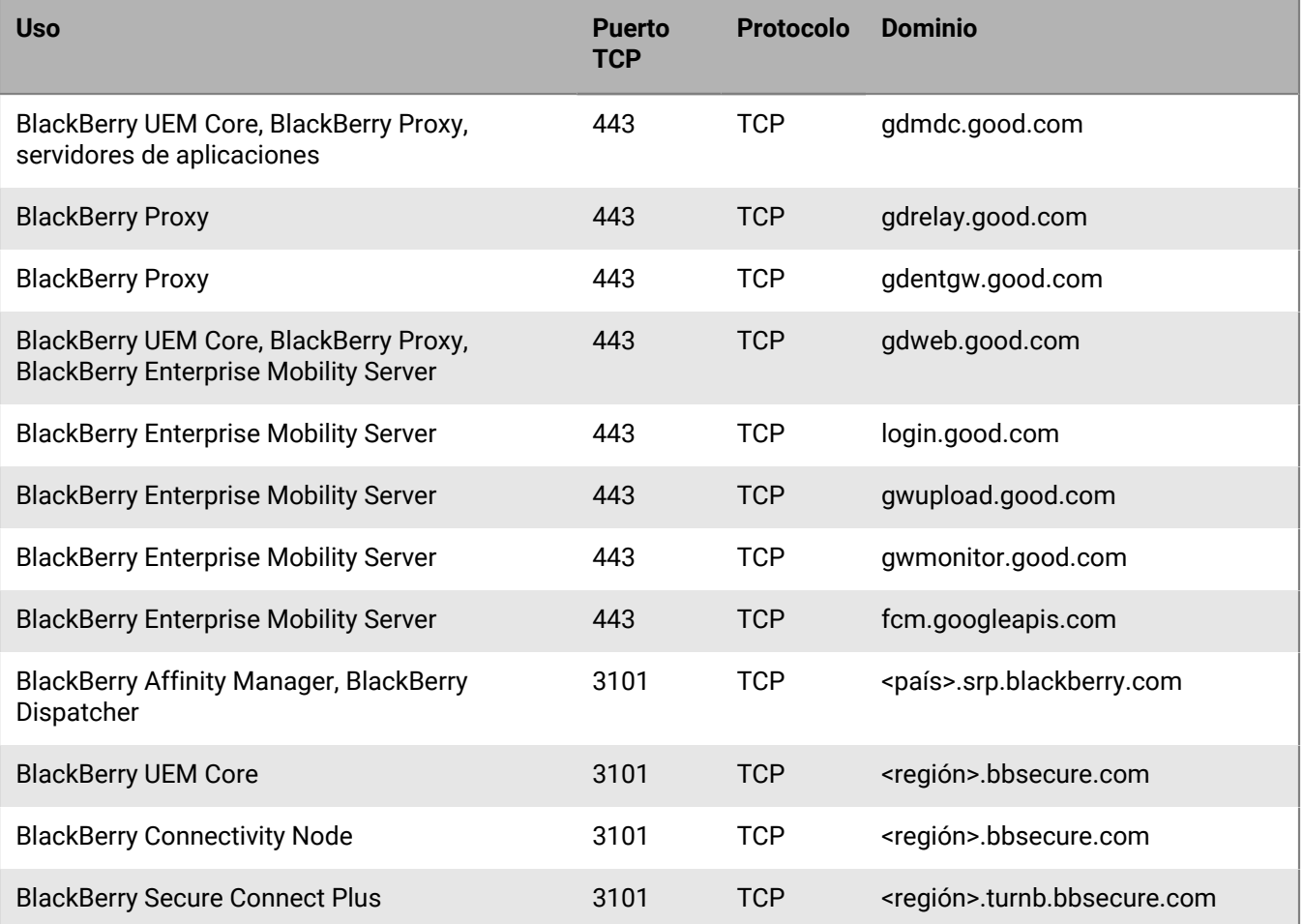

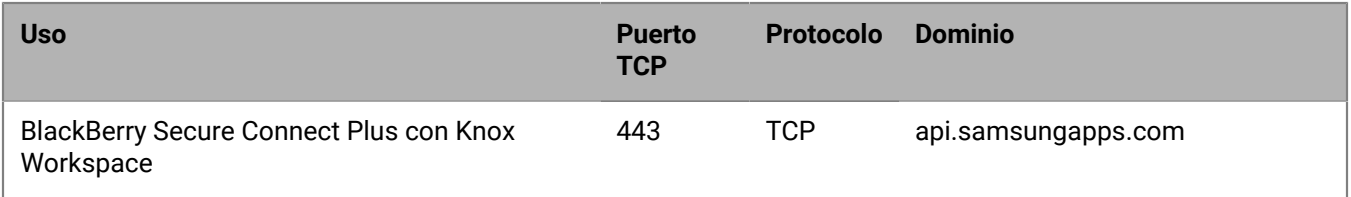

**Nota:** <región> representa un código de región único en función del EULA seleccionado durante la instalación. Por ejemplo, si se seleccionó Canadá, <región> será ca. Para buscar un código de país específico, consulte la [norma ISO.](https://www.iso.org/iso-3166-country-codes.html)

## **Intervalos de IP globales**

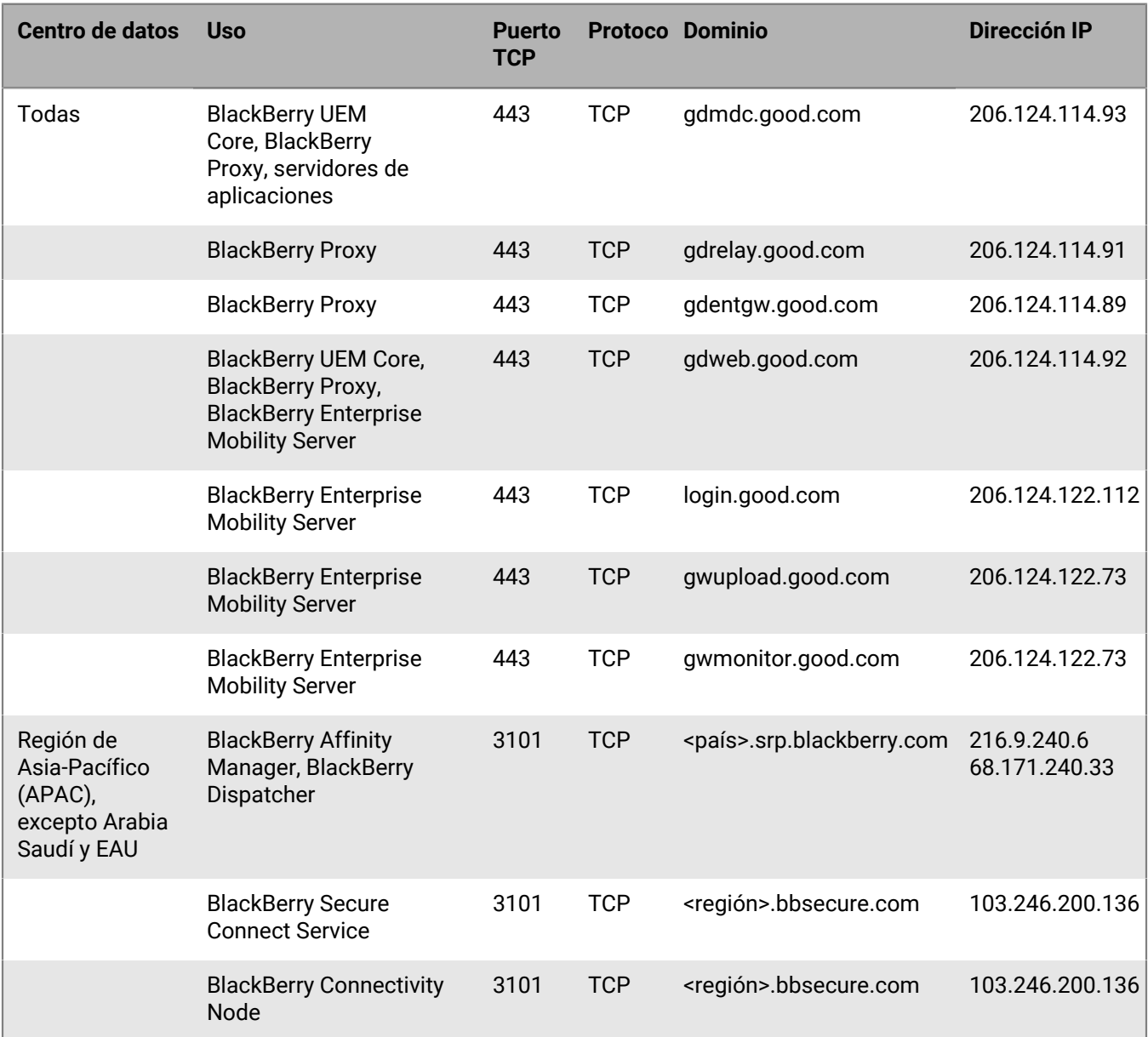

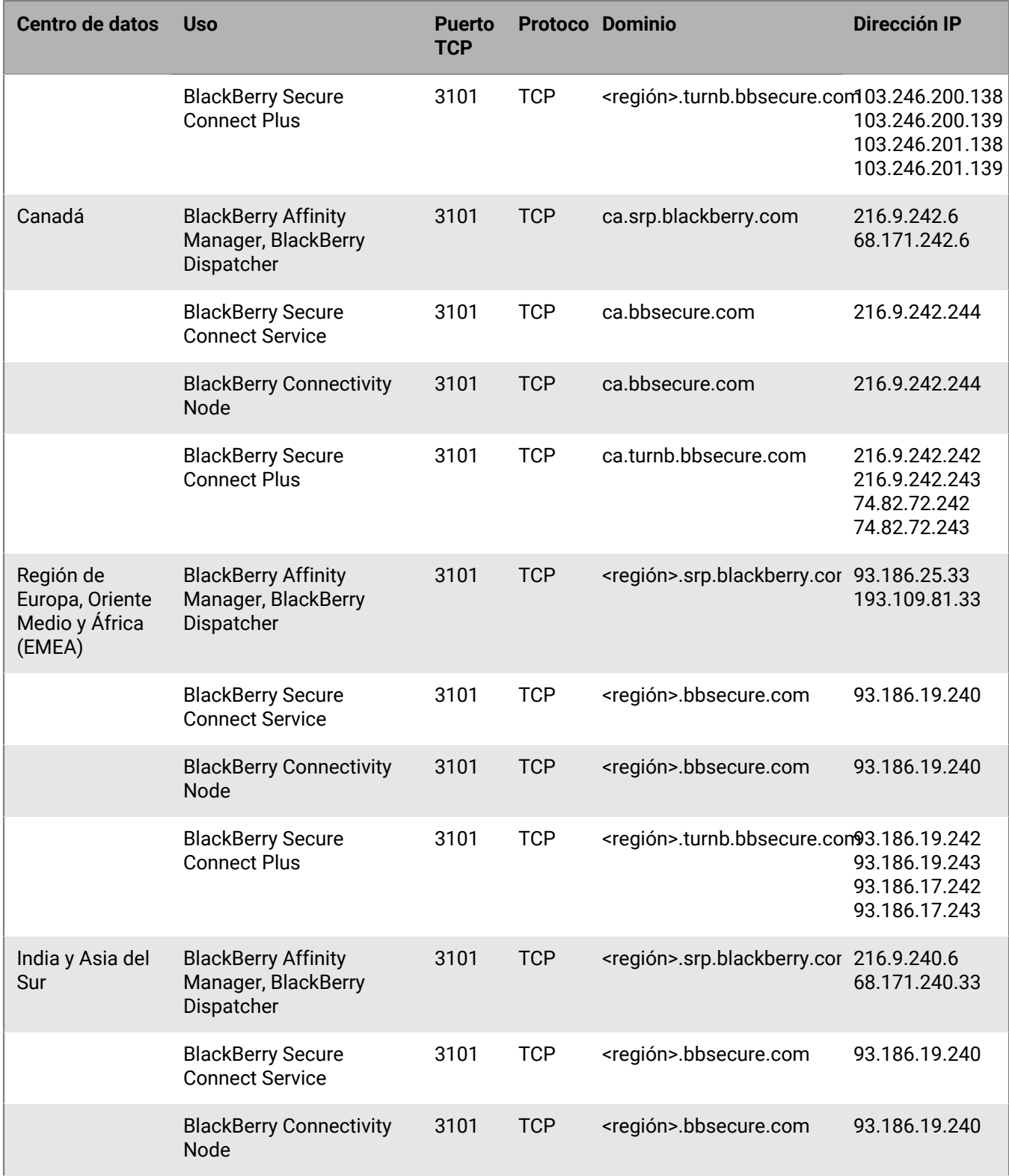

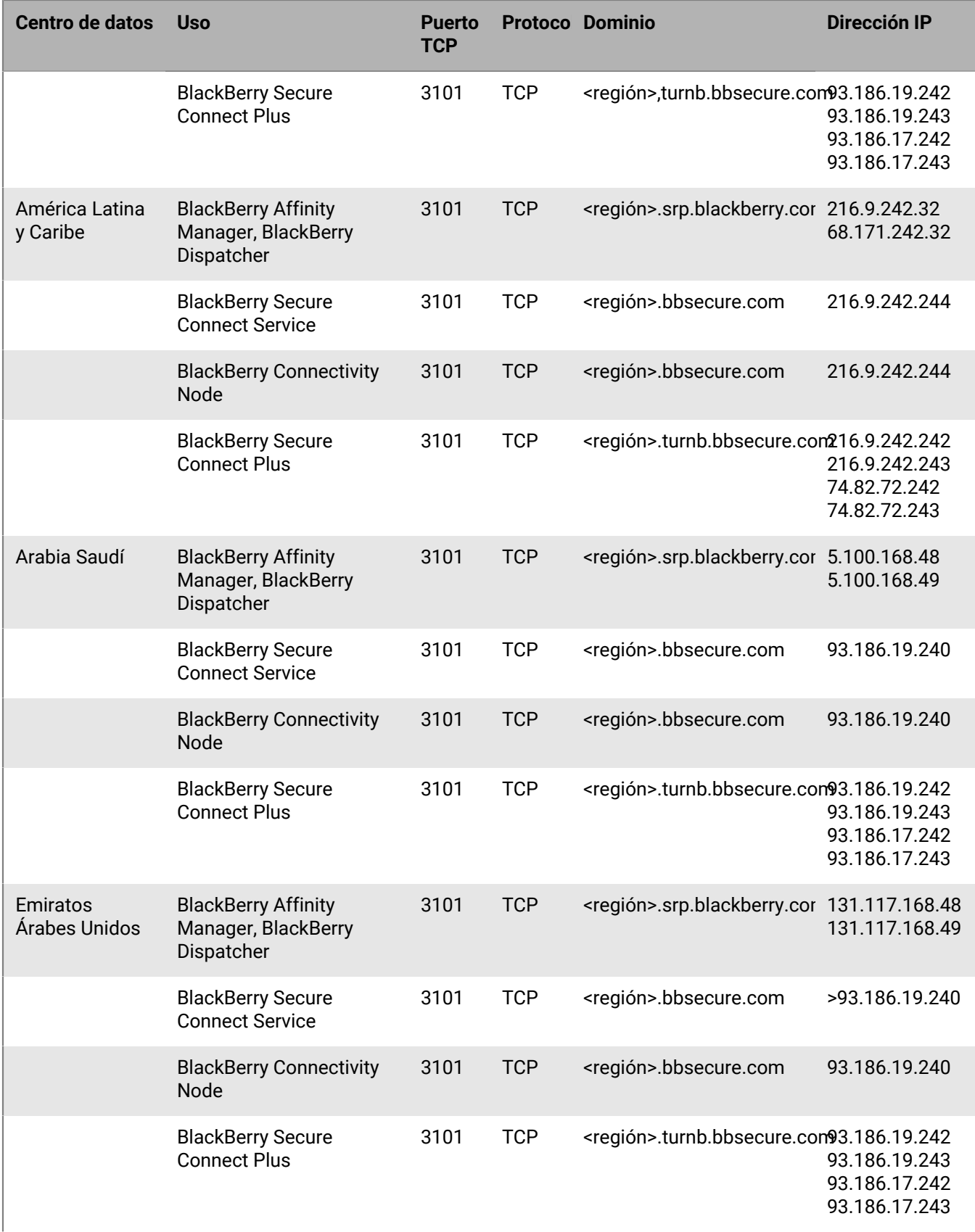

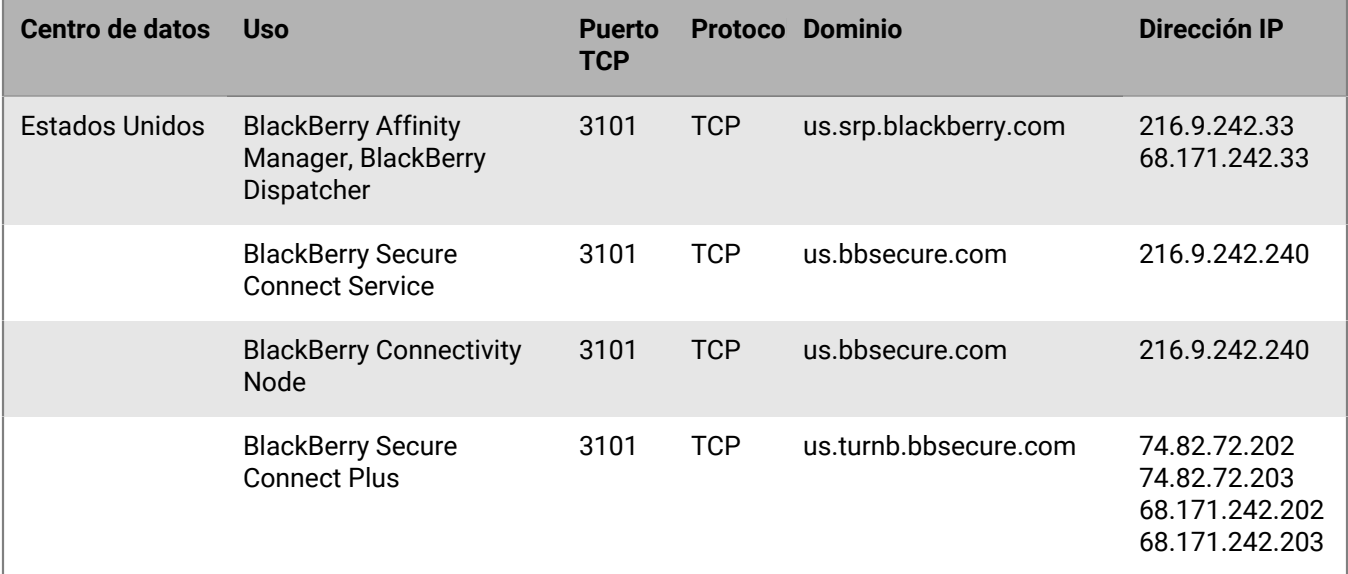

## <span id="page-52-0"></span>**Configuración de dispositivos móviles (requisitos de Wi-Fi)**

Los requisitos de puerto de esta sección son para que los dispositivos móviles se conecten a BlackBerry Infrastructure. Es posible que estos puertos y direcciones no sean necesarios para los componentes del servidor de BlackBerry UEM. Por ejemplo, en una configuración de red Wi-Fi típica, se permite la conectividad a Internet en el puerto 443, pero es posible que se bloquee la conectividad a los APN.

Los dispositivos móviles administrados por UEM también tienen requisitos de conectividad específicos. Tanto si el dispositivo está intentando conectarse a través de la red móvil como de una red Wi-Fi, deben cumplirse los requisitos de puerto.

**Nota:** <región> representa un código de región único en función del EULA seleccionado durante la instalación. Por ejemplo, si se seleccionó Canadá, <región> será ca. Para buscar un código de país específico, consulte la norma ISO.

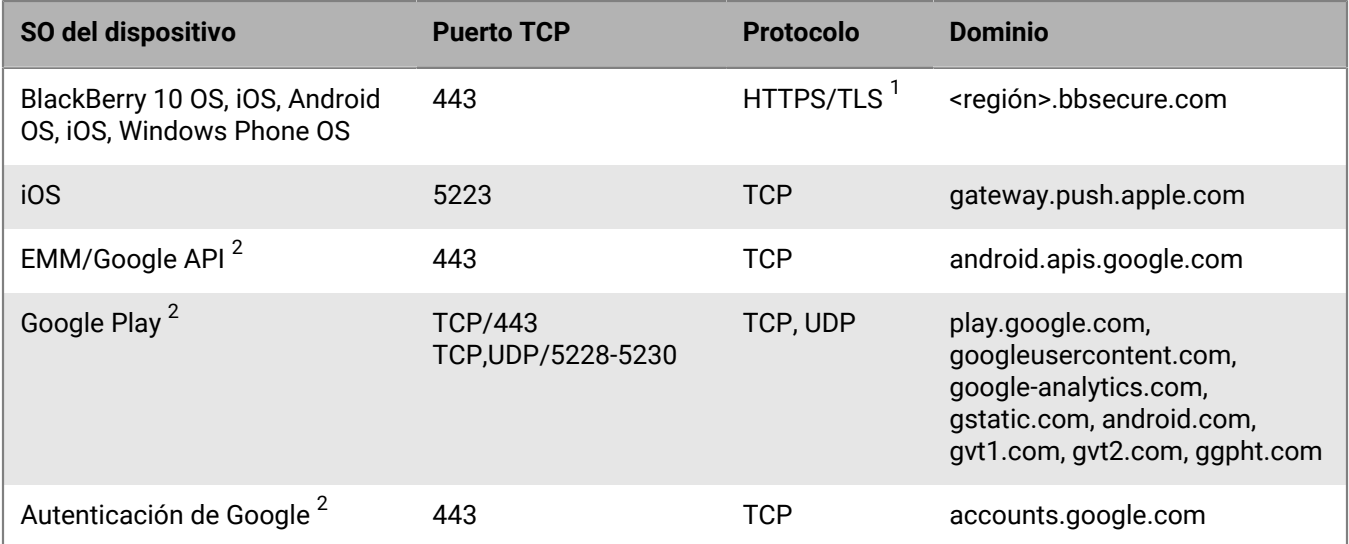

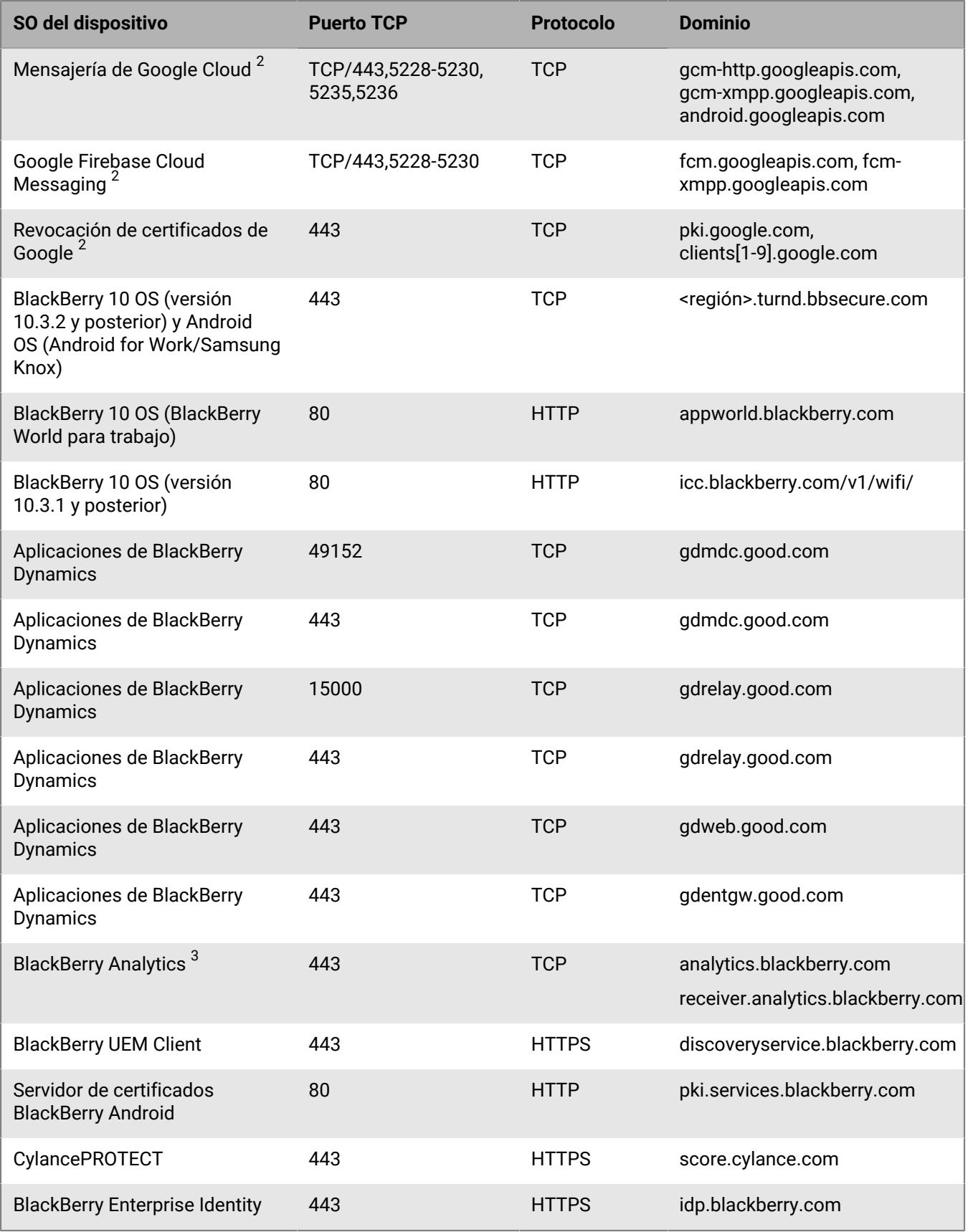

 $^{\rm 1}$  Además del tráfico HTTPS estándar, es posible que los componentes de BlackBerry UEM también necesiten enviar los comandos CONEXIÓN HTTP y OPCIONES HTTP en el puerto 443. Debido a que algunos firewalls están configurados para bloquear el tráfico no HTTPS detectado en el puerto 443, es posible que este tráfico deba permitirse explícitamente. Del mismo modo, algunos firewalls reconocen incorrectamente el tráfico TLS en el puerto 3101 como no estándar y bloquean el tráfico. Asegúrese de que las listas de permiso necesarias están en su firewall u otros dispositivos de red.

 $^{\rm 2}$  Si está utilizando Samsung Knox con BlackBerry Secure Connect Plus, todo el tráfico del dispositivo, incluido el tráfico HTTP y TCP, se redirigirá al servidor de BlackBerry UEM. Los puertos TCP del dispositivo deben estar permitidos desde el servidor de BlackBerry UEM. Para obtener más información, visite [support.blackberry.com/](https://support.blackberry.com/community/s/article/46317) [community](https://support.blackberry.com/community/s/article/46317) para leer el artículo 46317.

 $^3$  Para abrir el firewall en direcciones IP específicas, para analytics.blackberry.com utilice 74.82.73.148 y para receiver.analytics.blackberry.com utilice 74.82.73.149.

### <span id="page-54-0"></span>**Intervalos de direcciones IP reservadas**

BlackBerry podría añadir direcciones IP nuevas a los intervalos de IP globales. BlackBerry ha reservado intervalos de direcciones IP, identificados a continuación para este fin. BlackBerry recomienda que agregue estos intervalos de direcciones IP en las reglas del firewall para garantizar que los cambios futuros no afecten a la conectividad del servidor.

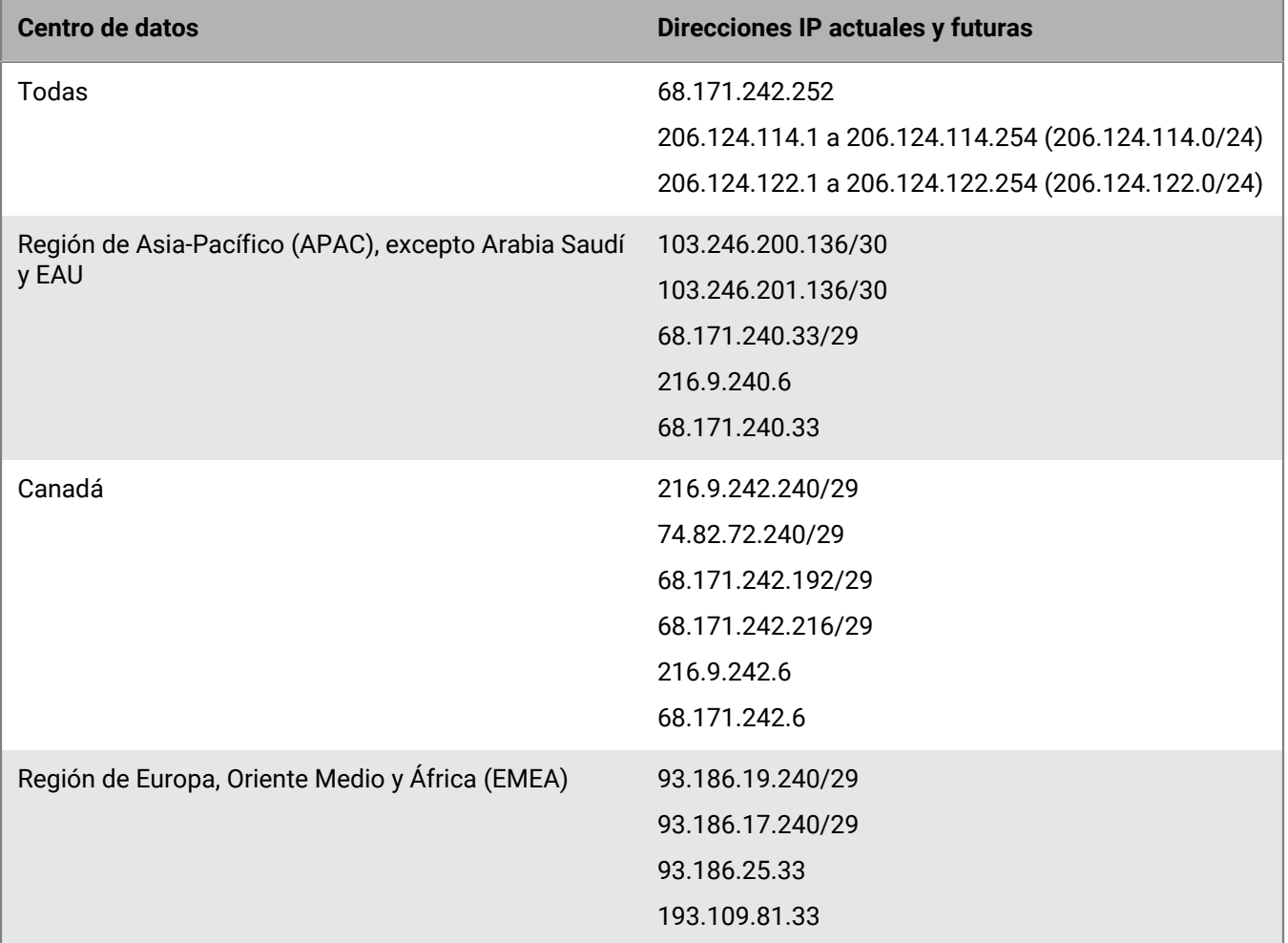

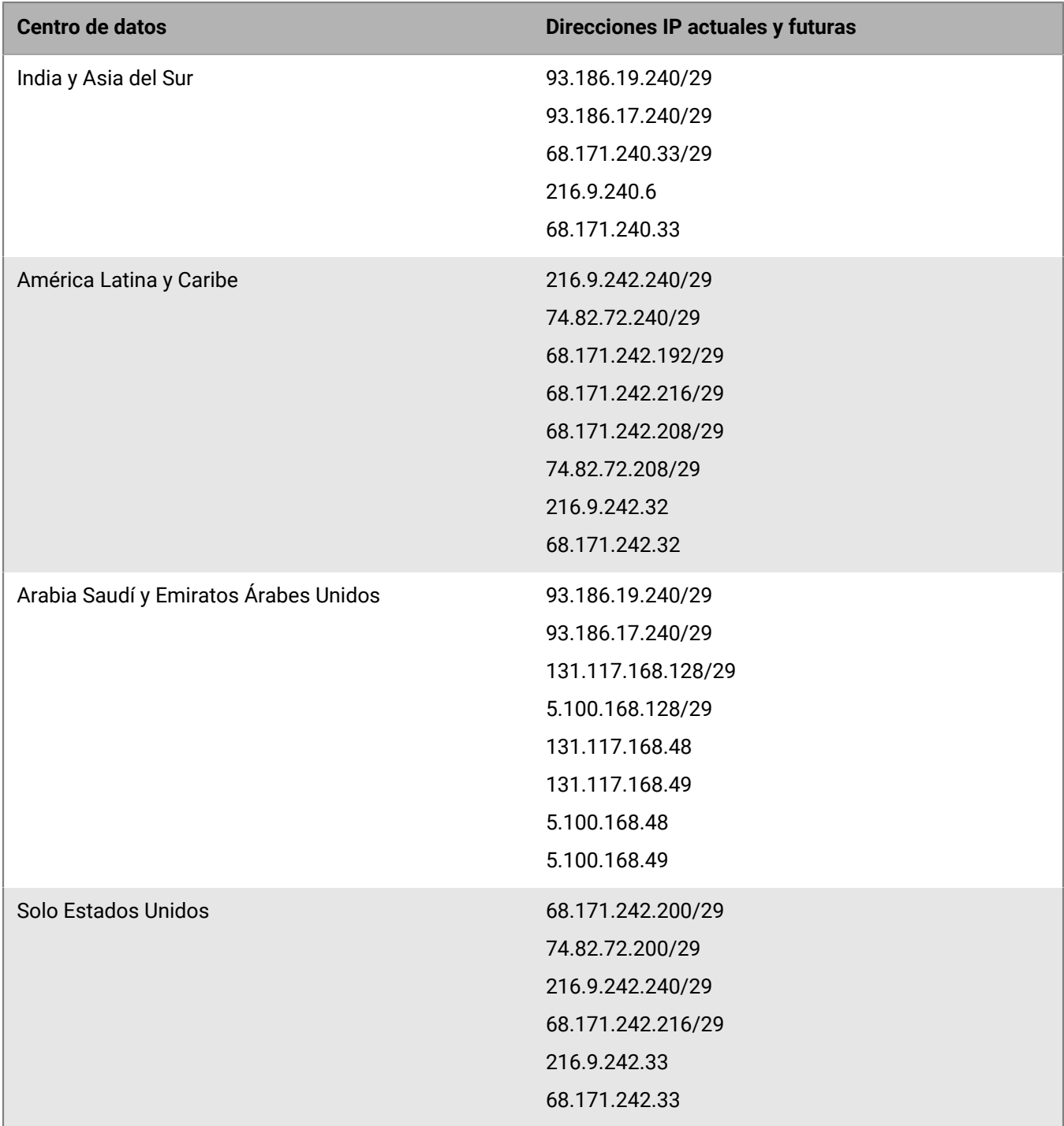

### **Conexiones salientes: de BlackBerry UEM a BlackBerry Infrastructure**

BlackBerry UEM debe conectar y recibir datos desde BlackBerry Infrastructure para realizar las tareas. BlackBerry UEM se conecta con BlackBerry Infrastructure a través del puerto bidireccional de llamada saliente 3101 (TCP).

El firewall de la empresa debe permitir las conexiones bidireccionales salientes a través del puerto 3101 a *<región>*.srp.blackberry.com, *<región>*.bbsecure.com y *<región>*.turnb.bbsecure.com.

**Nota:** Si instala los componentes de conectividad de dispositivo (BlackBerry Connectivity Node) en un equipo independiente, el firewall de la empresa debe permitir las conexiones desde dicho equipo por el puerto 443 a través de BlackBerry Infrastructure (*<región>*.bbsecure.com) para activar BlackBerry Connectivity Node. Todas las conexiones de salida de BlackBerry Connectivity Node usan el puerto 3101 a través de BlackBerry Infrastructure (*<región>*.bbsecure.com). Para agregar una instancia de BlackBerry Connectivity Node a un grupo de servidores existente durante la activación, el firewall de la empresa debe permitir las conexiones de ese servidor a través del puerto 443 mediante BlackBerry Infrastructure (*<region>*.bbsecure.com) y a la misma región bbsecure.com como el servidor Core.

Tiene la opción de enrutamiento de datos de BlackBerry UEM a través del servidor proxy TCP de la empresa o de BlackBerry Router a BlackBerry Infrastructure. Si decide enviar los datos a través de un servidor proxy, configure el firewall para permitir las siguientes conexiones bidireccionales salientes:

- Utilice el puerto 3102 como puerto de escucha predeterminado para conectar los componentes de BlackBerry UEM con el servidor proxy TCP o con BlackBerry Router
- Utilice el puerto 3101 como puerto de escucha predeterminado para conectar los componentes que gestionan dispositivos con BlackBerry OS con el servidor proxy TCP o con BlackBerry Router

Si se configura BlackBerry UEM para utilizar un servidor proxy TCP o BlackBerry Router, verifique que el proxy permita conexiones a través del puerto 3101 a *<región>*.srp.blackberry.com, *<región>*.bbsecure.com y *<región>*.turnb.bbsecure.com.

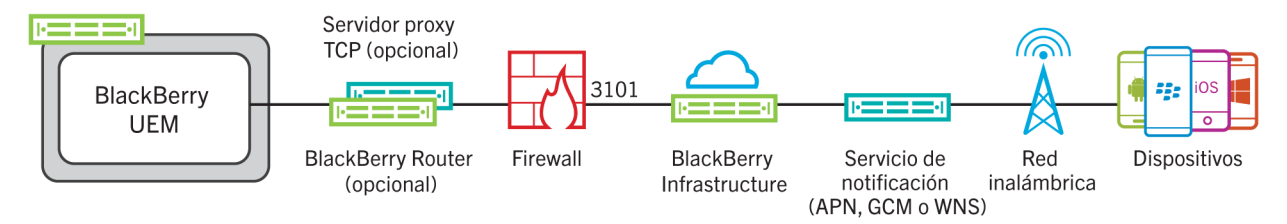

### **Actividades iniciadas por BlackBerry UEM Core a través de la conexión del puerto 3101 a BlackBerry Infrastructure**

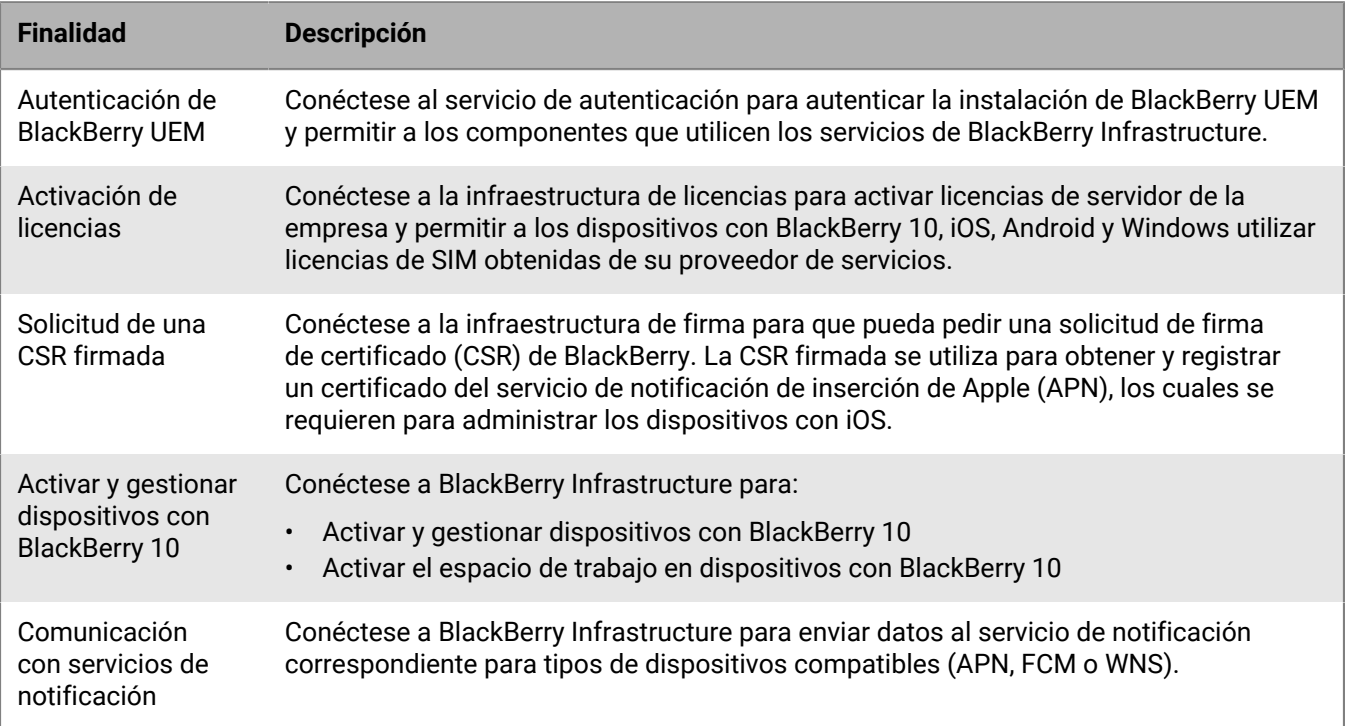

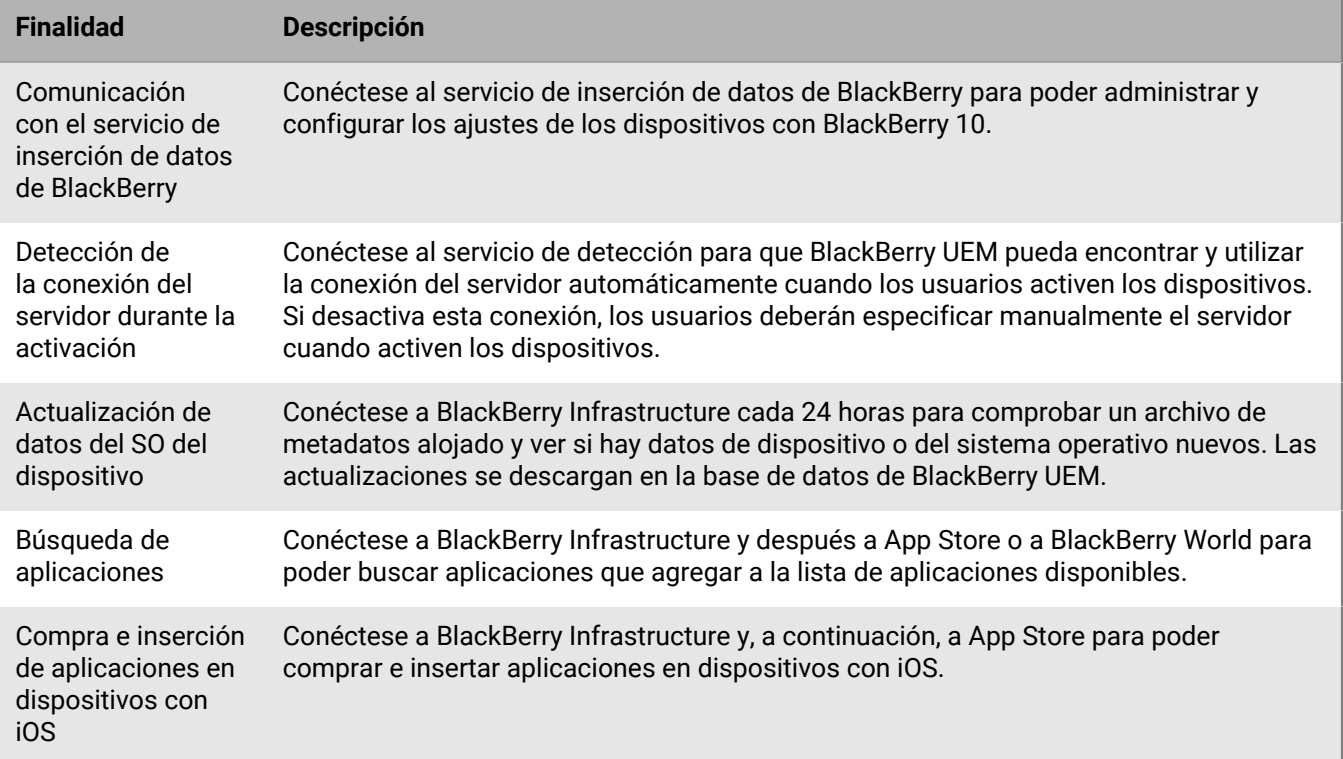

### **Actividades iniciadas por BlackBerry Affinity Manager a través de la conexión del puerto 3101 a BlackBerry Infrastructure**

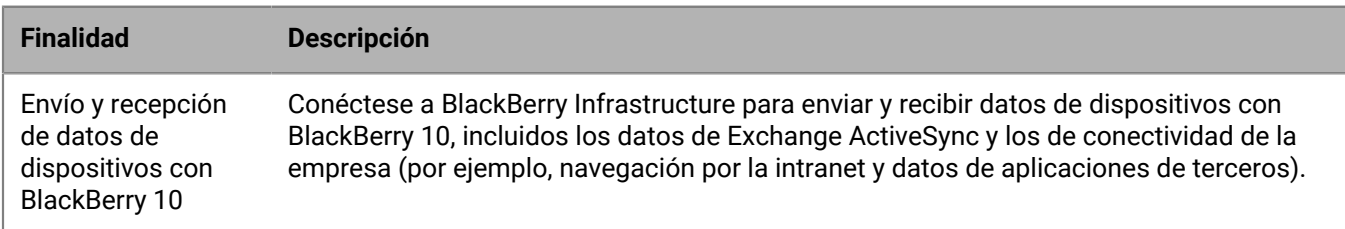

### **Actividades iniciadas por BlackBerry Secure Connect Plus a través de la conexión del puerto 3101 a BlackBerry Infrastructure**

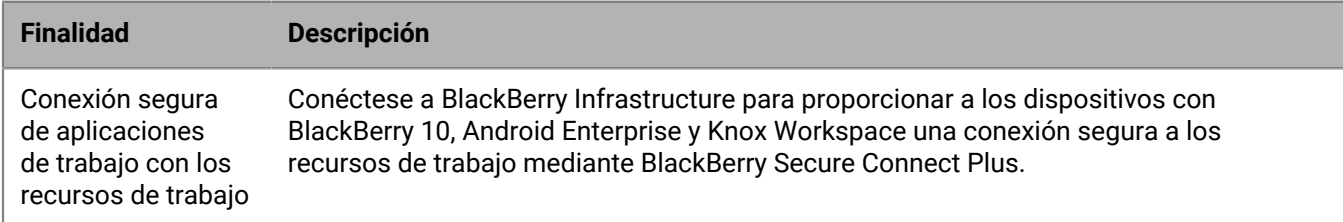

**Actividades iniciadas por los componentes de BlackBerry Connectivity Node a través de la conexión del puerto 3101 a BlackBerry Infrastructure**

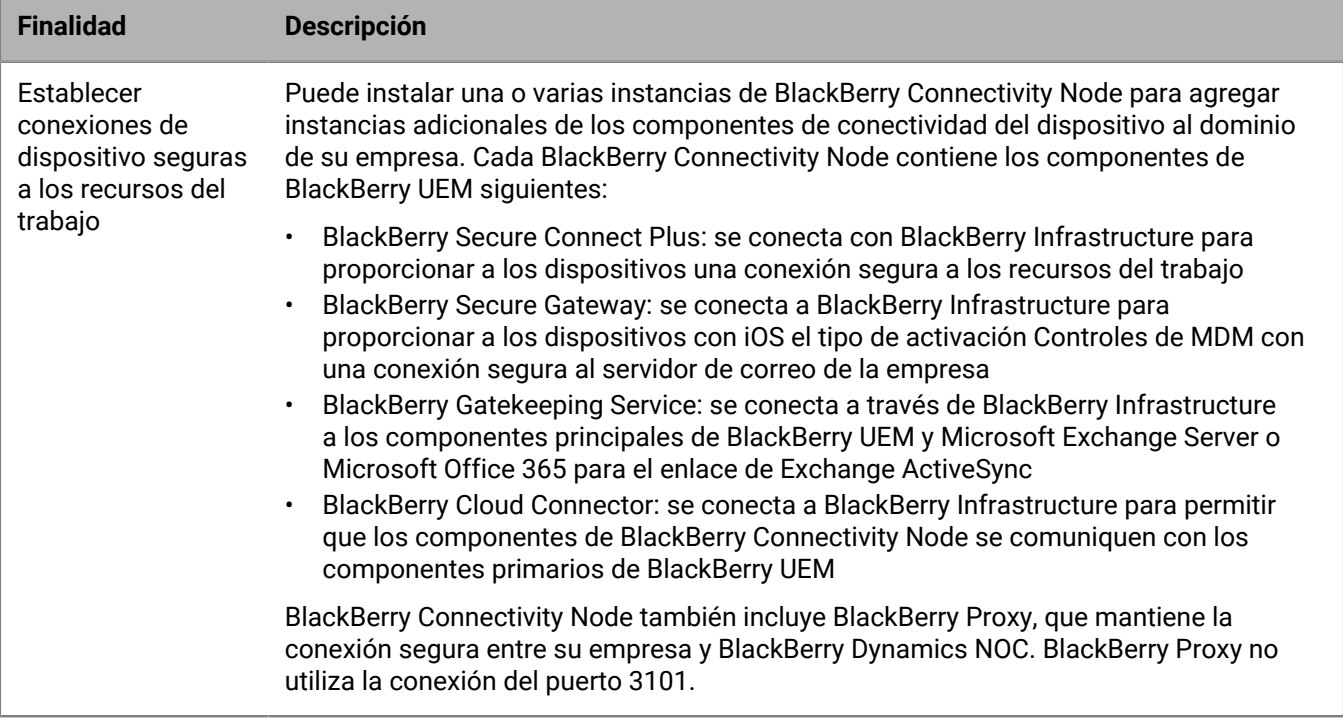

## **Conexiones salientes: de BlackBerry UEM a BlackBerry Dynamics NOC**

El firewall de su empresa debe permitir conexiones TCP para los intervalos de IP adecuados de modo que BlackBerry Dynamics pueda conectarse a BlackBerry Proxy NOC. Consulte [Intervalos de direcciones IP](#page-54-0) [reservadas](#page-54-0) para obtener más información.

También puede configurar el firewall de la empresa para permitir conexiones a nombres de host específicos para aplicaciones de BlackBerry Dynamics, indicadas en [Configuración de dispositivos móviles \(requisitos de Wi-Fi\)](#page-52-0).

Si no configura un servidor proxy web para una instancia de BlackBerry Proxy, los firewalls internos y externos de su empresa deben permitir conexiones a través del puerto 17533. Si BlackBerry Proxy se configura para utilizar BlackBerry Dynamics Direct Connect, el firewall externo de la empresa debe permitir las conexiones a través del puerto 17533. Para obtener más información sobre la configuración de BlackBerry Proxy, [consulte el contenido](https://docs.blackberry.com/es/endpoint-management/blackberry-uem/current/installation-configuration/configuration.html) [de Configuración.](https://docs.blackberry.com/es/endpoint-management/blackberry-uem/current/installation-configuration/configuration.html)

## **Conexiones salientes: dispositivos en una red Wi-Fi de trabajo**

Los dispositivos con BlackBerry 10, iOS, Android y Windows que utilizan la red Wi-Fi de trabajo utilizan los puertos salientes siguientes para conectarse a BlackBerry Infrastructure y a los servicios externos. Configure el firewall de la empresa para permitir conexiones bidireccionales salientes a través de estos puertos.

Consulte [Configuración de dispositivos móviles \(requisitos de Wi-Fi\)](#page-52-0) para obtener información detallada sobre las conexiones salientes para dispositivos con aplicaciones de BlackBerry Dynamics, dispositivos que utilizan CylancePROTECT y para BlackBerry Analytics.

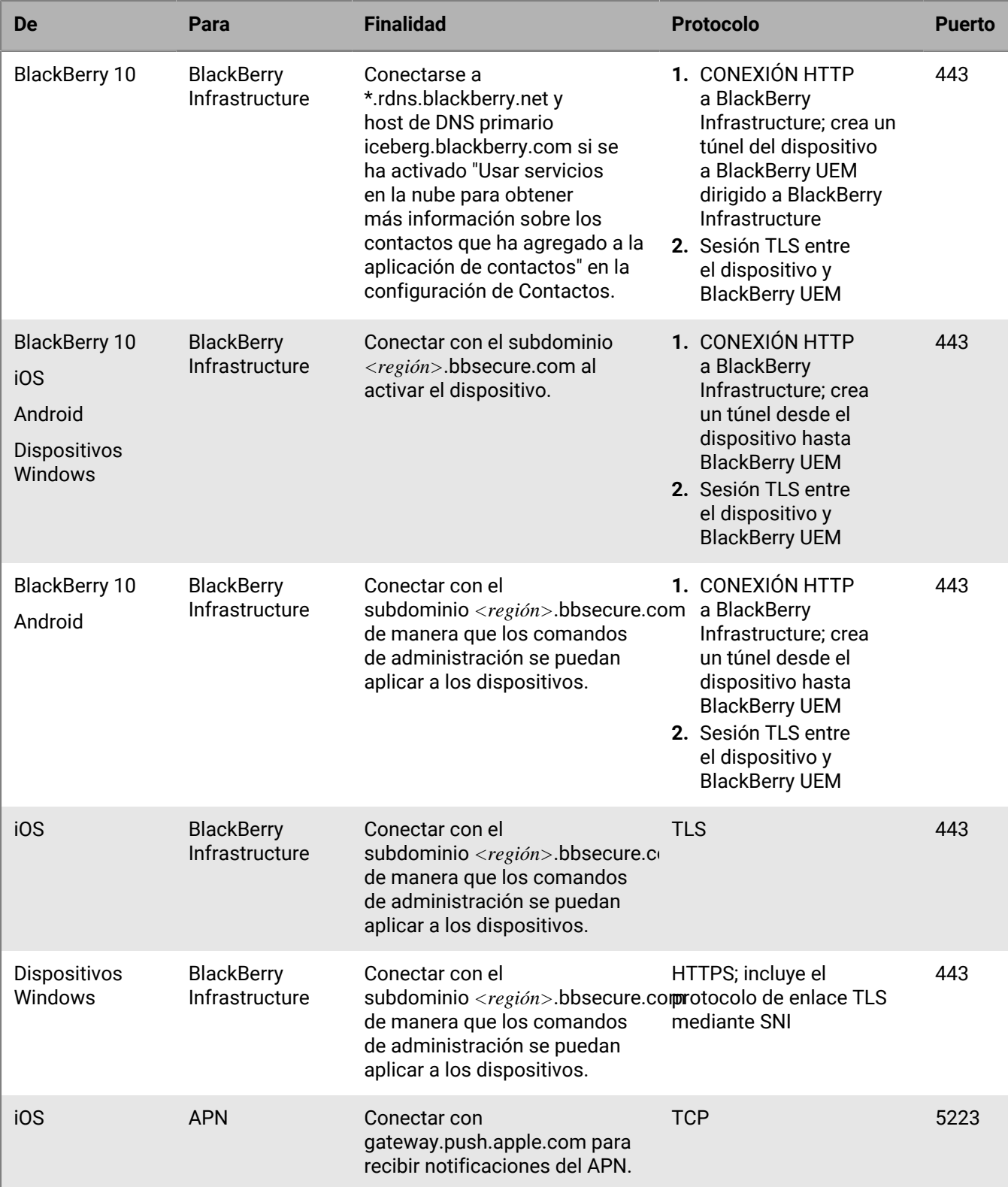

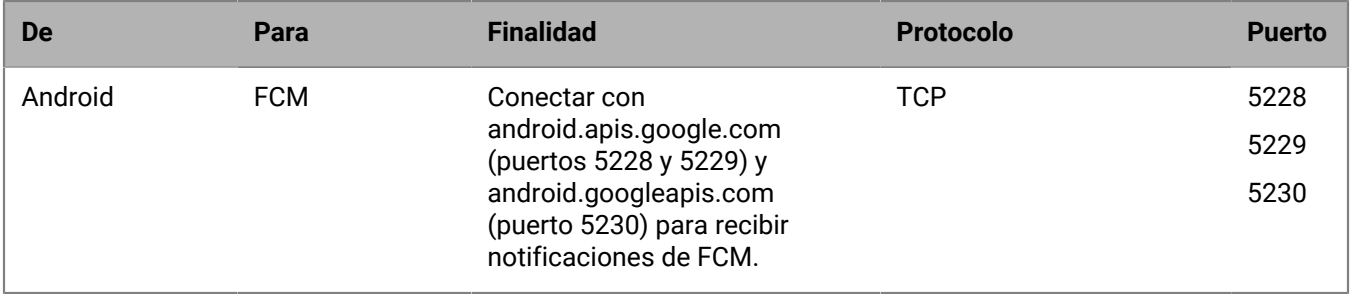

### **Conexiones de intranet**

### **Conexiones iniciadas por BlackBerry UEM Core**

Para simplificar la administración y admitir algunas funciones del dispositivo, BlackBerry UEM Core se debe poder conectar a las aplicaciones de la intranet de la empresa. Ejemplos de aplicaciones de intranet incluyen Microsoft Active Directory, un directorio LDAP, Microsoft Exchange o un servidor SMTP.

Consulte la documentación o los recursos de asistencia técnica para las aplicaciones de la empresa para identificar los puertos a los que BlackBerry UEM debe poder acceder.

### **Configuraciones de puertos de intranet para BlackBerry Proxy**

En cada equipo que aloje BlackBerry Proxy, compruebe que los siguientes puertos de entrada están abiertos, disponibles y que no se están utilizando por otros servidores o procesos:

- 17080
- 17433

El equipo que aloja BlackBerry Proxy debe tener al menos 30 000 puertos en la asignación de puertos TCP dinámicos para conexiones salientes con BlackBerry Dynamics NOC (cuando Direct Connect está configurado, estos puertos se convierten en puertos de entrada).

Para enrutar las conexiones desde aplicaciones de BlackBerry Dynamics a través de un servidor proxy web, el servidor proxy debe ser compatible con el comando Conexión HTTP y no debe requerir autenticación. El firewall interno de su empresa debe permitir conexiones a través del puerto 17533. Si no configura un servidor proxy web para una instancia de BlackBerry Proxy, los firewalls internos y externos de su empresa deben permitir conexiones a través del puerto 17533. Para obtener más información sobre la configuración de BlackBerry Proxy, [consulte el contenido de Configuración.](https://docs.blackberry.com/en/endpoint-management/blackberry-uem/12_15/installation-configuration/configuration.html)

### **Conexiones iniciadas por dispositivos con BlackBerry 10**

Los dispositivos con BlackBerry 10 pueden acceder a las aplicaciones internas de su empresa a través de BlackBerry UEM mediante la conexión con el puerto de llamada saliente 3101. Ejemplos de aplicaciones internas incluyen el software de mensajería de la empresa o el acceso del navegador de trabajo a sitios de intranet (HTTP/ HTTPS).

Consulte la documentación o los recursos de asistencia técnica para las aplicaciones de la empresa para identificar los puertos adicionales a los que BlackBerry UEM debe poder acceder.

## **¿Cómo selecciona BlackBerry UEM los puertos de escucha durante la instalación?**

Al instalar BlackBerry UEM por primera vez, en la aplicación de configuración se determina si los puertos de escucha predeterminados están disponibles para su uso. Si un puerto predeterminado no está disponible, la aplicación de configuración asigna un valor de puerto en el rango de 12000 a 12999. La aplicación de configuración guarda los valores de puerto en la base de datos de BlackBerry UEM.

Cuando se instala una instancia de BlackBerry UEM adicional en el dominio, la aplicación de configuración recupera los valores del puerto de escucha de la base de datos y utiliza estos valores para la instalación actual. Si un puerto de escucha definido no está disponible, recibirá un mensaje de error en el que se indica que no se puede completar la instalación hasta que el puerto esté disponible para su uso.

Es posible que los valores predeterminados de algunos puertos de escucha hayan cambiado en las diferentes versiones de BlackBerry UEM. Cuando se actualiza BlackBerry UEM a una nueva versión, el proceso de actualización retiene los valores de puerto de escucha que ha definido la instalación original.

### **Puertos de escucha de BlackBerry UEM**

A continuación se ofrece una lista de los puertos predeterminados que la aplicación de configuración de BlackBerry UEM intenta usar cuando se instala la primera instancia de BlackBerry UEM en el dominio de la empresa. Si un puerto predeterminado no está disponible, la aplicación de configuración asigna un puerto en el rango de 12000 a 12999. Algunos puertos de escucha requieren el puerto predeterminado y no se les puede asignar un valor de puerto diferente (consulte las notas en la tabla a continuación).

Para comprobar el mínimo de puertos que deben estar abiertos entre las instancias de BlackBerry UEM o cualquier puerto de escucha asignado, consulte [Comprobación de los puertos asignados por la aplicación de](https://docs.blackberry.com/es/endpoint-management/blackberry-uem/current/installation-configuration/installation-and-upgrade/ksa1400184232267/mca1457033563739.html) [configuración de BlackBerry UEM.](https://docs.blackberry.com/es/endpoint-management/blackberry-uem/current/installation-configuration/installation-and-upgrade/ksa1400184232267/mca1457033563739.html)

**Nota:** En BlackBerry UEM se utiliza el puerto 8889 para la administración de identidades de los dispositivos con BlackBerry 10 y para gestionar las solicitudes de SCEP de BlackBerry Secure Connect Plus. BlackBerry UEM debe ser capaz de acceder a este puerto para admitir dispositivos con BlackBerry 10 OS versión 10.3 o posterior.

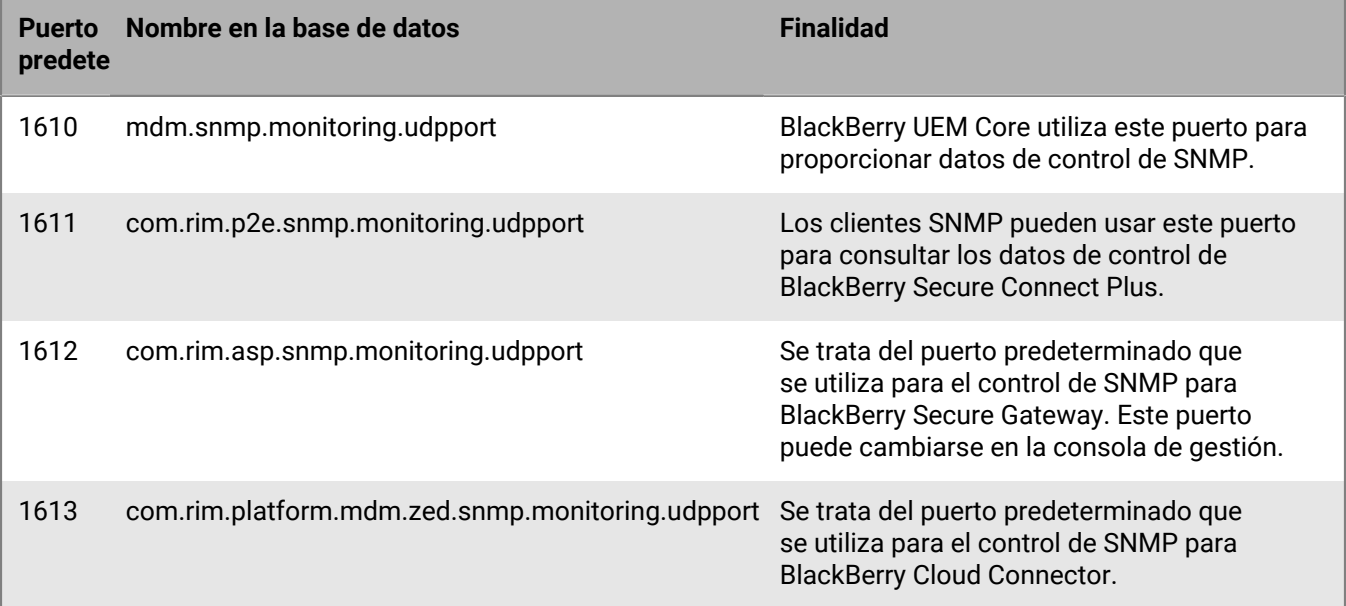

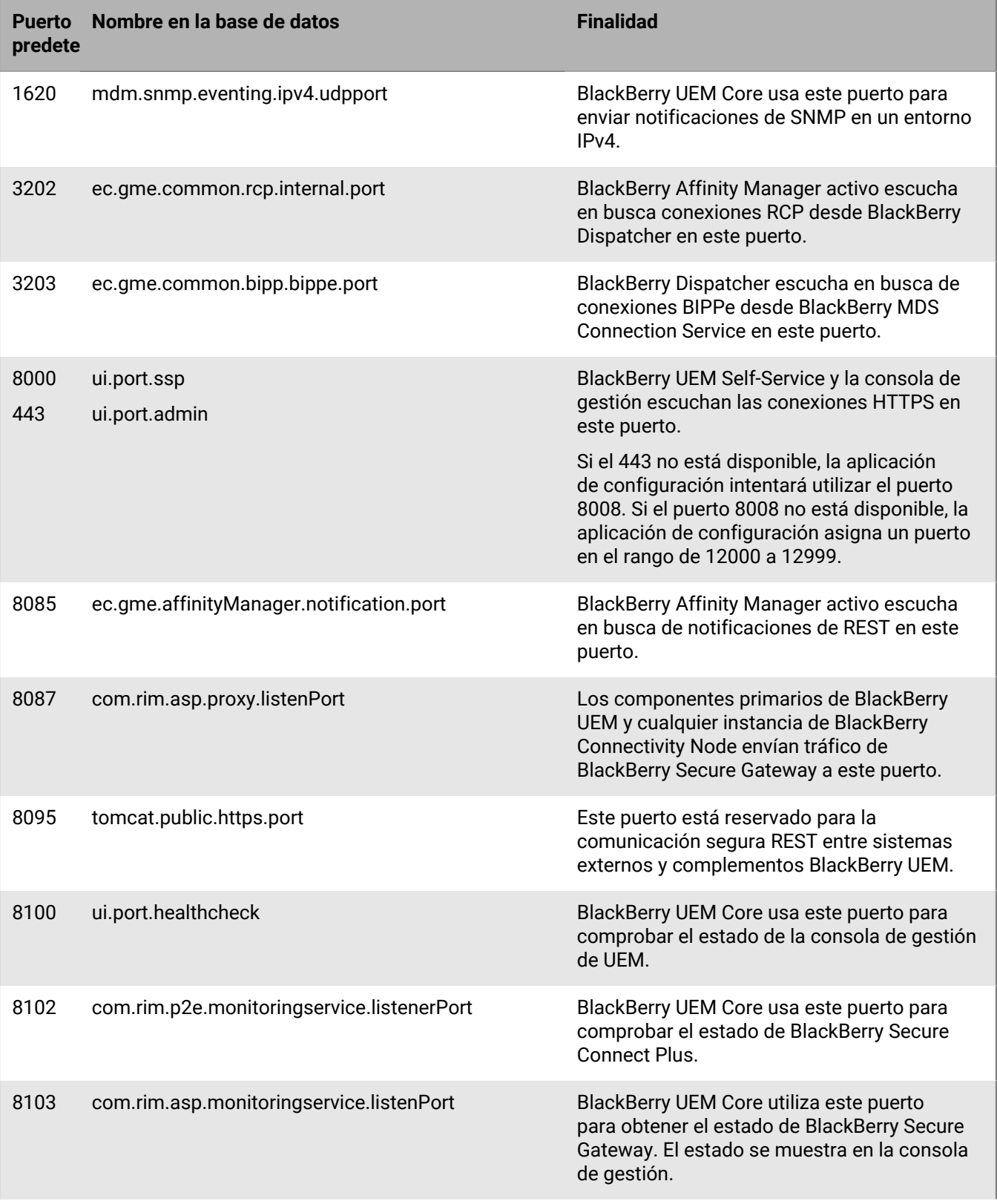

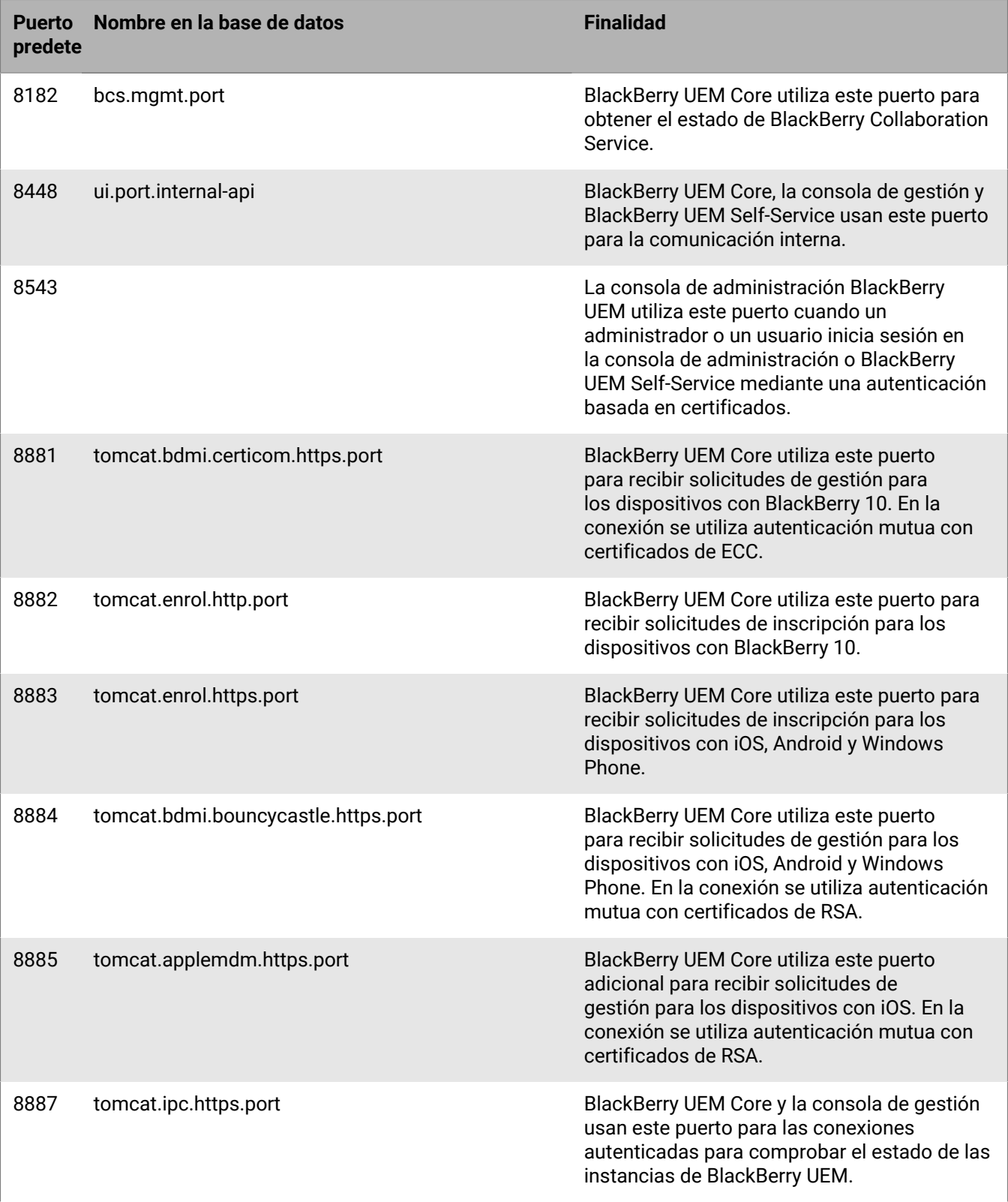

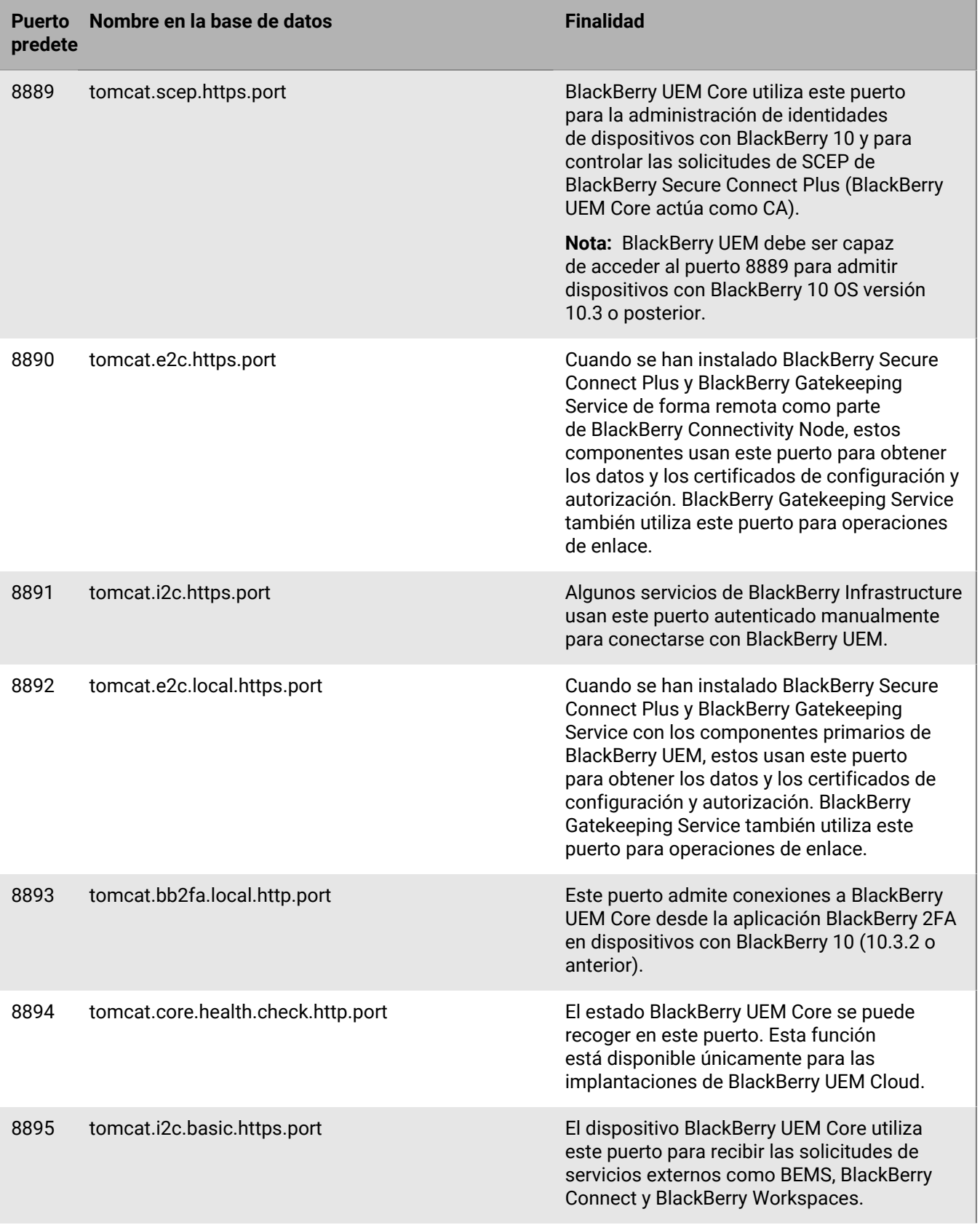

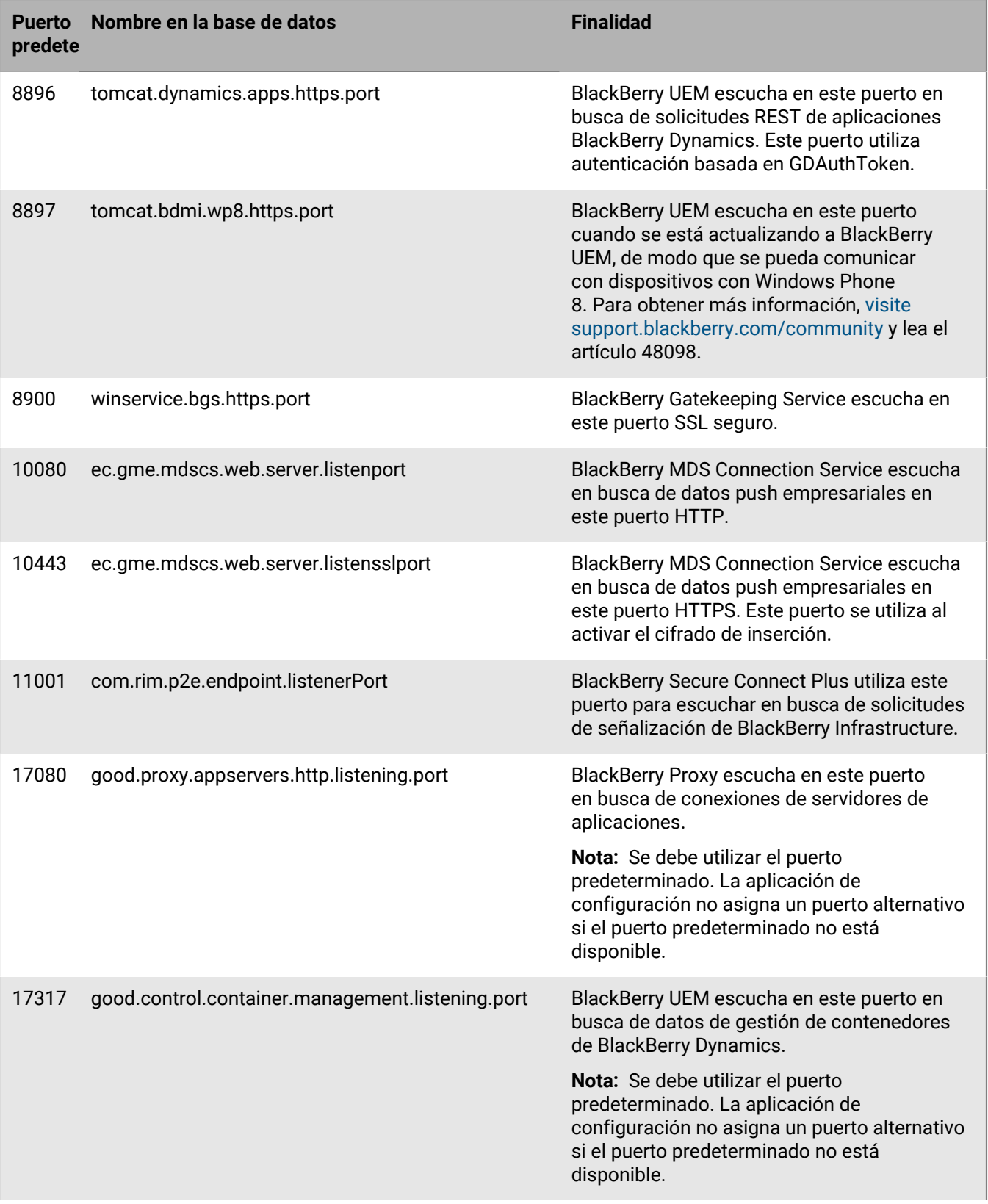

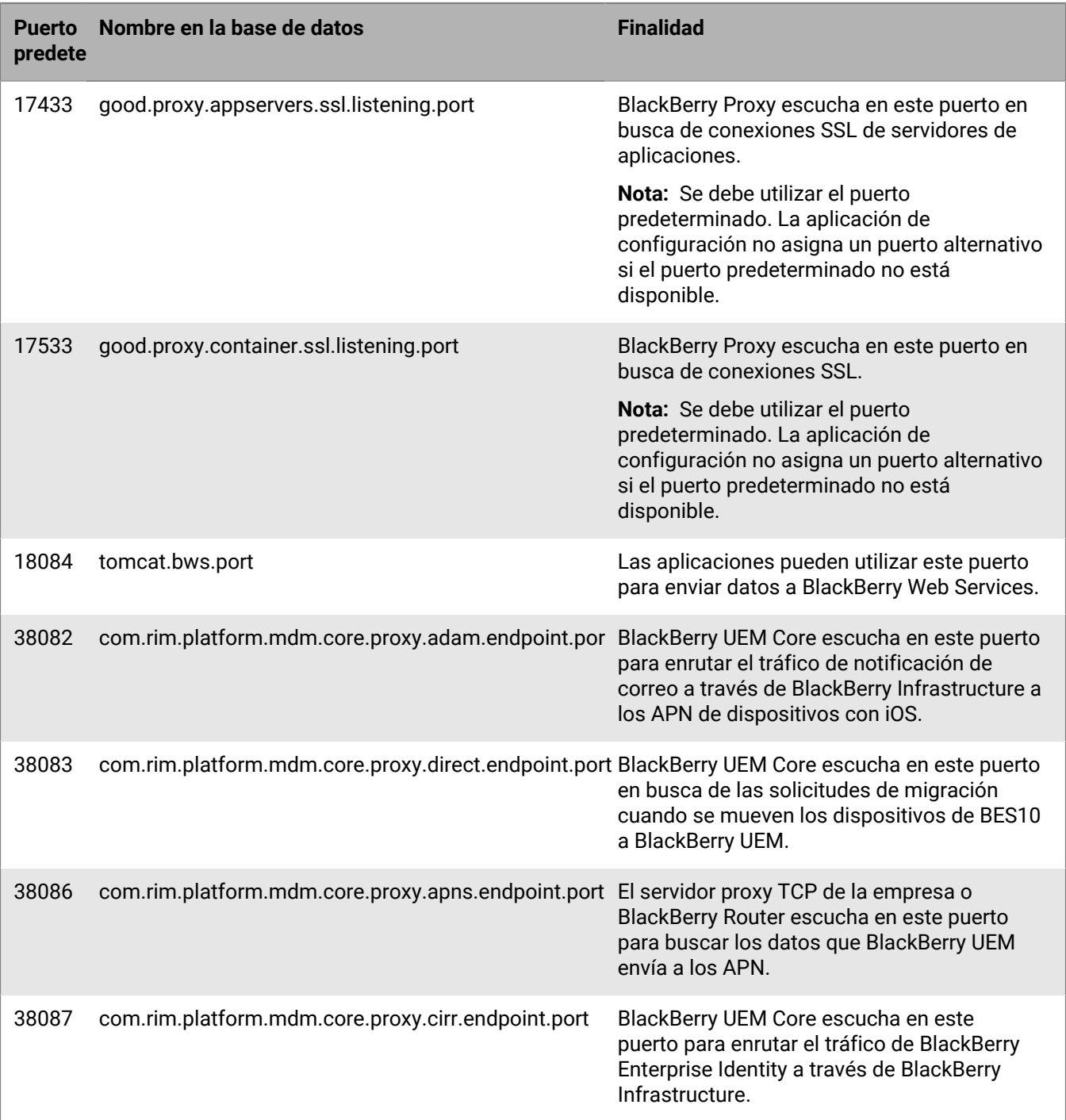

### **Mínimo de puertos para abrir entre las instancias de BlackBerry UEM**

Si el dominio de la empresa tiene más de una instancia de BlackBerry UEM, tenga en cuenta los siguientes requisitos:

• BlackBerry Affinity Manager activo debe poder conectarse y sondear el estado de cada instancia de BlackBerry Dispatcher en el dominio. Con este objetivo, los puertos 139 y 445 deben estar abiertos entre cada instancia de BlackBerry UEM.

- Si instala los componentes de conectividad de dispositivo (BlackBerry Connectivity Node) en un equipo independiente, el firewall de la empresa debe permitir las conexiones desde dicho equipo por el puerto 443 a través de BlackBerry Infrastructure (*<región>*.bbsecure.com) para activar BlackBerry Connectivity Node. Todas las conexiones de salida de BlackBerry Connectivity Node usan el puerto 3101 a través de BlackBerry Infrastructure (*<región>*.bbsecure.com).
- Si está realizando migraciones de datos desde una instancia de BlackBerry UEM a otra, los puertos que deben estar abiertos entre los servidores de origen y destino son 8887 (TCP) y 35844 (TCP) para BlackBerry UEM y los puertos estáticos 1433 (TCP) y 1434 (UDP) para Microsoft SQL Server.
- Los siguientes puertos de escucha debe estar abiertos entre cada instancia. Se enumeran los valores de puerto predeterminados. Tras la instalación de la primera instancia, puede comprobar los valores de puerto de escucha que ha definido la aplicación de configuración. Para obtener instrucciones, consulte [Comprobación](https://docs.blackberry.com/es/endpoint-management/blackberry-uem/current/installation-configuration/installation-and-upgrade/ksa1400184232267/mca1457033563739.html) [de los puertos asignados por la aplicación de configuración de BlackBerry UEM.](https://docs.blackberry.com/es/endpoint-management/blackberry-uem/current/installation-configuration/installation-and-upgrade/ksa1400184232267/mca1457033563739.html)

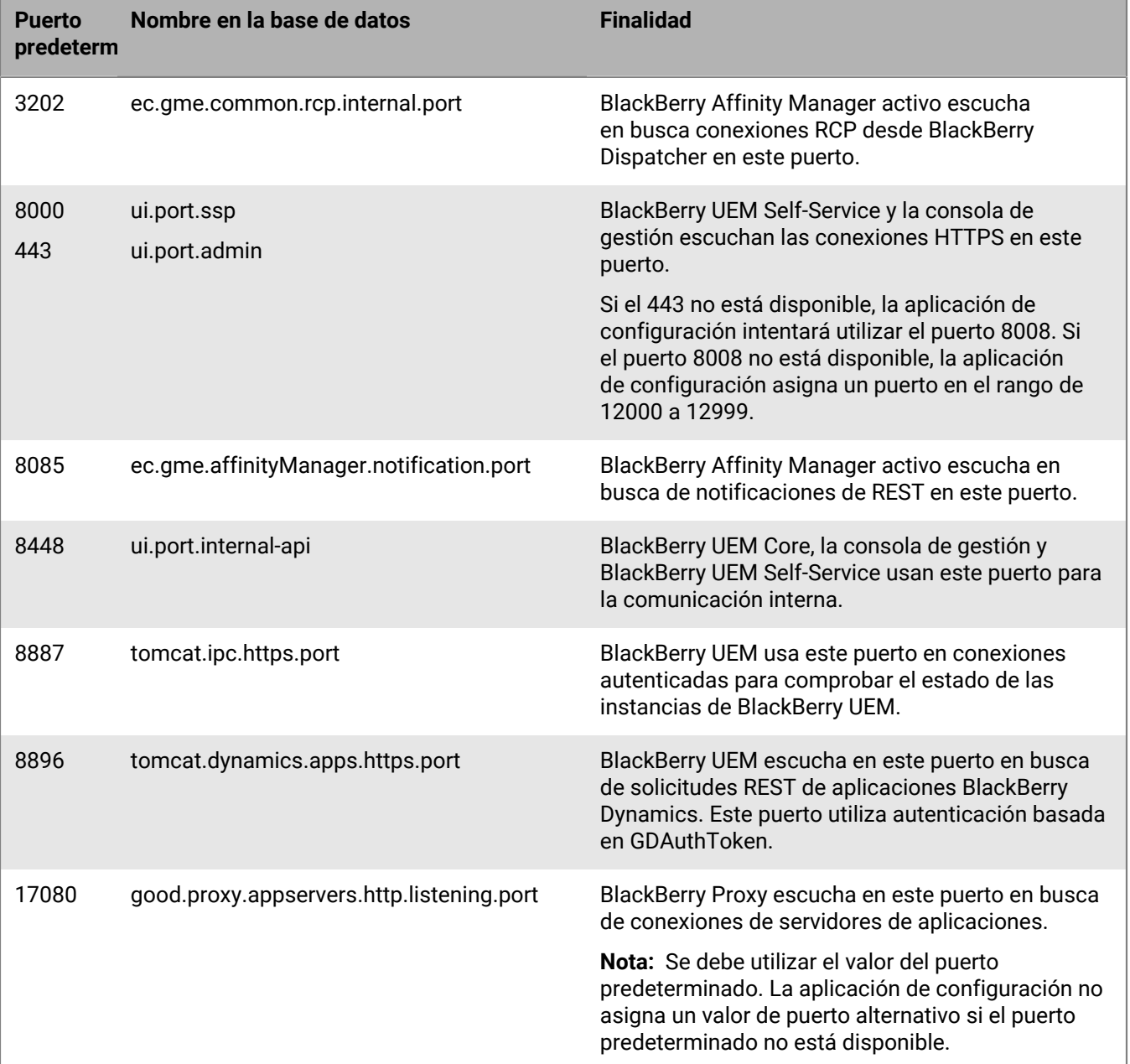

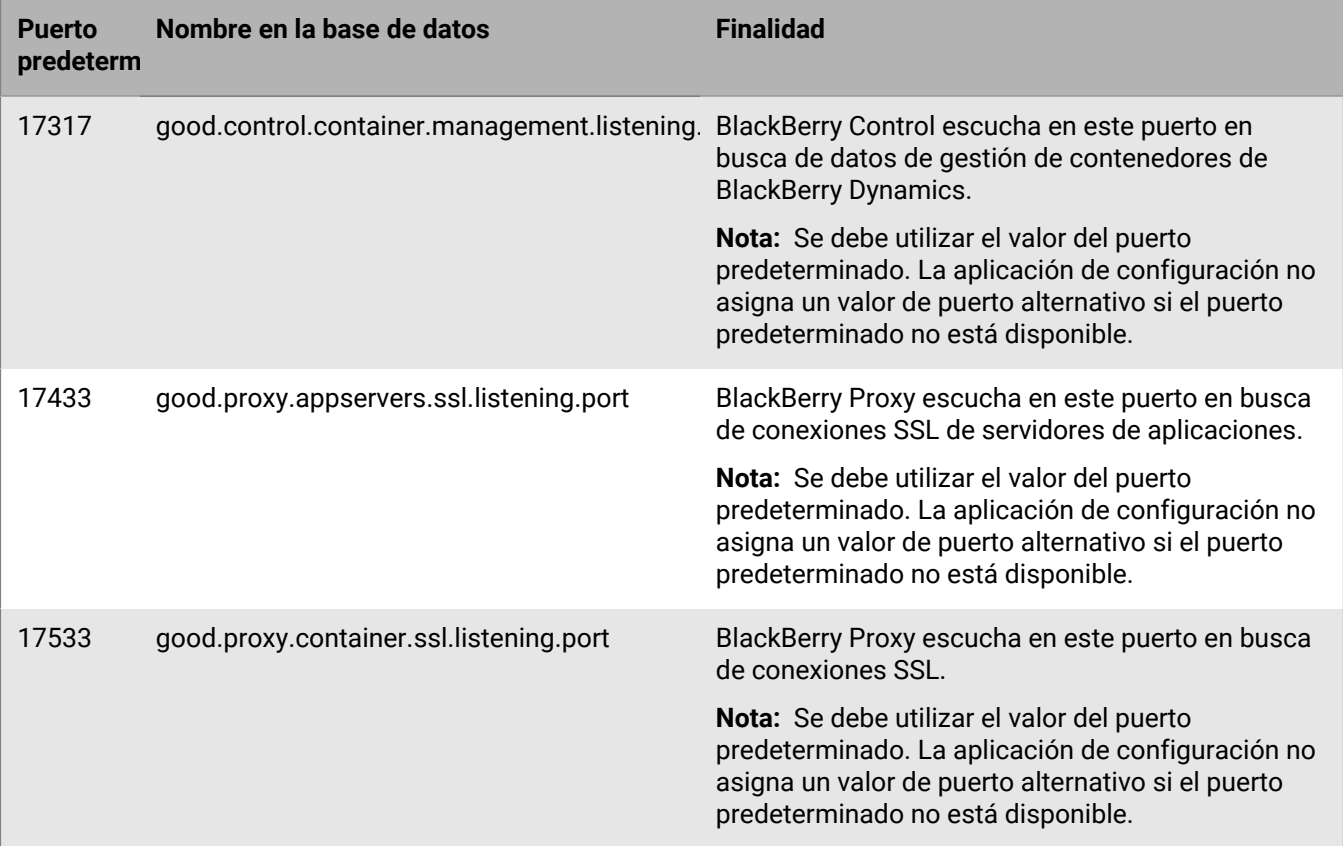

# **Compatibilidad de la implementación**

Muchos de los elementos que deben tenerse en cuenta al planificar la compatibilidad de la implementación de BlackBerry UEM son similares a aquellos que consideró al valorar el entorno de la empresa.

## **Problemas de hardware**

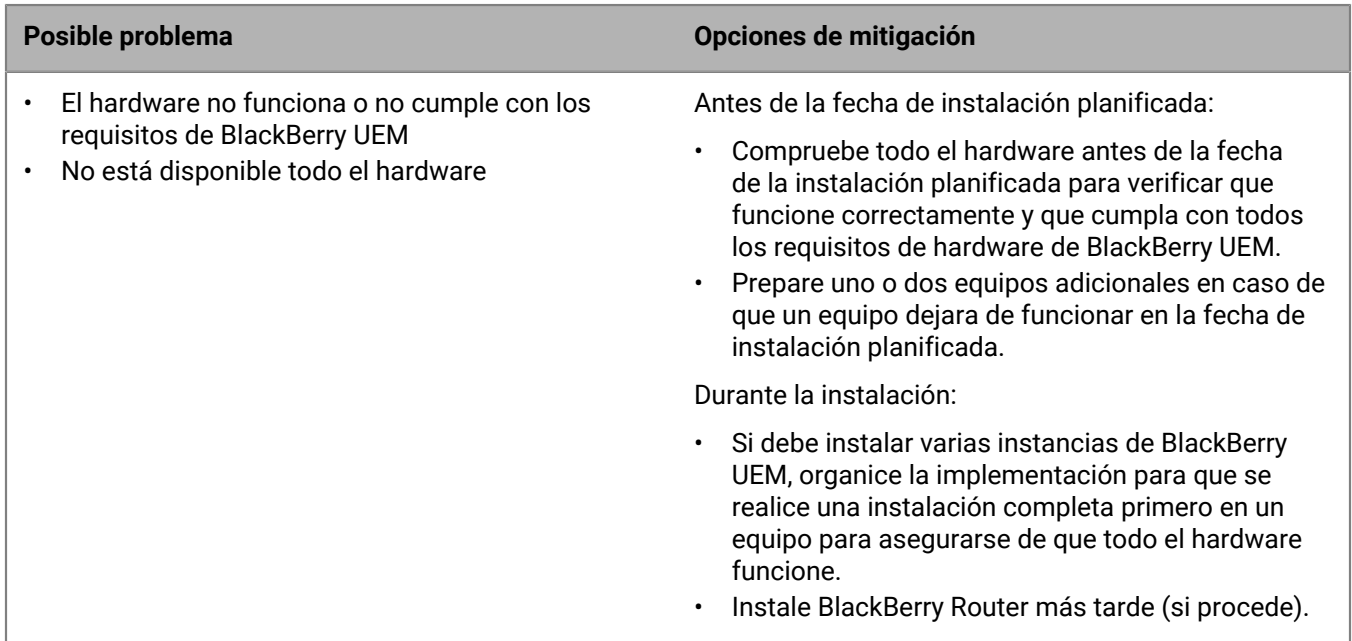

### **Problemas de software**

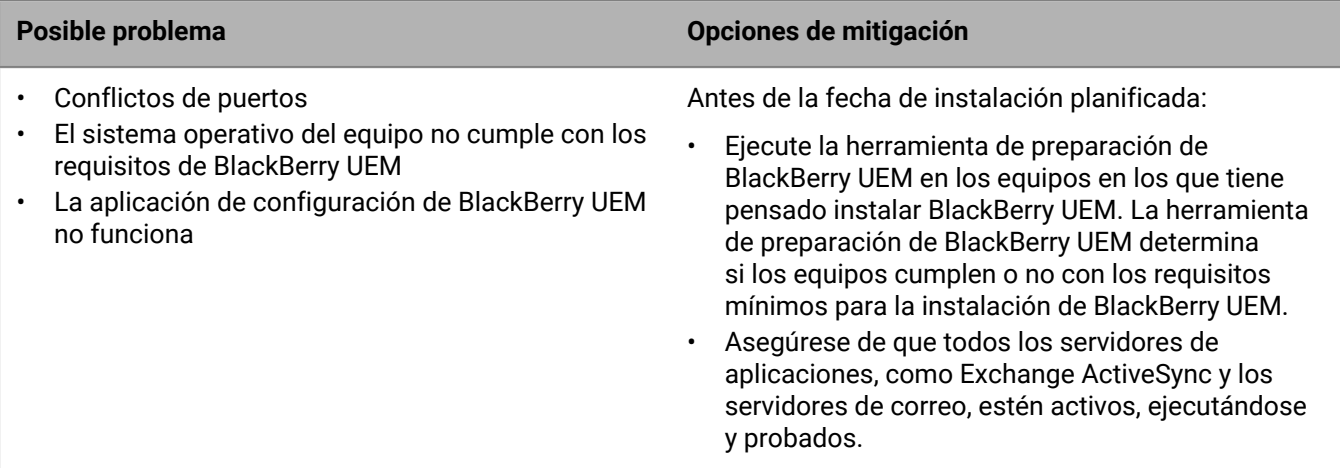

## **Problemas de red**

#### **Posible problema Opciones de mitigación** • No están abiertos los puertos de firewall obligatorios • Las instancias de BlackBerry UEM no se pueden comunicar entre ellas • BlackBerry UEM no se puede comunicar con BlackBerry Infrastructure • BlackBerry UEM no se puede comunicar con los servidores de aplicaciones o contenido Antes de la fecha de instalación planificada: • Ejecute la herramienta de preparación de BlackBerry UEM en los equipos en los que tiene pensado instalar BlackBerry UEM. La herramienta de preparación de BlackBerry UEM determina si los equipos cumplen o no con los requisitos mínimos para la instalación de BlackBerry UEM. • Cree una lista detallada de los puertos que son obligatorios. Confirme con el equipo de red que los puertos estén abiertos. • Los servicios de BlackBerry UEM no son compatibles con la finalización SSL, la exportación SSL, la inspección de paquetes SSL o la inspección profunda de paquetes. Asegúrese de que estos servicios de extremos no estén activados en su proxy/firewall. Para obtener más información, visite [support.blackberry.com/](https://support.blackberry.com/community/s/article/36470) [community](https://support.blackberry.com/community/s/article/36470) para leer el artículo 36470.

## **Problemas de usuario, dispositivo, control de dispositivos y de licencia**

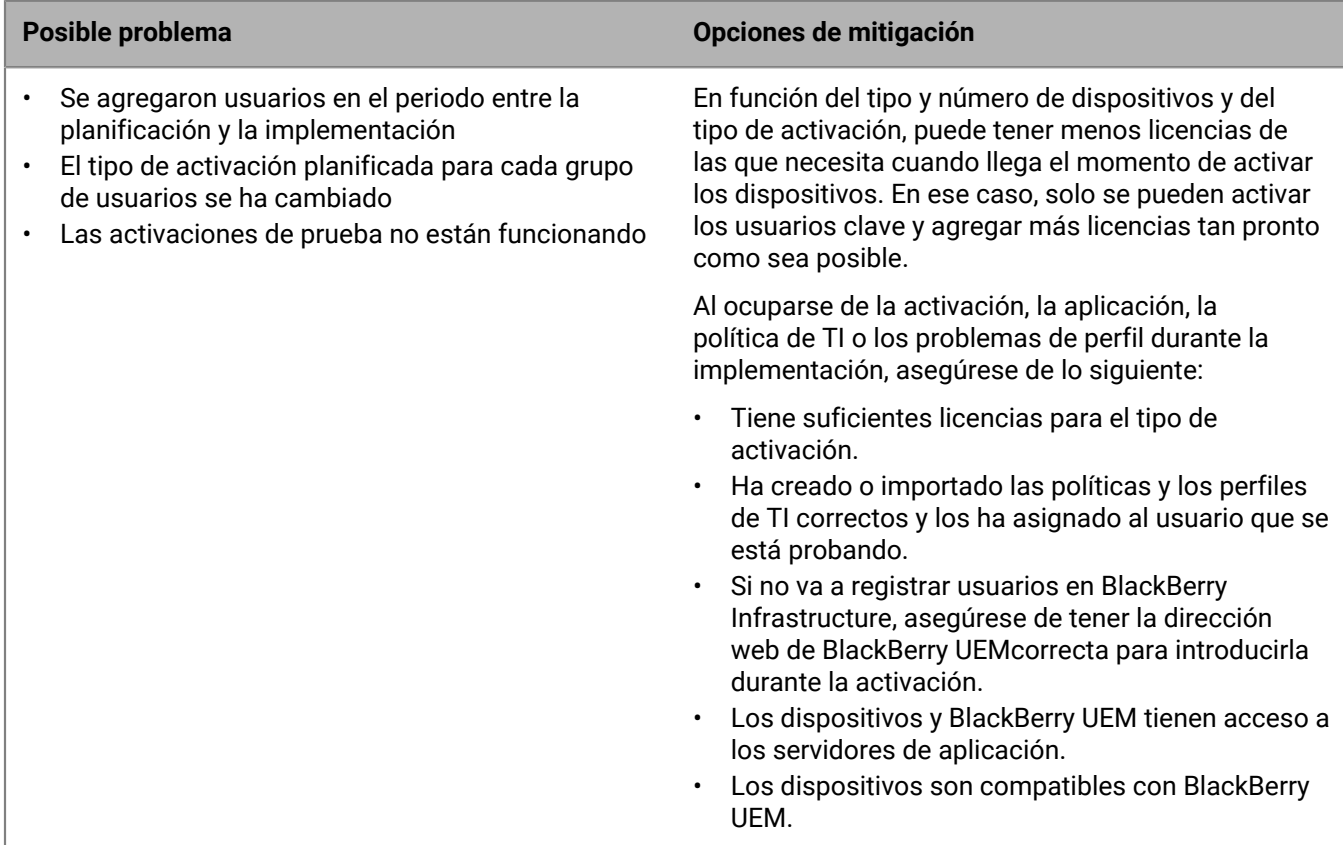

## **Problemas de bases de datos**

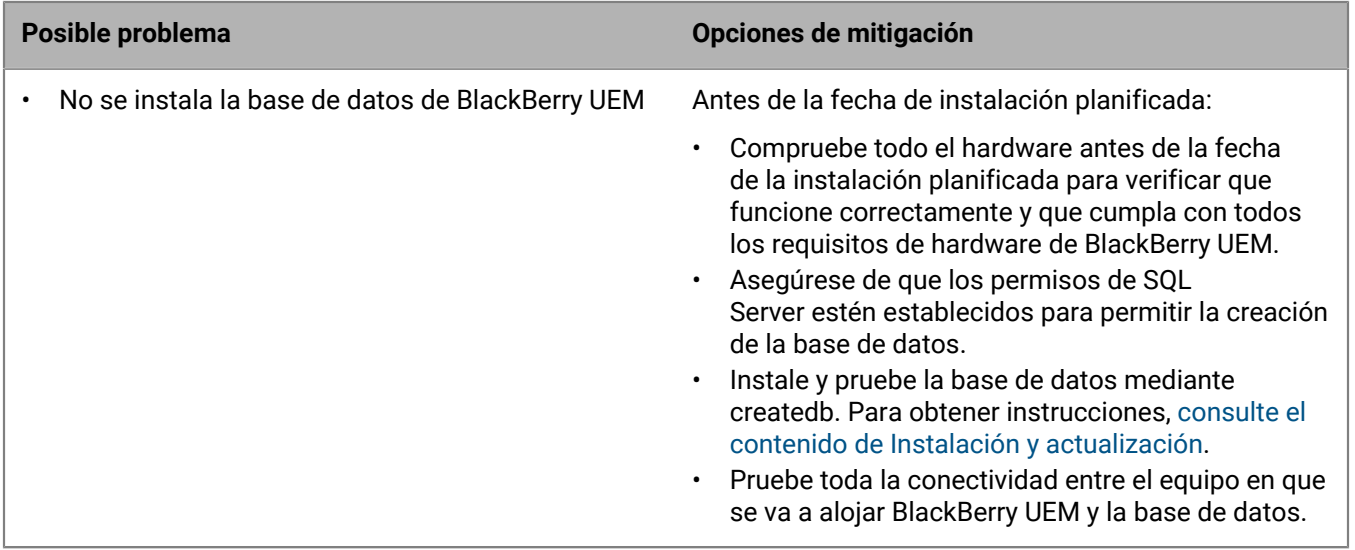
## **Regreso a un entorno anterior**

La mayoría de las empresas no pueden permitirse una larga interrupción del servicio mientras se realiza la resolución de problemas. Por lo tanto, antes de una actualización de la base de datos, debería planificar la opción de volver al entorno anterior en el caso de que surgiera cualquier problema.

Volver al entorno anterior no es tan fácil como parar la actualización, especialmente si los datos se estaban migrando cuando se produjo el problema.

Para prepararse a regresar al entorno anterior, antes de la fecha de planificación de la instalación:

- Realice una copia de seguridad de las bases de datos. (De forma predeterminada, la aplicación de configuración de BlackBerry UEM realiza una copia de seguridad de la base de datos).
- Si utiliza un entorno virtual, realice una instantánea de dicho entorno.

Si se produce un problema durante o después de la instalación de BlackBerry UEM, recopile los datos sobre dicho problema antes de volver al entorno anterior para poder determinar la causa raíz.

Para obtener más información sobre cómo realizar una copia de seguridad de la base de datos de BlackBerry UEM, [consulte el contenido de Instalación y actualización.](https://docs.blackberry.com/es/endpoint-management/blackberry-uem/current/installation-configuration/installation-and-upgrade.html)

Para obtener más información acerca de la resolución de problemas de instalación y actualización, visite [support.blackberry.com/community](https://support.blackberry.com/community/s/article/49655) para leer el artículo 49655.

## **Aviso legal**

©2022 BlackBerry Limited. BLACKBERRY, BBM, BES, EMBLEM Design, ATHOC, CYLANCE y SECUSMART, entre otras, son marcas comerciales o marcas registradas de BlackBerry Limited, de sus subsidiarias o filiales, sujetas a licencia, cuyos derechos exclusivos están expresamente reservados. El resto de marcas comerciales pertenecen a sus respectivos propietarios.

Android es una marca comercial de Google Inc. Apple and OS X son marcas comerciales de Apple Inc. iOS es una marca comercial de Cisco Systems, Inc. o de sus filiales en EE. UU. y otros países. iOS® se usa bajo licencia de Apple Inc. Microsoft, ActiveSync, SQL Server, and Windows son marcas comerciales registradas o marcas comerciales de Microsoft Corporation en Estados Unidos y/o en otros países. Wi-Fi es una marca comercial de Wi-Fi Alliance. El resto de marcas comerciales pertenecen a sus respectivos propietarios.

Esta documentación, incluida cualquier documentación que se incorpore mediante referencia como documento proporcionado o disponible en el sitio web de BlackBerry, se proporciona o se pone a disposición "TAL CUAL" y "SEGÚN SU DISPONIBILIDAD" sin ninguna condición, responsabilidad ni garantía de ningún tipo por parte de BlackBerry Limited y sus empresas afiliadas ("BlackBerry"), y BlackBerry no asume ninguna responsabilidad por los errores tipográficos, técnicos o cualquier otra imprecisión, error u omisión contenidos en esta documentación. Con el fin de proteger la información confidencial y propia de BlackBerry, así como los secretos comerciales, la presente documentación describe algunos aspectos de la tecnología de BlackBerry en líneas generales. BlackBerry se reserva el derecho a modificar periódicamente la información que contiene esta documentación, si bien tampoco se compromete en modo alguno a proporcionar cambios, actualizaciones, ampliaciones o cualquier otro tipo de información que se pueda agregar a esta documentación.

Esta documentación puede contener referencias a fuentes de información, hardware o software, productos o servicios, incluidos componentes y contenido como, por ejemplo, el contenido protegido por copyright y/o sitios Web de terceros (conjuntamente, los "Productos y servicios de terceros"). RIM no controla ni es responsable de ningún tipo de Productos y servicios de terceros, incluido, sin restricciones, el contenido, la exactitud, el cumplimiento de copyright, la compatibilidad, el rendimiento, la honradez, la legalidad, la decencia, los vínculos o cualquier otro aspecto de los Productos y servicios de terceros. La inclusión de una referencia a los Productos y servicios de terceros en esta documentación no implica que RIM se haga responsable de dichos Productos y servicios de terceros o de dichos terceros en modo alguno.

EXCEPTO EN LA MEDIDA EN QUE LO PROHÍBA ESPECÍFICAMENTE LA LEY DE SU JURISDICCIÓN, QUEDAN EXCLUIDAS POR LA PRESENTE TODAS LAS CONDICIONES, APROBACIONES O GARANTÍAS DE CUALQUIER TIPO, EXPLÍCITAS O IMPLÍCITAS, INCLUIDA, SIN NINGÚN TIPO DE LIMITACIÓN, CUALQUIER CONDICIÓN, APROBACIÓN, GARANTÍA, DECLARACIÓN DE GARANTÍA DE DURABILIDAD, IDONEIDAD PARA UN FIN O USO DETERMINADO, COMERCIABILIDAD, CALIDAD COMERCIAL, ESTADO DE NO INFRACCIÓN, CALIDAD SATISFACTORIA O TITULARIDAD, O QUE SE DERIVE DE UNA LEY O COSTUMBRE O UN CURSO DE LAS NEGOCIACIONES O USO DEL COMERCIO, O RELACIONADO CON LA DOCUMENTACIÓN O SU USO O RENDIMIENTO O NO RENDIMIENTO DE CUALQUIER SOFTWARE, HARDWARE, SERVICIO O CUALQUIER PRODUCTO O SERVICIO DE TERCEROS MENCIONADOS AQUÍ. ASIMISMO, PODRÍA DISPONER DE OTROS DERECHOS QUE VARÍAN SEGÚN EL ESTADO O LA PROVINCIA. ES POSIBLE QUE ALGUNAS JURISDICCIONES NO PERMITAN LA EXCLUSIÓN O LA LIMITACIÓN DE GARANTÍAS Y CONDICIONES IMPLÍCITAS. EN LA MEDIDA EN QUE LO PERMITA LA LEY, CUALQUIER GARANTÍA IMPLÍCITA O CONDICIONES EN RELACIÓN CON LA DOCUMENTACIÓN NO SE PUEDEN EXCLUIR TAL Y COMO SE HA EXPUESTO ANTERIORMENTE, PERO PUEDEN SER LIMITADAS, Y POR LA PRESENTE ESTÁN LIMITADAS A NOVENTA (90) DÍAS DESDE LA FECHA QUE ADQUIRIÓ LA DOCUMENTACIÓN O EL ELEMENTO QUE ES SUJETO DE LA RECLAMACIÓN.

EN LA MEDIDA MÁXIMA EN QUE LO PERMITA LA LEY DE SU JURISDICCIÓN, EN NINGÚN CASO RIM ASUMIRÁ RESPONSABILIDAD ALGUNA POR CUALQUIER TIPO DE DAÑOS RELACIONADOS CON ESTA DOCUMENTACIÓN O SU USO, O RENDIMIENTO O NO RENDIMIENTO DE CUALQUIER SOFTWARE, HARDWARE, SERVICIO O PRODUCTOS Y SERVICIOS DE TERCEROS AQUÍ MENCIONADOS INCLUIDOS SIN NINGÚN TIPO DE LIMITACIÓN CUALQUIERA DE LOS SIGUIENTES DAÑOS: DIRECTOS, RESULTANTES, EJEMPLARES, INCIDENTALES, INDIRECTOS, ESPECIALES, PUNITIVOS O AGRAVADOS, DAÑOS POR PÉRDIDA DE BENEFICIOS O INGRESOS,

IMPOSIBILIDAD DE CONSEGUIR LOS AHORROS ESPERADOS, INTERRUPCIÓN DE LA ACTIVIDAD COMERCIAL, PÉRDIDA DE INFORMACIÓN COMERCIAL, PÉRDIDA DE LA OPORTUNIDAD DE NEGOCIO O CORRUPCIÓN O PÉRDIDA DE DATOS, IMPOSIBILIDAD DE TRANSMITIR O RECIBIR CUALQUIER DATO, PROBLEMAS ASOCIADOS CON CUALQUIER APLICACIÓN QUE SE UTILICE JUNTO CON PRODUCTOS Y SERVICIOS DE RIM, COSTES DEBIDOS AL TIEMPO DE INACTIVIDAD, PÉRDIDA DE USO DE LOS PRODUCTOS Y SERVICIOS DE RIM O PARTE DE ÉL O DE CUALQUIER SERVICIO DE USO, COSTE DE SERVICIOS SUSTITUTIVOS, COSTES DE COBERTURA, INSTALACIONES O SERVICIOS, COSTE DEL CAPITAL O CUALQUIER OTRA PÉRDIDA MONETARIA SIMILAR, TANTO SI DICHOS DAÑOS SE HAN PREVISTO O NO, Y AUNQUE SE HAYA AVISADO A RIM DE LA POSIBILIDAD DE DICHOS DAÑOS.

EN LA MEDIDA MÁXIMA EN QUE LO PERMITA LA LEY DE SU JURISDICCIÓN, RIM NO TENDRÁ NINGÚN OTRO TIPO DE OBLIGACIÓN O RESPONSABILIDAD CONTRACTUAL, EXTRACONTRACTUAL O CUALQUIER OTRA, INCLUIDA CUALQUIER RESPONSABILIDAD POR NEGLIGENCIA O RESPONSABILIDAD ESTRICTA.

LAS LIMITACIONES, EXCLUSIONES Y DESCARGOS DE RESPONSABILIDAD SE APLICARÁN: (A) INDEPENDIENTEMENTE DE LA NATURALEZA DE LA CAUSA DE LA ACCIÓN, DEMANDA O ACCIÓN SUYA, INCLUIDA PERO NO LIMITADA AL INCUMPLIMIENTO DEL CONTRATO, NEGLIGENCIA, AGRAVIO, EXTRACONTRACTUAL, RESPONSABILIDAD ESTRICTA O CUALQUIER OTRA TEORÍA DEL DERECHO Y DEBERÁN SOBREVIVIR A UNO O MÁS INCUMPLIMIENTOS ESENCIALES O AL INCUMPLIMIENTO DEL PROPÓSITO ESENCIAL DE ESTE CONTRATO O CUALQUIER SOLUCIÓN CONTENIDA AQUÍ; Y (B) A RIM Y A SUS EMPRESAS AFILIADAS, SUS SUCESORES, CESIONARIOS, AGENTES, PROVEEDORES (INCLUIDOS LOS PROVEEDORES DE SERVICIOS DE USO), DISTRIBUIDORES AUTORIZADOS POR RIM (INCLUIDOS TAMBIÉN LOS PROVEEDORES DE SERVICIOS DE USO) Y SUS RESPECTIVOS DIRECTORES, EMPLEADOS Y CONTRATISTAS INDEPENDIENTES.

ADEMÁS DE LAS LIMITACIONES Y EXCLUSIONES MENCIONADAS ANTERIORMENTE, EN NINGÚN CASO NINGÚN DIRECTOR, EMPLEADO, AGENTE, DISTRIBUIDOR, PROVEEDOR, CONTRATISTA INDEPENDIENTE DE RIM O CUALQUIER AFILIADO DE RIM ASUMIRÁ NINGUNA RESPONSABILIDAD DERIVADA DE O RELACIONADA CON LA DOCUMENTACIÓN.

Antes de instalar, usar o suscribirse a cualquiera de los Productos y servicios de terceros, es su responsabilidad asegurarse de que su proveedor de servicios de uso ofrezca compatibilidad con todas sus funciones. Es posible que algunos proveedores de servicios de uso no ofrezcan la función de exploración de Internet con una suscripción a BlackBerry® Internet Service. Consulte con su proveedor de servicios acerca de la disponibilidad, arreglos de itinerancia, planes de servicio y funciones. La instalación o el uso de los Productos y servicios de terceros con productos y servicios de RIM puede precisar la obtención de una o más patentes, marcas comerciales, derechos de autor u otras licencias para evitar que se vulneren o violen derechos de terceros. Usted es el único responsable de determinar si desea utilizar Productos y servicios de terceros y si se necesita para ello cualquier otra licencia de terceros. En caso de necesitarlas, usted es el único responsable de su adquisición. No instale o utilice Productos y servicios de terceros hasta que se hayan adquirido todas las licencias necesarias. Cualquier tipo de Productos y servicios de terceros que se proporcione con los productos y servicios de RIM se le facilita para su comodidad "TAL CUAL" sin ninguna condición expresa e implícita, aprobación, garantía de cualquier tipo por RIM y RIM no sume ninguna responsabilidad en relación con ello. El uso de los Productos y servicios de terceros se regirá y estará sujeto a la aceptación de los términos de licencias independientes aplicables en este caso con terceros, excepto en los casos cubiertos expresamente por una licencia u otro acuerdo con RIM.

Algunas de las características mencionadas en esta documentación requieren una versión mínima de BlackBerry® Enterprise Server, BlackBerry® Desktop Software y/o BlackBerry® Device Software.

Los términos de uso de cualquier producto o servicio de RIM se presentan en una licencia independiente o en otro acuerdo con RIM que se aplica en este caso. NINGUNA PARTE DE LA PRESENTE DOCUMENTACIÓN ESTÁ PENSADA PARA PREVALECER SOBRE CUALQUIER ACUERDO EXPRESO POR ESCRITO O GARANTÍA PROPORCIONADA POR RIM PARA PARTES DE CUALQUIER PRODUCTO O SERVICIO DE RIM QUE NO SEA ESTA DOCUMENTACIÓN.

BlackBerry Enterprise Software incluye software de terceros. La información de licencia y copyright asociada a este software está disponible en [http://worldwide.blackberry.com/legal/thirdpartysoftware.jsp](https://www.blackberry.com/us/en/legal/third-party-software).

Esta documentación, incluida toda documentación a la que se hace referencia aquí, por ejemplo, la documentación proporcionada o disponible en www.blackberry.com/go/docs se proporciona o se pone a disposición "TAL CUAL" y "SEGÚN SU DISPONIBILIDAD" sin ninguna condición, responsabilidad ni garantía de ningún tipo por parte de Research In Motion Limited y sus empresas afiliadas ("RIM") y RIM no asume ninguna responsabilidad por los errores tipográficos, técnicos o cualquier otra imprecisión, error u omisión contenidos en esta documentación. Con el fin de proteger la información confidencial y propia de RIM, así como los secretos comerciales, la presente documentación describe algunos aspectos de la tecnología de RIM en líneas generales. RIM se reserva el derecho de modificar periódicamente la información que contiene esta documentación, si bien tampoco se compromete en modo alguno a proporcionar cambios, actualizaciones, ampliaciones o cualquier otro tipo de información que se pueda agregar a esta documentación.